# Ж **JAVASCRIPT** الجافا سكربت

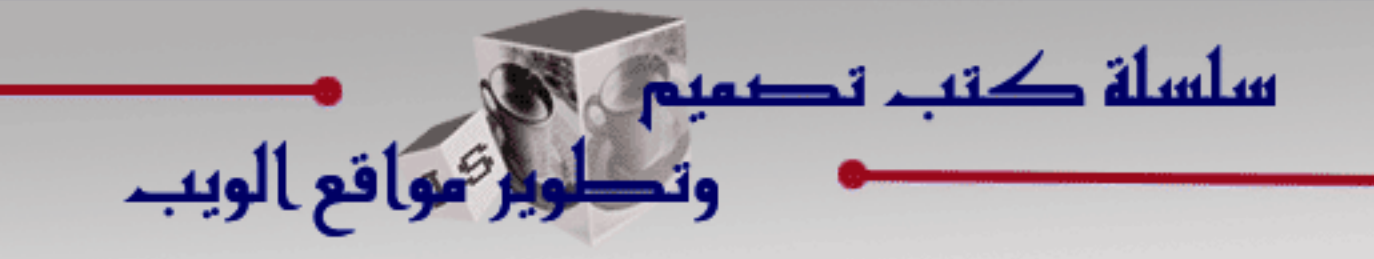

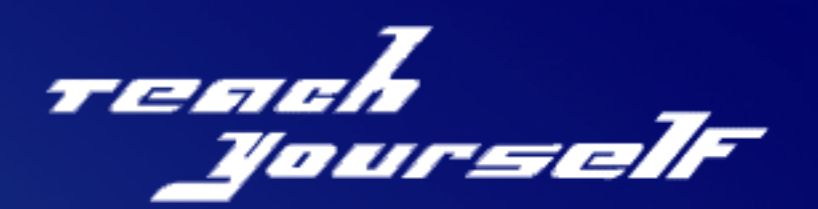

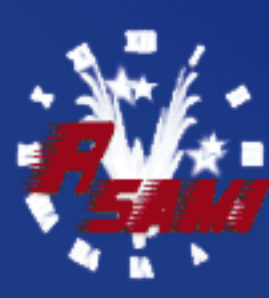

إعداد : ه. ساميږ الروايعة

نسخة مجانية

## **تعلیم الجافا سكربت JAVASCRIPT LERNNING**

**إعداد : م . سامـــي الربایعـــة**

**By : Eng . SAMI AL-RABA'AH** 

**Email : [e\\_book@myway.com](mailto:e_book@myway.com)**

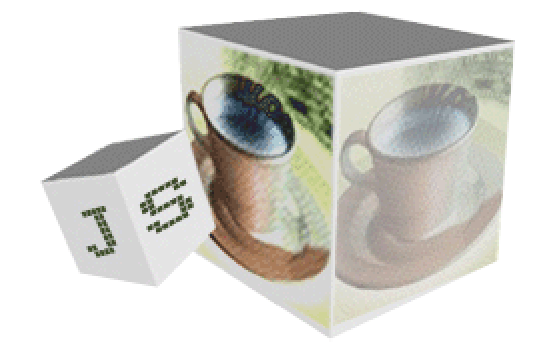

**المملكـة الأردنیــة الهاشمیــة**

**© جمیـــــع الحقــــــــــوق محفـــــــوظـــــــــة**

**Feb 2004** 

**الفهـــرس**

**مقدمـــة عامـة**

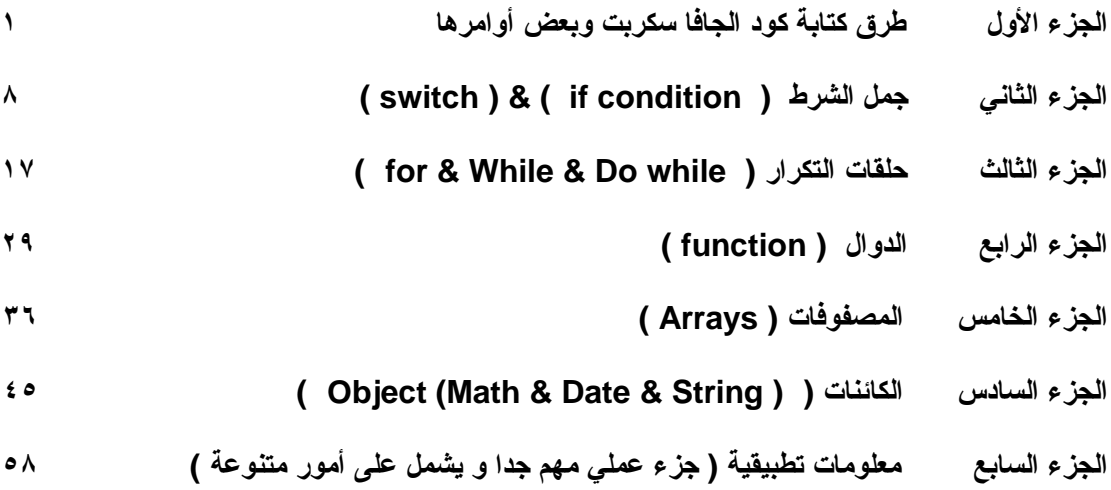

**- مقدمة عامه عن لغة الجافا سكربت : : JAVASCRIPT** §

الجافا سكربت هي لغة برمجه اذا جاز التعبیر تلعب دور حیوي وفعال في صفحات الویب من خلال القیام بوظائف قد تكون خارجیة او داخلیة بل لنكن اكثر دقة هي مرنه الى درجه تجعلك تتحكم بكل جزء من اجزاء صفحة الویب كأن تستخدمها في ال forms اي النماذج او كنوافذ تخرج للمستخدم لتخبره بامر معین او تنبه وغیرها من الاستخدامات التي اراها من وجهة نظري هي الروح التي یبثها مطور الویب في صفحاته اثناء برمجته .

اما من این جاءت لغة الجافا سكربت فهي جاءت من خلال اهتمام شركة Netscape لتضفي الحیوية الى صفحات الويب ولا يفوت على بال احد ان شركة Sun ھي الاساس والام في لغة الجافا بشكل عام فما بالك بالجافا سكربت فلغة جافا سكربت ھي لغة بسیطه نوعا ما وسھله التبويب والتحكم بل يستطیع البرمجه بھا من لم يتعلم اي لغة في حیاته وھذا ما ركزت به في كتابي ھذا بان اجعل المتدرب يبدأ من الصفر فلیس ھدفي فھم لغة الجافا سكربت فقط فحسب بل التكنیك البرمجي بإختلافاته فالمبدأ واحد على اختلاف شیفرة الكود فال loop for مثلا او ال condition if او غیرھا موجوده في جمیع لغات البرمجه ولھذا اعتبر كتابي ھذا باب لدخول منه الى فھم اللغات القادمه التي سوف اطرح بھا كتب بإذن االله وكذلك الى لغات البرمجه الموجود كتبا عنھا في الاسواق او النت فھذا الكتاب بدايتك لفھم بقیة اللغات بكل سھوله او على الاقل بیسر ودون عناء اذا لیس كل اللغات لیكن بعضھا واذا لیس بعضھا اذا على الاقل جزء من كل لغة ...

عزيزي المتدرب لغة الجافا سكربت بإعتقادي الخاص كمطور ويب مھمة نوعا ما فانت عندما تصمم في HTML انت تصمم واجھة ولكنھا خالیة من الحركة بل انك لا تستطیع ان تغیر شيء منھا إلا بالتغیر الكود نفسه ولكن تخیل مثلا انك تريد ان تظھر بنر اعلاني يتغیر كل وقت معین من غیر ان تلمسه بیدك اي من غیر ان تغیر الكود بل ھو من نفسه يجلب بنر الاعلان الاول ثم بعد دقیقة مثلا يغیره الى بنر اعلان ثاني وھكذا او تصور انك تريد ان تضع في رأس صفحتك التاريخ والوقت او كأن تريد ان يظھر اسم زائرك في صفحتك لكي تشده لھا وغیرھا من الافكار فالجافا سكربت تفعل لك كل ھذا وبكل بساطه وسھولة ..

اما في البرامج او الاكواد التي سوف نتعلم كتابتھا ھي مجموعة من الأوامر التي تكتب مجتمعة أو متفرقة لیعمل البرنامج بصورتة الرئیسیه ولنقل ھي الاساس او البنیة التحتیة لبرنامجنا ولا تقلق تستطیع ان تكتب برامجك او اكوادك من خلال برنامج ال NOTEBAD المتوفر في كل جھاز وإنني افضل ان تجد محرر للجافا سكربت في الانترنت وھذا افضل لكي تعرف موقع الخطأ مباشرة من غیر عناء .

وفي نھاية المقدمه ھذي اريد التنبیه الى شيء اراه كثیرا في الانترنت وھو يوجد فرق كبیر عندما نقول ھذا كود JAVA او كود JAVASCRIPT فالاختلاف كبیر بینھم وإن كان المسمى يوحي بغیر ذلك وايضا يوجد فرق بسیط بین ال DHTML والجافا سكربت وإن كنا نستخدم في DHTM اوامر واكواد ال SCRIPT JAVA بل يكون الاعتماد الكبیر علیھا ولكن ھذي عزيز المتدرب لغة اذا جاز تسمیتھا ثانیه ولھا تطبیقاتھا الحركیة والتأثیرية الخاصه وإني ارى اكثر المواقع تعرض للمستخدمین اكواد جاھزه للتحمیل او النسخ وتكتب عنھا انھا JAVASCRIPT وإني ارى كثیرا منھا تسمیته الصحیحه DHTML اي الداينمك ولیس الجافا سكربت وانا اقول كثیرا منھا ولیس جمیعھا .. ونحن ھنا لسنا في محض المقارنه ال JAVASCRIPT وال JAVA و DHTML فلكلا منھا اكواده الخاصه واسلوبه وتكنیكه ويجب ھنا التبیه ان ال JAVA بعیدة كل البعد عن ال JAVASCRIPT على عكس ال DHTML القريبة جدا فلا اقارن بین ال JAVA و ال DHTML مع ال JAVASCRIPT وكانني اساويھم ببعض فال DHTML قريبة جدا او تصب في مصب نفسه ولكن ال JAVA بعیدة كل البعد بل لا يوجد مقارنه ولھا اعمالھا واكوادھا الخاصه وعملھا الخاص .

ويوجد بعض الملاحظات المھمه قبل البدء بتعلم JAVASCRIPT ارغب التبیه لھا ولكي لا اذكرھا في متصف الكتاب وتتشتت افكارك .

- § قمت في هذا الكتاب بالتدرج على اسلوبي الخاص في تعلیم المتدرب هذه اللغة وهذا اجتهاد مني لهدفین هو شد المتدرب على الاستمرار في التعلم واخذ الفائده التي یرجوها من اول صفحة یقرأها ولهذا كان لي اجتهادي الخاص في التدرج في صب المعلومه وقد استخدمت عبارة اذا جاز التعبیر كثیرا وهنا اكون قد تجاوزت في عبارة معینه في موصفها عن وصفها البرمجي البحث وهذا لغرض إیصال المعلومه وهذا الذي یهمني كثیرا.. لذلك استخدم هذه العبارة في اماكن معینه .
- § سوف نتطرق في نهایة الكتاب الى الكائنات اي ال Object وسوف اكتب لك مقدمة عنها هنا لكي تكون على علم بها وما هیتها . ال .Object. كائن یحتوي علي خواص ، ومنه طرق تتیح لك استخدام تلك الخواص علي بیانات محددة ومعینه مما یعطي قوة كبیرة نوعا ما للجافا سكربت بل هي قائمه على ذلك وما ینعكس علیها اي ال JAVASCRIPT من بساطة تصمیم برامجها وسهولة وسلاسة تطویرها يشار أحیانا للغات

التي تتیح استخدام الكائنات بكامل خصائصها علي إنها لغات برمجة موجها للكائنات OOP مثل الجافا و السي ++ الى غیرها من لغات البرمجه ولا ارید ان اخوض بتاریخها وادخل بك الى صفحات عده وأرهقك في القراءة وانت لم تبدأ بعد ولكن انصحك بالقراءة عنها في الانترنت فكل شيء یعتبر مرجع مفید لك حتى لو كانت معلومة واحده .

§ الكلمات المحجوزة وسوف اذكرها لك فكما في جمیع اللغات یوجد هناك كلمات محجوزة اي Keywords وسمیت كذلك لكي لا تستخدم إلا بمواقع خاصه في كود اللغة ولیس كمسمیات تستخدمها . وهي كلمات خاصه تقوم بعملیات ووظائف معینه على متغیرات اسندت او مررت لها اذا جاز التعبیر لذلك مثلا لا یجوز استخدام ایا منها في اسم دالة على سبیل المثال او غیرها بل ابتعد في تمساتك الخاصه عن هذه الكلمات المحجوزة اذا ما هي الكلمات الحجوزة في الجافا سكربت ؟ هي :

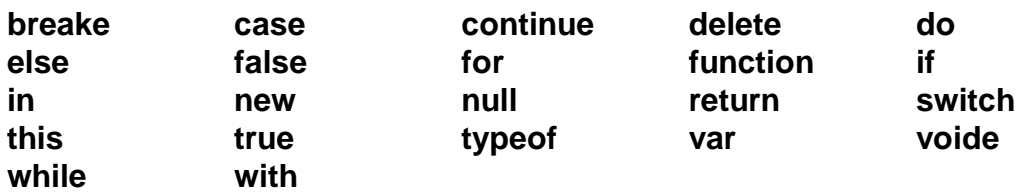

لا تنزعج من عدم فهمك بعض الملاحظات فهذا امر طبیعي ولكنني اذكرها فقط لك لتعلم بها وفي اثناء قراءتك الكتاب سوف تعرف ما قصدته في هذه الملاحظات .

اعذروني اذا تجاوزت في شرحي في بعض العبارات في اثناء شرحي في الكتاب فهدفي هو إیصال المعلومه ولیس عرض العضلات البرمجیه والمصطلحات المعقده وخصوصا انني لست من الناس الذین یفضلون التعریب في مواقع معینه وذلك لان عند تعریب مصطلحات معینه تفقد معناها الصحیح مع اعتزازنا في لغتنا العربیة اللغة الأم لذلك كنت اعربها احیاننا لیس حرفیا بل حسب ما یمكن ان تصلك المعلومه وهذا ما یهمني فكثیرا ما نقرأ كتب رائعه تحمل مصطلحات عده وزخم برمجي اصطلاحي وفلسفي ولكن ماذا نخرج بالاخر لا شيء وما اكثر الكتب في ذلك لذلك اذا البساطه خیر سبیل وإن كان هناك من یعترض علیها .

- § لم اضع لهذا الكتاب فهرس مفصل لان من وجهة نظري ان الكتب التي اصدرها هي بمثابة دورات تدریبیة تعتمد اسلوب المخاطبه والاتصال بالمتدرب والتدرج به حسب تفكیره والإجابة على كل ما یجول في خاطره قد یكون هناك احد له وجهة نظر اخرى ولكن لكلا منا اسلوبه الخاص به كما انني اعتمدت على جعل بعض الأمثلة التي تحتوي على ارقام تبدأ من الیسار الى الیمین تستطیع قلب ذلك بوضع rtl = dir في وسم ال html ببدایة الصفحة .
- § **ملاحظة مهمة :** ارجو عدم نسخ الكود في الكتاب ووضعه في ال Notepad مباشرة فقد لا ینفذ معك وذلك لانني احیاننا اترك فراغا بین فاصله او نقطه او كلمة او قوس او ما شابه ذلك وهذا بسبب انني اكتب الكود في برنامج ال word فلا یبدو الفراغ واضح فأضطر الى جعله فراغین او اكثر لكي تراه انت انه فراغ واحد ومن هنا كل البرامج الموجوده التي كتبت في الكتاب مرفقه مع الكتاب كصفحات انترنت تستطیع استخدامها بدلا من النسخ مباشرة واللصق .

§ **طرق كتابة كود الجافا سكربت .. -١ الطریقة الأولى :**

```
<script type = " text/javascript">
 - 
 - 
 - 
هنا یكتب كود الجافا سكربت 
 - 
 - 
</script>
```
**-٢ الطریقة الثانیة :** 

```
<script language="JavaScript">
 - 
 -
```

```
 - 
    هنا یكتب كود الجافا سكربت 
 - 
 - 
</script>
```
یجدربنا المعرفة هنا ان كود الجافا سكربت تستطیع كتابته ببرنامج **( notepad (** او بأي محرر اخر مختص بكتابة كود الجافا سكربت .

§ **موضع كود الجافا سكربت ..**

```
یكتب عادة كود الجافا سكربت في رأس صفحة ( html ( اي بین وسمي رأس الصفحة : 
        ( <head> ----------- </head> )
```
**ملاحظة :** قد یضع البعض كود الجافا سكربت في ذیل الصفحة او في جسمها وهذا وارد الحدوث ..

§ **تمثیله :**

**<html> <head><title>سكربت الجافا>/title> <script type = " text/javascript"> - یكتب هنا الكود المرغوب به - </script> </head> <body></body>** 

**</html>**

**تعریق مبدأي ببعض اوامر الجافا سكربت ..**

**-١ أمر الطباعة :** 

**الطریقة الأولى :** طباعة جملة لا یقع علیها تأثیر اي وسم من وسوم الـ **( html (** ...

```
;(" هنا الجملة المراد طباعتها")write.document
```
**الطریقة الثانیة :** طباعة جملة یقع علیها تأثیر وسم ال **( html (** ...

**;("<1h/ <هنا الجملة المراد طباعتها <1h("<write.document**

**الطریقة الثالثة** : طباعة جملة یقع علیها تأثیر وسم ال **( htm (** و ال **( style (** ...

**document.write("<h1 style=\"color : red\"> طباعتها المراد الجملة هنا> /h1>");**

**الطریقة الرابعة :** طباعة قیمة متغیر ...

**document.write( sum );**

**الطریقة الخامسة** : طباعة قیمة متغیر یسبقه جملة نصیة **..**

**document.write(": هو الناتج " + sum );**

**الطریقة السادسة :** طباعة قیمة متغیر یسبقه ویعقبه جملة نصیة ..

**;(" للعملیة " + sum + " الناتج هو :")write.document**

**ملاحظات مهمة :** o اي جملة نصیة ترید ان تضعها بداخل كود الطباعة یجب ان تحصرها بین **( " )** حتى لو احتوت على وسم ال **(html(**

o طباعة قیمة متغیر .... ویوجد لها اكثر من حالة : -١ اذا كنت ترید فقط ان تطبع قیمة المتغیر بمفرده ... تضعه بداخل أمر الطباعة من غیر ان تحصره بـ **( " ).** -٢ اذا كنت ترید طباعة قیمة متغیر تسبقه جملة نصیة یجب ان تحصر الجملة النصیة بین **( " )** ومن ثم تذكر المتغیر المراد طباعة قیمته ولكن یجب ان تضع قبله **( + " )** ولتوضیح اكثر تضع اشارة **( + )** بالجهة التي بها النص....

**مثلا ...** جاء النص قبل المتغیر نضع اشارة الـ **( + )** قبل المتغیر

**document.write(" : هو الناتج " + sum );**

**مثلا ...** جاء النص بعد المتغیر نضع اشارة الـ **( + )** بعد المتغیر

**document.write( sum +" : هو الناتج;( "**

**مثلا ...** جاء النص بعد المتغیر وقبله نضع اشارة ال **( + )** بعد المتغیر وقبله ..

**;(" للعملیة " + sum + " الناتج هو :")write.document**

یعني بإختصار ضع اشارة **( + )** بجانب المتغیر المراد طباعته من الجهة التي بها الجملة النصیة واذا لم یكن هناك جملة نصیة اذا لا تضع اشارة **( + )**

سوف نذكر ما هو المتغیر وما نقصد به لاحقا فلا تقلق فما علیك سوى معرفة طباعته اما ما هو ولأي غرض یستخدم سوف تعرف لاحقا ..

- o تستطیع ان تستخدم **(writeln.document (**بدلا من **(write.document (**فبكتابة الأول یترك مسافة بین كل كلمة في جملة الطباعة اذا "جاز التعبیر" بشكل عملي ..
- o لطباعة جملة في سطرین اي " النزول الى سطر جدید " نضع بداخل جملة الطباعة **(</ br (<**قبل الجملة التي ترید ان نجعلها في سطر جدید ..

**مثل :**

**document.write(" Arab <br />Top ");** 

الطباعة سوف تكون بهذا الشكل :

 **Arab Top** 

اي كل كلمة في سطر ...

**-٢ خروج نافذة للمستخدم نحدد نحن ما یكتب بها وهي خاصه في كائنات النوافذ Object Window.**

 **كهذه النافذة :**

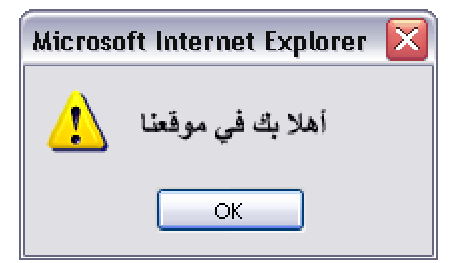

وتسمى هذه النافذة بالجافا سكربت **( alert (** ویكتب كودها بهذه الطریقة ...

**;(" اهلا بك في موقعنا ")alert.window**

 **\* بعض الاوامر التي تستخدم داخل كود ال ( alert( :**

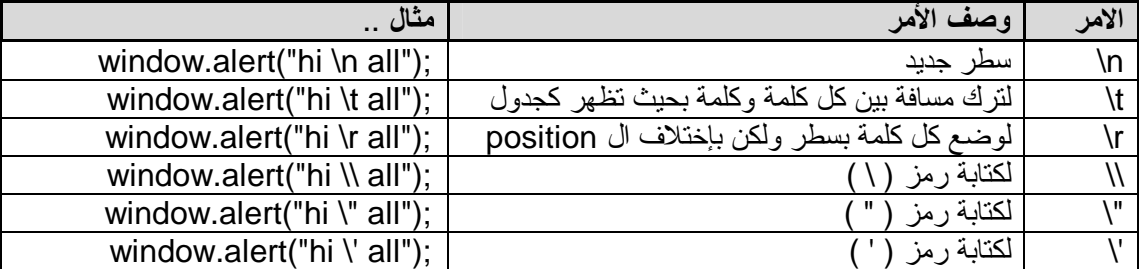

٣- خروج نافذة للمستخدم يحدد هو ما يكتب بها " اي نافذه قراءة من لوحة المفاتيح " وهي خاصه بكائنات **. Window Object النوافذ**

**كهذه النافذة :** 

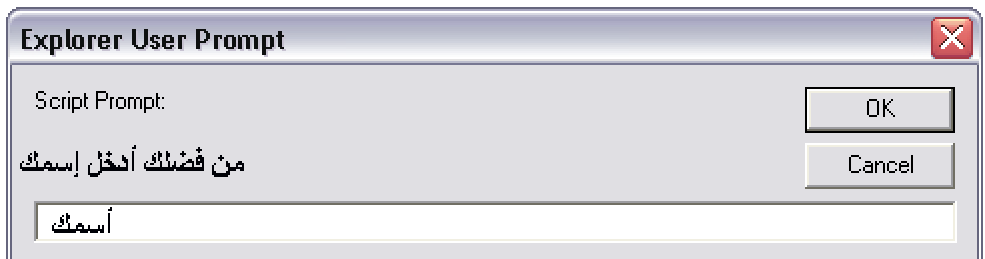

وتسمى هذه النافذة بالجافا سكربت **( prompt (** ویكتب كودها بهذه الطریقة ...

**;("إسمك ","من فضلك أدخل إسمك ") prompt.window**

**ملاحظة :** 

یأخذ كود الـ **( prompt (** بداخله قیمتین الاولى یكتب بها ما سوف یخرج للمستخدم في أعلى النافذة .. والقیمة الثانیة یكتب بها قیمة ابتدائیة بداخل صندوق الكتابة وهذه القیمة لیس لها اي قیمة فعلیة فهي ما تلبث حتى ینتهي دورها بمجرد ان یكتب المستخدم مكانها اسمه او اي شيء یریده ... جرب ان تضع هذا الامر وإنظر ماذا یخرج لك والذي یعتبر ایضا من كائنات النوافذ **Object Window**

**;("هل ترید حفظ البیانات ؟")confirm = con var**

وهي عبارة عن نافذة تخرج للمستخدم لسؤاله عن قبول أو رفض شيء معین أنت تحدده .

§ **المتغیرات :** نظرة سریعة على المتغیرات : كما تعلم في أي لغة برمجة تعتبر المتغیرات ذو فائدة كبیرة فبواسطتها نستطیع التحكم ببرنامجنا بكل سهولة ... ففي لغة الجافا سكربت تعرف المتغیرات بـ **( var(** .

**مثال :**

**var name ;**

ویجدر التنبیه هنا انه أذا اردنا أن یكون المتغیر قیمة رقمیة **( float Or integer** " **(** أعداد صحیحة أو أعداد ذات أرقام عشریة " فإننا نقوم بتحویلها بهذه الطریقة :

 **; ( أسم المتغیر هنا ) parseInt 1-**

وهذا سوف یحول العدد الى عدد صحیح **( integer (** أي یكون كتابة الكود كالتالي :

**var number = 55 ; parseInt (number) ;** 

```
 ; ( أسم المتغیر هنا ) parseFloat 2-
```
وهذا سوف یحول العدد الى عدد عشري **( float (** أي یكون كتابة الكود كالتالي :

**var number = 5.4 ; parseFloat (number) ;** 

**ملاحظة :**

علیك الإلتزام بشكل الحرف أي الحرف الصغیر والكبیر **( parseFloat (** . ..وللحدیث بقیة سوف یذكر في وقته.

**لنأخذ أمثلة على ما سبق ونطبقها ...**

**مثال ١ :**

```
<html dir="rtl">
  <head><title>سكربت الجافا>/title> 
    <script> 
      var name ; 
 ; ( "إسمك" , " لطفا أدخل إسمك" ) prompt.window = name 
 document.write( " بك أهلا " + name ) ; 
   </script> 
   </head> 
  <body> </body>
```

```
</html>
```
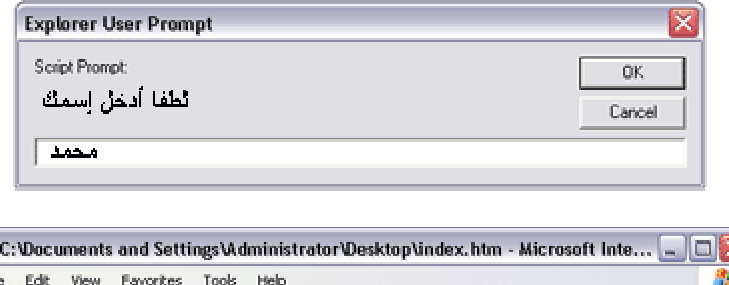

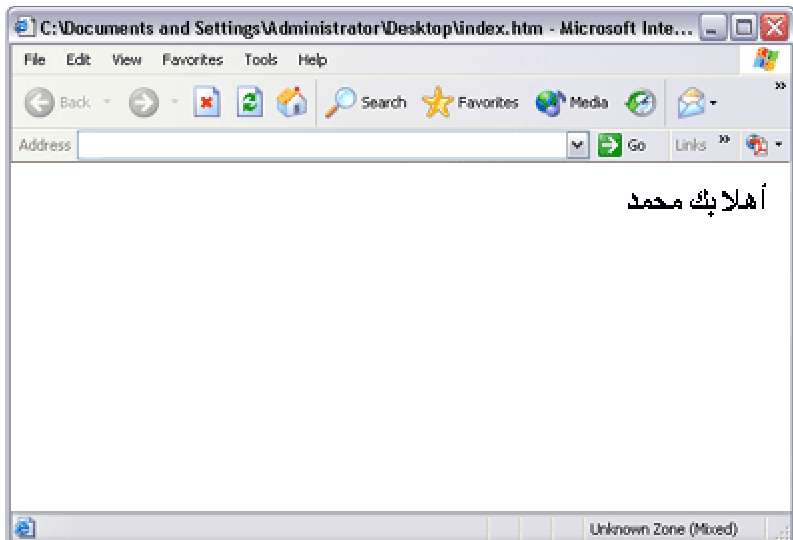

**في هذا المثال قمنا بما یلي :** عرفنا متغیر وجعلنا اسم المتغیر هو **( name (** .

جعلنا هذا المتغیر یساوي القیمة التي سوف یدخلها المستخدم من لوحة المفاتیح وذلك من خلال الأمر  **( prompt.window (** . فبمجرد خروج النافذة للمستخدم ویكتب بها اسمه سوف یخزن الأسم المدخل بداخل المتغیر **( name (** وهذا واضح من العبارة :

 **; ( "إسمك" ," لطفا أدخل إسمك" ) prompt.window = name**

ثم قمنا بطباعة المتغیر **( name (** وهذا من خلال الأمر :

**document.write( " بك أهلا " + name ) ;**

وبالتالي سوف یطبع لنا ما خزن داخل المتغیر وهو إسم المستخدم الذي أدخله . وبعد ذلك سوف یطبع الجملة النصیة التي كتبناها وهي " أهلا بك " ... أي سوف یطبع لنا الجملة التالیة على فرض اننا قمنا بإدخال الإسم " محمد " : **" أهلا بك محمد** "

**مثال ٢ :**

```
<html>
    <head><title> سكربت الجافا>/title> 
      <script type = "text/javascript" > 
         ; ("أهلا بك") alert.window 
      </script> 
    </head> 
  <body></body>
```
**</html>** 

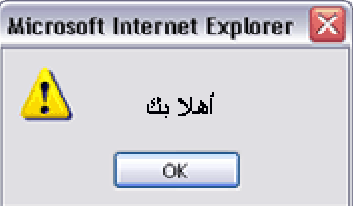

**وفي هذا المثال خروج نافذه للمستخدم وهي نافذة ( alert ( التي ذكرناها سابقا ..**

#### § **العملیات الحسابیة :**

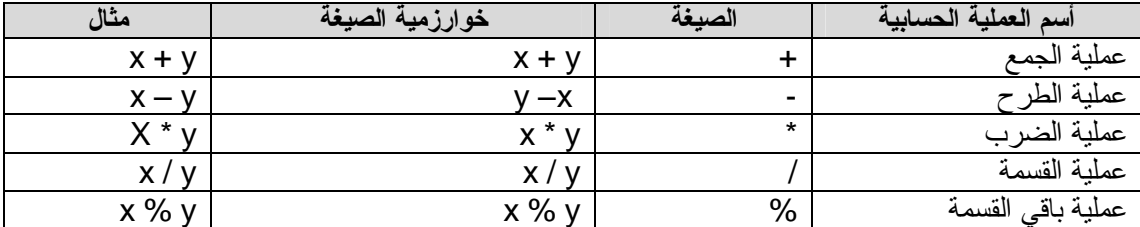

#### § **العملیات المنطقیة :**

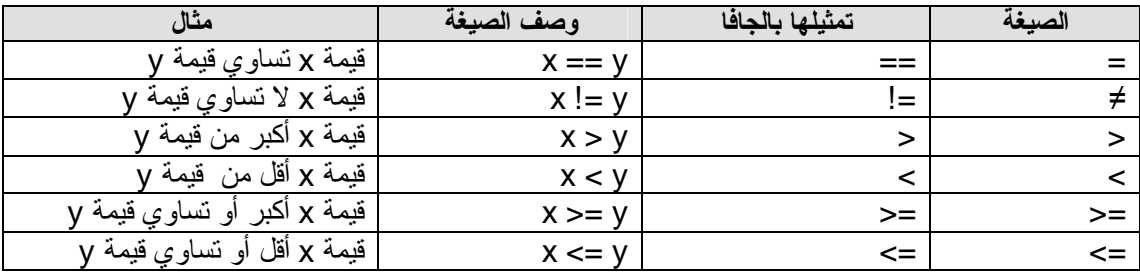

**ملاحظة :**

یوجد أولویات تعتمد في العملیات الحسابیة البرمجیة.

• **لنأخذ بعض العملیات الحسابیة بشكل سریع :**

**var number = 4 ; number+ = 2 ;**

المتغیر **( number (** كان یحمل القیمة **( 4 )** ثم أضفنا له **( 2 )** فأصبح الناتج **( 6 )**.

ویمكن أن نكتب العملیات السابقة بطریقة برمجیة أخرى وسوف یخرج لنا نفس الناتج :

**var number = 4 ; number= number+ 2 ;**

وما ینطبق على عملیة الجمع ینطبق على جمیع العملیات الحسابیة الأخرى ....

**مثال :**

**var number = 4 ; number \* = number;**

وهي عملیة ضرب وضعنا بداخل المتغیر **( number (** قیمة **( 4 )** ثم اجرینا عملیة الضرب على هذا المتغیر الذي یحتوي على **( 4 )** وهي ضربه بنفسه وبالتالي الناتج هنا یساوي **( 16 ).**

#### § **جمل الشرط :** قد نحتاج أثناء كتابتنا للبرنامج أن نضع جملة شرط أو أكثر به فبناتج جملة الشرط نستطیع أن نتحقق من المطابقة أو عدمها.. إذا هي مقارنة بین قیمتین قد یتطابقوا وعندها یكون الجواب **( True (** أي صحیح أو قد لا یتطابقوا وعندها یكون الجواب **( False (** أي خاطئ . ولتوضیح الصورة، كأن نتحقق من كلمة السر هل هي صحیحة أم لا إذا هنا سوف یكون لدینا كلمتین سوف نقارن بینهما وهما كلمة السر المسجلة لدینا وكلمة السر التي سوف یدخلها المستخدم .

§ **لتتعرف إذا على جمل الشرط وأنواعها :**

**-١ الدالة الشرطیة ( if ( :** في هذه الدالة نقوم بالتأكد من الشرط فإذا تحقق یتم الدخول الى داخل الدالة وبعد الإنتهاء من أوامرها ینتقل الى تنفیذ الاوامر التي تقع خارجها وإذا لم یتحقق سوف یتم الانتقال مباشرة الى تنفیذ الاوامر التى تقع خارج الدالة .

**صیغتها:**

```
 ( الشرط ) If
    { 
           إذا تحقق ــ نفذ الامر الذي بداخل الدالة 
    } 
         أوامر خارج الدالة
```
**لنأخذ مثالا كاملا ونرى كیف :**

```
<html dir="rtl">
    <head><title>سكربت الجافا>/title> 
      <script type ="text/javascript"> 
       var pass_2="okman"; 
       var pass_user; 
       ;("كلمة السر","ادخل كلمة السر")prompt.window = user_pass 
         if (pass_2 == pass_user) 
            { 
               ; (" أهلابك ") document.write
 } 
      </script> 
    </head> 
  <body></body>
```
**</html>** 

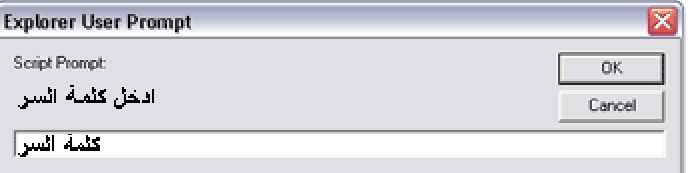

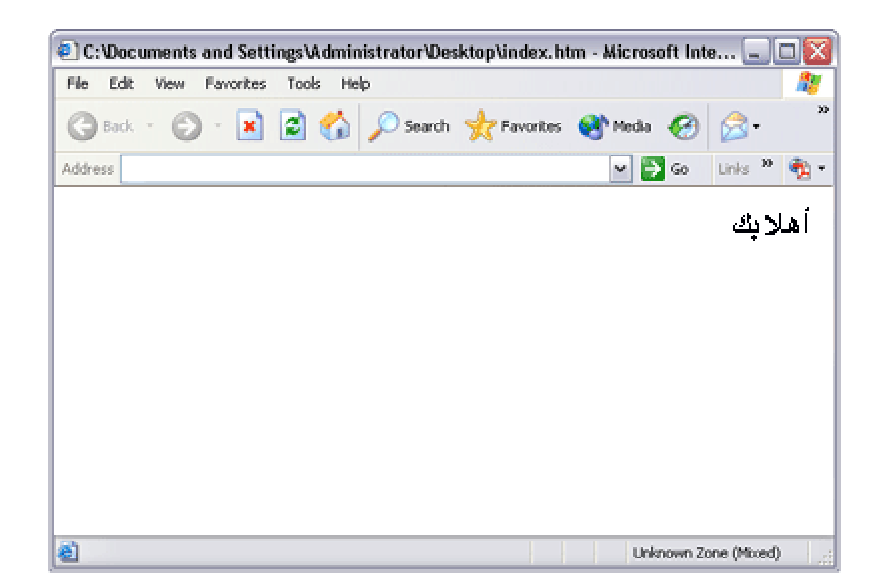

في هذا المثال قمنا بتعریف متغیر **( 2\_pass (** ووضعنا بداخله قیمة **( okman (** ثم قمنا بتعریف متغیر **( user\_pass (** ولم نضع بداخله قیمة على اساس ان المستخدم اي الزائر هو الذي سوف یضع القیمة وهنا سوف تخرج نافذة لتخبر المستخدم ان یدخل كلمة السر وعندها یضع المستخدم الكلمة وبالتالي سوف تخزن هذه القیمة بداخل المتغیر **( user\_pass (** وبعد ذلك ندخل بداخل جملة الشرط وهي الـ **( if (** وهنا سوف یقارن بین قیمة المتغیر **( 2\_pass (** المخزنه مسبقا وبین قیمة المتغیر **( user\_pass (** الذي حدد قیمته المستخدم اذا جملة **( ( user\_pass==2\_pass ( if (** تعني هل المتغیر **( 2\_pass (** المخزن مسبقا یساوي قیمة المتغیر **( user\_pass (** المدخلة من قبل المستخدم .. هنا اذا كانت الاجابه نعم عندها سوف یطبع له جملة أهلا بك واذا كانت لا اي غیر متساویتین اي ان كلمة السر الذي ادخلها المستخدم لیست متطابقة مع كلمة السر المخزنه مسبقا ... عندها لن یطبع شيء .. وفي هذا المثال افترضنا انه ادخل كلمة السر صحیحه" اقصد هنا في صورة المثال" ..

> **-٢ الدالة الشرطیة ( else / if ( :** في هذه الدالة الشرطیة نقوم بالنأكد من الشرط وفي هذه الحالة سیكون لنا حالتین :

**الاولى :** تحقق الشرط وبالتالي الدخول الى داخل الدالة لتنفیذ الاوامر التى بداخلها ثم الانتقال الى تنفیذ الاوامر التى تقع خارجها .

**الثانیة :** عدم تحقق الشرط وبالتالي الانتقال الى جملة **( else (** وتنفیذ مابداخلها ثم الانتقال الى تنفیذ الاوامر التى تقع خارجها .

**صیغتها :**

 **( الشرط ) If { إذا تحقق نفذ مابداخلها } else { نفذ هذا الامر إذا لم یتحقق الشرط } تنفیذ الاوامر الخارجیة** 

**لنأخذ مثالا كاملا ونرى كیف ..؟**

**مثال :**

```
<html dir="rtl">
 <head><title>سكربت الجافا>/title> 
 <script type ="text/javascript"> 
      var pass_2="okman"; 
      var pass_user; 
      ;("ادخل كلمة السر"،"كلمةالسر")prompt.window = user_pass 
        if (pass_2 ==pass_user ) 
              { 
               ; ( " أهلابك ") document.write (
              } 
        else 
              { 
                ; (" كلمة السر غیر صحیحة ") write.document 
  } 
 ; (" فَي عَالَمَ البَرَمَجَةُ ") document.write
     </script> 
   </head> 
<body></body>
```

```
</html>
```
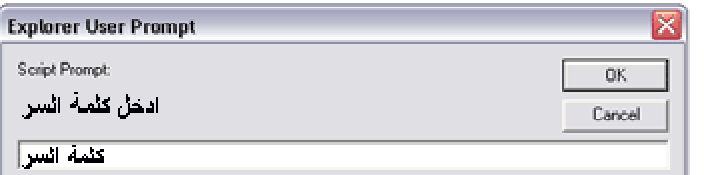

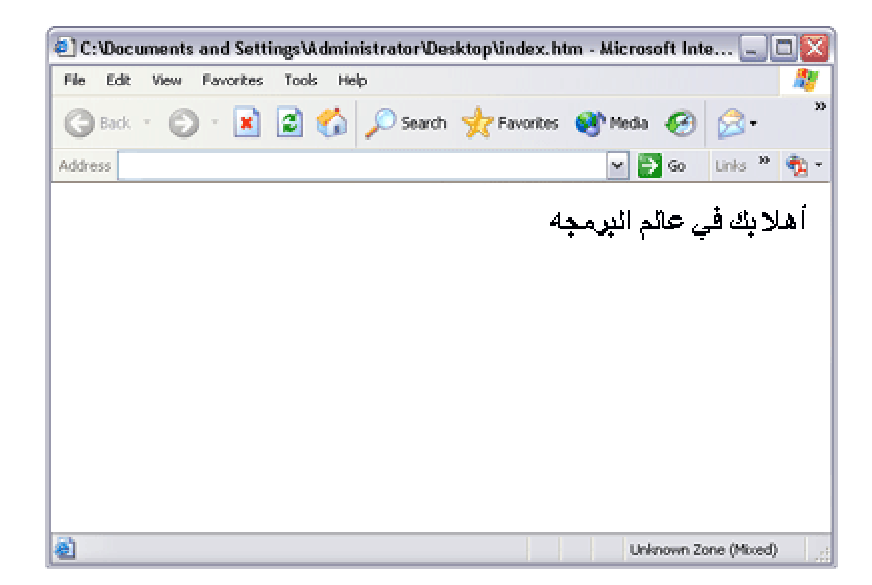

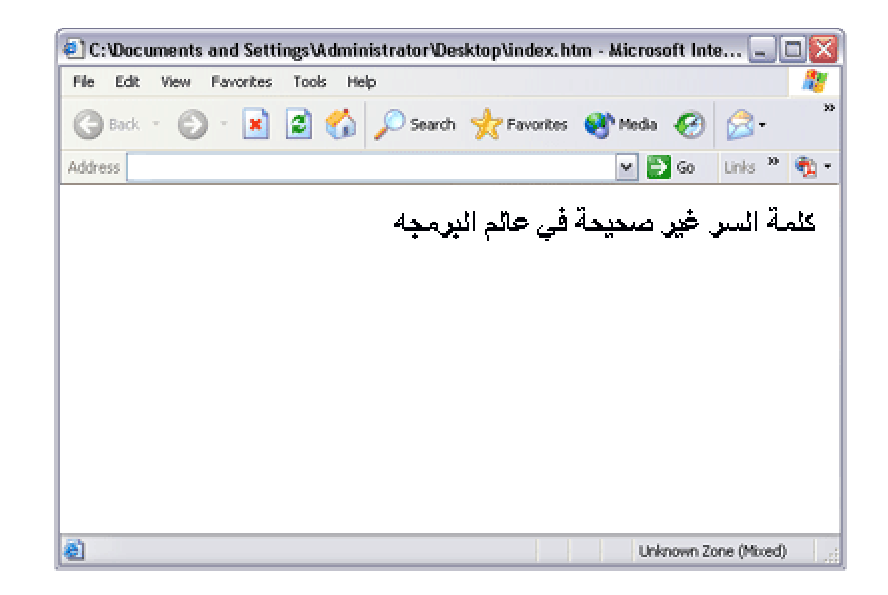

في هذا المثال قمنا بتعریف متغیر **( 2\_pass (** ووضعنا بداخله قیمة **( okman (** ثم قمنا بتعریف متغیر **( user\_pass (** ولم نضع بداخله قیمة على اساس ان المستخدم اي الزائر هو الذي سوف یضع القیمة وهنا سوف تخرج نافذة لتخبر المستخدم ان یدخل كلمة السر وعندها یضع المستخدم الكمله وبالتالي سوف تخزن هذه القیمة بداخل المتغیر **( user\_pass (** وبعد ذالك ندخل بداخل جملة الشرط وهي الـ **( if (** وهنا سوف یقارن بین قیمة المتغیر **( 2\_pass (** المخزنه مسبقا وبین قیمة المتغیر **( user\_pass (** الذي حدد قیمته المستخدم اذا جملة **( ( user\_pass==2\_pass ( if (** تعني هل المتغیر **( 2\_pass (** المخزن مسبقا تساوي قیمة المتغیر **( user\_pass (** المدخل من قبل المستخدم .. هنا اذا كانت الاجابه نعم عندها سوف یطبع له جملة أهلا بك واذا كانت لا اي غیر متساوین اي ان كلمة السر الذي ادخلها المستخدم لیس مطابقة لكلمة السر المخزنه مسبقا ... عندها سوف یطبع الجمله التي في **( else (** وهي كلمة السر غیر صحیحه.. وبعد ان یطابق ویرى اذا كانت صحیح ام لا لیحدد اي جملة یطبع سوف یخرج من دالة الـ **( if (** الى تنفیذ الجملة الخارجیة اي التي خارج الدالة والتي لیس لها علاقة بماذا كانت المطابقة لا ام نعم وبتالي طباعة .. عالم البرمجة .. اذا هنا إما ان تكون الكلمة المدخله صحیحه وعندها سوف یطبع جملة اهلا بك ثم یطبع جملة عالم البرمجه او ان تكون الكلمة المدخله خطأ وعندها یطبع كلمة السر غیر صحیحه ثم یطبع عالم البرمجه .. وفي هذا المثال افترضنا انه ادخل كلمة السر صح " اقصد هنا في صورة المثال "..

§ **معلومات مهمة عن الدالة ( if ( :**

-١ قد یستخدم المبرمج شرط بداخل شرط بداخل شرط وتسمى هذه الحالة **( if nested (** فلا یزعجك ذلك فلكل منا أسلوبه الخاص في وصف الامور كما أنه قد یتحتم علینا أوقات أن نستخدم شرط بداخل شرط .

**مثال :**

```
<html dir="rtl">
   <head><title>سكربت الجافا>/title> 
      <script type ="text/javascript"> 
        var name1 ="sami"; 
        var name2 ="mahmoud"; 
        if (name1 =="sami") 
              { if (name2 =="mahmoud") 
                 ; ( "أهلابك") document.write
 } 
        ; ( " في عالم البرمجة ") write.document 
      </script> 
    </head> 
   <body></body>
```

```
</html>
```
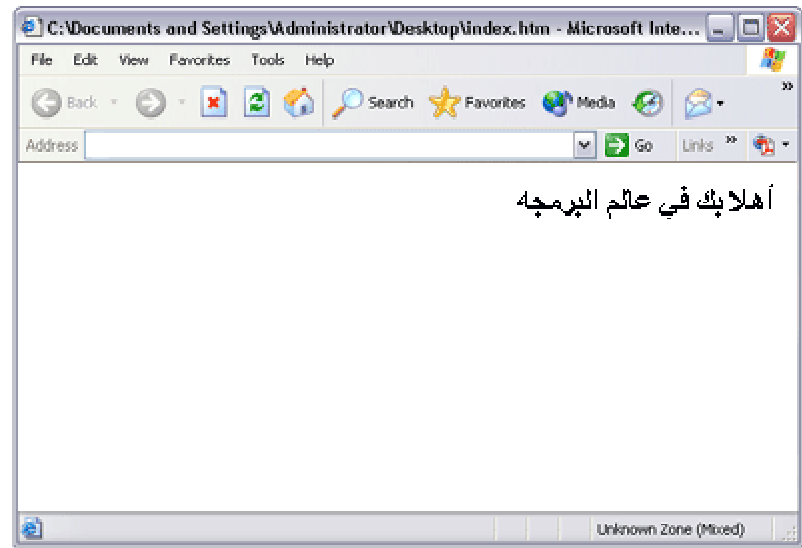

في هذا المثال أضطرننا أن نستخدم شرط بداخل شرط وهذا الأسلوب یسمى ( الأسلوب الهرمي اذا جاز التعبیر ) فهنا وضعنا شرطین بداخل بعض ... **لماذا ؟** لنفرض أن لدینا عدة أشخاص جمیعهم الإسم الأول سامي ولكن إسم الأب أي الإسم الثاني یختلف إذا هنا یجب أن نتحقق من الإسمین الأول والثاني إذا الخطوات التى نتبعها كما یلي : نحضر جمیع الأشخاص الذین إسمهم الأول ( سامي ) وهذا مافعلناه بالشرط الأول .

**If ( name1 == " sami " )**;

فإذا كان الشرط قد تحقق أي أن أسم المستخدم ( سامي ) سوف یدخل الى الدالة ومن ثم سوف یجد شرطا آخر یسأله عن أسمه الثاني أي أسم الأب :

**if ( name2 == " mahmoud ");** 

فإذا تحقق سوف ینفذ الامر الذي بداخل هذه الدالة . ومن ثم ینفذ الاوامر التي خارج الدالتین تماما .

لو لاحظت أنه في حالة عدم تحقق أي من الشرطین السابقتین سوف یخرج لتنفیذ ما بخارج الدالتین .

§ وقد یستخدم شخص أیضا دالة **( if (** داخل دالة **( if (** داخل دالة **( if (** وهكذا فلا أرید أن أدخلك في متاهات وخوارزمیات معقدة . فكما قلنا لكلا منا أسلوبه فقد یكون حل مسألة بسطر فیأتي شخص ویحلها بأربعة أسطر بطریقة معقدة... إذا جمیعنا یستطیع أن یصل الى الحل ولكن بأسالیب مختلفة وقد یتطلب الامر ان نستخدم جمل **( if (** بداخل بعضها.

#### § **الدالة الشرطیة ( switch ( :**

عندما یكون لدینا عدة خیارات ونكون نرید أن نخرج بواحد منهم وهو الذي نریده أما ماهو الذي نریده من بین الخیارات والذي سوف نخرج به سوف یحدده المتغیر الذي سوف ندخله والذي سوف یتفق مع واحدة من هذه الخیارات ویحققه .. أي هنا وكأننا نستخدم الجملة الشرطیة **( if (** أو ماشابه ذلك اذا جاز العبیر.. ویأتي أستخدام الدالة **( switch (** لیسهل العمل بشكل كبیر وسوف نرى ذلك :

**صیغتها :**

```
بدایة } ( المتغیر) switch
       ; الاحتمال الأول : case 
               المطلوب لهذا الاحتمال 
        ; الاحتمال الثاني : case 
                المطلوب لهذا الاحتمال 
        ; الاحتمال الثالث : case 
              المطلوب لهذا الاحتمال 
 . 
 . 
 . 
        default : 
                                المطلوب لهذا الاحتمال .. وهو یطبق في حالة عدم تطابق المتغیر مع اي case ذكر .. 
                    نهایة " اي اغلاق " {
```
لنأخذ مثال ونحلله.. والذي من خلاله سوف نفهم ماقصدناه في عباراتنا السابقه.. فأنا أعرف جیدا عزیزي المتدرب أنه كلام مبهم وغیر واضح لك الى الان.

**مثال :**

```
<html dir="rtl">
  <head><title>سكربت الجافا>/title> 
   <script type = "text/javascript"> 
   var country ; 
  ;("0" ," أدخل الدولة لتعرف عاصمتها " )prompt.window=country 
   switch ( country ) { 
    : " فلسطین " case 
        document.writeln("<h3> الشریف القدس عاصمتها>/h3>") ; 
             breack ; 
    : " العراق " case 
        document.writeln("<h3> بغداد عاصمتها> /h3>") ; 
            breack; 
    : " السودان " case 
        document.writeln("<h3> الخرطوم عاصمتها> /h3>") ; 
        breack ; 
    : " الوطن العربي " case 
       ; <br/>document.writeln("<h3></br/> بن المحیط الى الخلیج </h3></br/>
document.writeln
        breack ; 
   default : 
        ; ("<3h/ <الدولة التي أدخلتها لیست من ضمن الخیارات المتاحة <3h("<writeln.document 
 } 
    </script> 
   </head> 
  <body></body> 
</html>
```
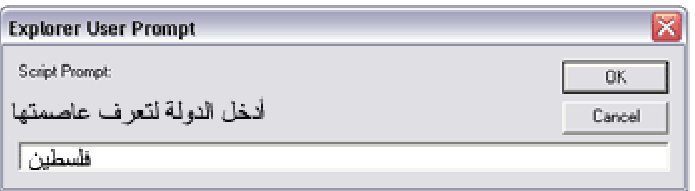

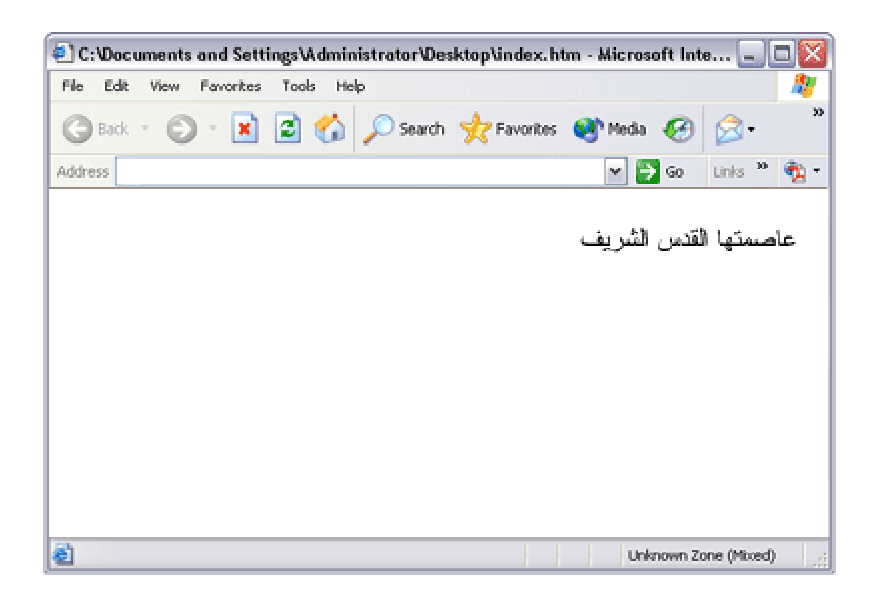

§ في حالة ادخال داله لیست ضمن الدول المذكوره في ال**( case ( :**

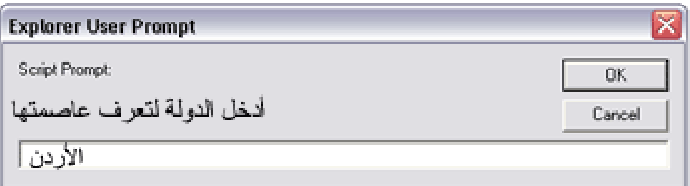

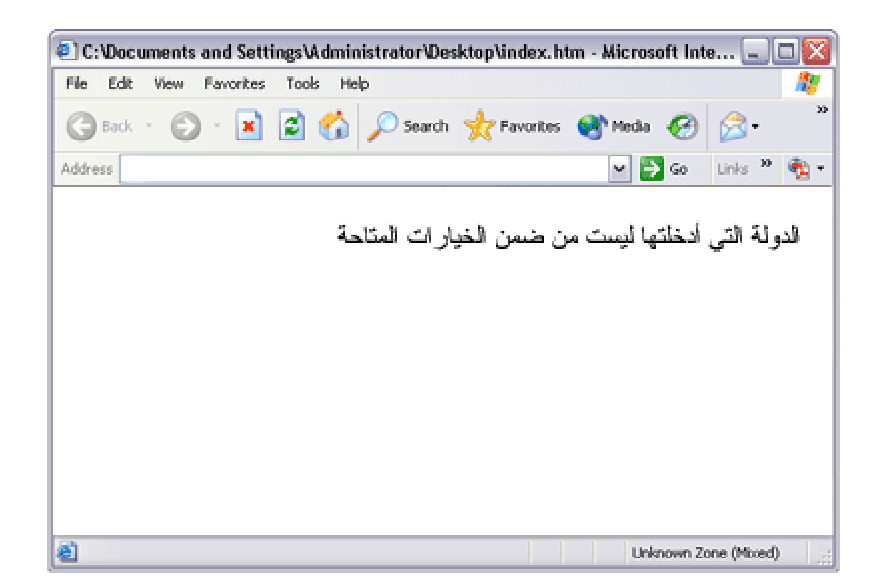

#### **لنحلل المثال سویا فبه نعرف مابهم علینا :**

في البدایة عرفنا المتغیر **( country (** وأسندناه الى جملة **( prompet.window (** لكي یدخله المستخدم بنفسه من لوحة المفاتیح أي انه سوف یدخل أسم دولة معینة ... وهنا سوف نأتي الى وضع المتغیر في دالة **( switch (** كالتالي :

**switch ( country )**

ثم نضع الخیارات التي نریدها وسوف یقارن المتغیر الذي أدخلنا قیمته بما هو موجود بجانب كلمة **( case(**  كالشكل التالي :

**: " السودان " case**

وفي حالة مطابقته لأي واحدة من الخیارات التي وضعناها سوف ینفذ الجمل التي جاءت ضمن ال **( case(**  الذي توافق معه وبالتالي طباعة الجملة والخروج من دالة **( switch (** ولهذا نضع بنهایة كل **( case (** أمر **( break (** لیتوقف , لاننا هنا نرید أن نخرج بقیمة واحدة وهي احدى الخیارات التي وضعناها " جرب أن لا تضع **( break (** وأنظر ماذا سیحدث فبالتجربة یحدد المفهوم " . ولاحظ أننا وضعنا في النهایة الدالة وقبل اغلاقها **( default (** وهنا نعني أنه في حالة أن المستخدم أدخل قیمة للمتغیر وكانت لیست ضمن الـ **( case (** سوف یخرج المستخدم بالجملة والامر الذي سوف نضعه بعد **( default (** ثم ننهي الدالة بوضع النهایة **( } )** فما رأیك عزیزي المتدرب أن نأخذ المثال وكأننا مستخدمون وننفذه الان على غیر ما تم ادخاله في الصور السابقة من دولة فلسطین .

نفرض خرجت نافذة **( prompt (** وأدخلنا الدولة العراق مثلا فهنا سوف یأتي البرنامج ویأخذ كلمة العراق والتي هي اسندت الى المتغیر ویضعها في دالة **( switch (** 

**switch ( country )**

فیدخل بداخل دالة **( switch (** فیأتي الى الـ **( case (** الاول والتي هي :

**; " فلسطین " case**

فیجد أن كلمة العراق لاتتطابق كلمة فلسطین إذا لیس هذا هو الخیار . فینتقل الى الـ **( case (** الآخر ...

فیجد أن المتغیر به كلمة العراق یطابق هذا الـ **( case (** أي **( العراق = العراق )** فینفذ الجملة التي بداخل هذا الـ **( case (** التي هي :

**document.writeLn( "<h3> بغداد عاصمتها> /h3> ") ;**

وبالتالي طباعة الجملة التالیة : " عاصمتها بغداد "

وبعد جملة الطباعة هذه یأتي أمر **( break (** أي توقف وبالتالي الخروج من دالة **( switch (** كاملتا دون المرور بالـ **( case (** التي تأتي بعدها .

**-** وأیضا لو فرضنا أن شخص أدخل أي دولة غیر موجودة ضمن الخیارات لتكن الاردن أو السعودیة أو الكویت أو الامارات ... الخ سوف یطبع هنا الجملة التي ضمن الامر **( default (** أي :

**; (" <3h/ <الدولة التي أدخلتها لیست من ضمن الخیارات المتاحة <3h( "<writeln.document**

§ الذي أرید ان أوصله لك في النهایة هو شئ واحد وهي أننا ندخل المتغیر في جملة **( switch (** للمقارنة مع الخیارات الموجودة بداخلها وعند مطابقة المتغیر مع احدى الخیارات أي النتیجة **( true (** سوف ینفذ الجملة المتعلقة بهذه المطابقة مع العلم أن واحدة فقط من هذه الخیارات تعطي **( true (** والباقیة **( false(**  وعندما یكون كل الخیارات لیست مطابقه سوف ینفذ ما بداخل **( default (** اي ان جمیع ال **( case (** غیر مطابقة **( false(** .. اذا یاتي عمل ال **( default( .** 

§ **حلقات التكرار :** ونعني بها تكرار جملة معينة عدة مرات فحلقة التكرار سوف تستمر مادام الشرط متحققا ويتم التحقق من الشرط في بدایة الحلقة او نهایتها .

§ **قد تتساءل مافائدة أستخدام حلقات التكرار ؟ نجیب بذلك . . .**  أفترض انك تريد طباعة جملـة معيـنة ١٠ مـرات فأنـك سـوف تحـتاج الـى حلقـة التكـرار فلـو لـم تسـتخدمها لإضطررت لكتابة كود الطباعة ١٠ مرات ولكن بحلقة التكرار لایأخذ منك سوى كتابة سطرین من الكود . وكذلك الحال لو أردت طباعة أسماء جمیع من هم مسجلین لدیك بقاعدة بیانات الموقع .

§ **أنواع حلقات التكرار : -١ حلقة التكرار (for ( :** وفي هذه الحلقة يكون الشرط هو الذي يحدد طول الحلقة فما أن يصل الى نهايتها حتى يتوقف أي فشل الشرط ولكن مادام الشرط متحقق سوف یدخل الى داخل الحلقة وینفذ مابداخلها .

**صیغتها :**

```
 ( مقدار الزیادة ; شرط الحلقة ; بدایة الحلقة ) for
    {
                   نفذ الامر 
    }
```
**شرط الحلقة : هو الذي سوف یحدد طول الحلقة ( عددالتكرار)**

**مثال :**

```
<html >
  <head><title>سكربت الجافا>/title> 
   <script type = "text/javascript"> 
    for (\text{var } i = 0 ; i \leq 10 ; i \neq 1) { 
        document.write ( i ) ; 
 } 
   </script> 
  </head> 
<body></body> 
</html>
```
ملاحظة : انــا عرفت المتغير i فـي داخل حلقـة التكرار تستطيع تعريفه في الخارج كمـا في السابق ووضعه **مباشرة ...**

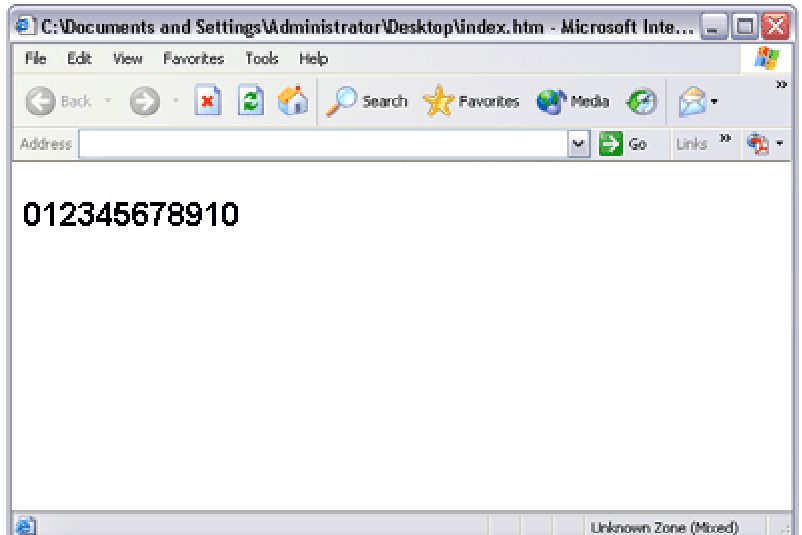

**لنحلل هذا المثال سویا :** هنا أول شي عرفنا المتغیر وهو **(i (**وجعلنا قیمته الأبتدائیة **(0=i (**أي أنه سوف یبدأ من **(0)** . ث م ح ددنا الش رط وال ذي ه و **( 10 = > i (** أي أن نا س وف ن دخل ال ى داخ ل الحلق ة ون نفذ ماب داخلها م ن أوام ر مادامت قیمة **( i (** أقل أو تساوي **( 10 )** أي أنها لو وصلت الى **( 11 )** سوف یخرج من الحلقة ولن یدخلها إذا ه نا ح ددنا نهایة **( i (** وهي **( 10 )** . أي أن التكرار سوف یكون **١٠** مرات ولاننا بدأنا من الصفر سوف یكون . ١١ ثم حددنا مقدار زیادة المتغیر **( i (** وحددناه بأن یزید **بـ ( 1 )** بكل مرة یدخل فیها الى الحلقة . \* **نأتي للتطبیق العملي للمثال " أي مایحدث بداخل البرنامج "** : **لنكتب الصیغة ونتتبعها :** 

**for**  $(**var** *i* = 0$ ; *;*  $*i* +*i* + *j*$ 

نبدأ بقیمة **( i (** كما ذكرنا وهي **( 0 ) .** نن تقل ال ى الخط وة التال یة الت ى تل یها وه ي الش رط **( 10 = > i (** وه نا یس أل ه ل **( i (** أق ل أو تس اوي **( 10 )**  سوف تكون الاجابة نعم . ث م ین تقل الى للخطوة التى تلیها وهي **( ++i (** أي یعني ذلك بعد الدخول الى حلقة التكرار والرجوع الى**( for(** زید **( i (** بمقدار **( 1 )** . دخلنا الى الحلقة الان سوف یطبع قیمة الـ **( i (** والتى هي **( 0 )** ثم یعود الى**( for (** ولكن بعد زیادة قیمة **( i(**  بقیمة **( 1 )** لتصبح قیمتها **( 1 ).**  الان س وف یك ون مافعل ناه بالخط وات الس ابقة ولك ن ه ذه الم رة س وف تتغیر قیمة الـ **( i (** الأبتدائیة الى **( 1 )**  بدلا من **( 0 )** .

**- للتوضیح أكثر نعید الخطوات :** § الان سوف یسأل هل **( 1 )** أقل أو یساوي **( 10 )** سوف تكون الأجابة نعم فالـ **( 1 )** أصغر من **( 10 )** . § ث م ین تقل ال ى الخط وة الت ى تل یها وهي **( ++i (** أي یعني ذلك بعد الدخول الى حلقة التكرار وتننفذ مابداخلها والرجوع الى الـ **( for (** زید قیمة **( i (** بمقدار **( 1 )** أي تصبح **( 2 )** . § وه نا س وف یع ود ال ى ال ـ **( for (** وس وف تص یح ق یمة ال **( i (** الأبتدائ یة "اذا ج از التعبی ر" وه ي **( 2 )**

ویسأل الشرط والخطوات التى ذكرناها سابقا ویستمر حتى یصل ال قیمة **( 11 )** وهنا سوف یحدث التالي :

§ س وف یجع ل قیمة الـ **( i (** الأبتدائیة **( 11 )** ثم ینتقل الى الخـطوة التى تلیها بالــ **( for (** وهي الشرط **( 10 = > i (** س وف یس أل ه ل ق یمة **( i (** والت ى ه ي الان **( 11 )** أق ل أو تس اوي **( 10 )** س وف تك ون الاجابة لا إذا سوف یخرج من الحلقة ولن ینفذ الجملة التى بداخلها .

#### § **یعني بإختصار . . .**

س وف یس تمر بتنفیذ جملة الطباعة التى بداخل حلقة الـ **( for (** مادام الشرط متحققا ولن یخرج منها إلا بعد فشل الشرط . فلو كان يوجد جملة تلى حلقة التكرار كالمثال الذي سوف أطرحه الان لن تنفذ الا بعد الخروج من حلقة التكرار .

**مثال :**

```
<html >
   <head><title>سكربت الجافا>/title> 
     <script type = "text/javascript"> 
        for (var i = 1 ; i <=10; i ++ ) 
 { 
               document.write ( i ) ; 
 } 
        document.write (" <br /> الاعداد ;("
    </script> 
   </head> 
  <body></body>
```
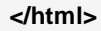

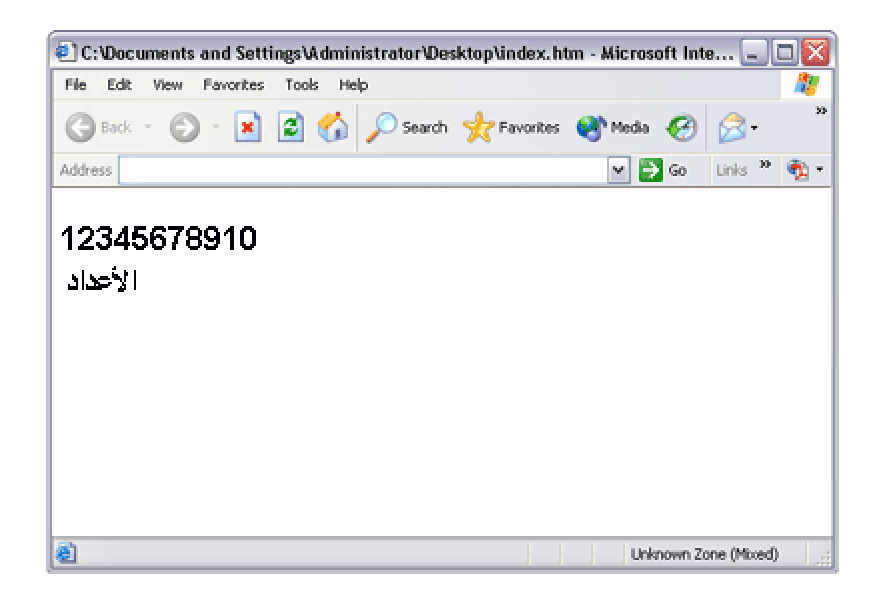

ملاحظة : سوف احاول شرحه بطریقه اكثر تقریبا ... ه نا ف ي ه ذا الم ثال سوف یبدأ قیمة الـ **( i (** وهي **( 1 )** وسوف یكون الشرط أن مادام قیمة الـ **( i (** أقل من أو يساوي **( 10 )** أطبع وعند فشل الشرط أخرج من حلقة التكرار وإذهب لتتفيذ الجملـة التي تلي حلقة التكرار وهي طباعة جملة ( الأعداد )

**هنا یكون التنفیذ على النحو التالي : رسمة لتوضیح**

**i =1 à i ++ à i = 2 i =2 à i ++ à i = 3 i =3 à i ++ à i = 4 i =4 à i ++ à i = 5 i =5 à i ++ à i = 6 i =6 à i ++ à i = 7 i =7 à i ++ à i = 8 i =8 à i ++ à i = 9 i =9 à i ++ à i =10** 

**i = ' 10 ' à i ++ à i =11**

ف نحن مح ددین أن ه آخ ر ق یمة تط بع ه ي **( 10 )** ف بعد أن ی زید قیمة **( i (** سوف یفشل الشرط وبالتالي سوف یخ رج م ن حلق ة التكرار لان قیمة **( i (** اصبحت **( 11 )** اذا هي لیست اقل من **( 10 )** ثم ینتقل الى الجملة التى تلي حلقة التكرار والتى هي خارج حلقة التكرار وهي طباعة " الأعداد "

**document.write ( " <br /> الاعداد;(**

**إذا النتیجة هي طباعة مایلي :**

**12345678910 الاعداد**

> **لأطرح لك مثالا وأترك تحلیله لك ...** لنفرض أننا نرید طباعة الارقام ولكن بالعكس أي من **( 10 )** الى **( 0 )**

> > **تكون صیغته كالتالي :**

```
<html >
     <head><title>سكربت الجافا>/title> 
        <script type = "text/javascript"> 
          for (var i =10 ; i>=0 ; i--) 
             { 
                 document.write( i ) ; 
             } 
         ("الأرقام بشكل تنازلي </ br ( " <write.document 
      </script> 
    </head> 
  <body></body>
```
**</html>**

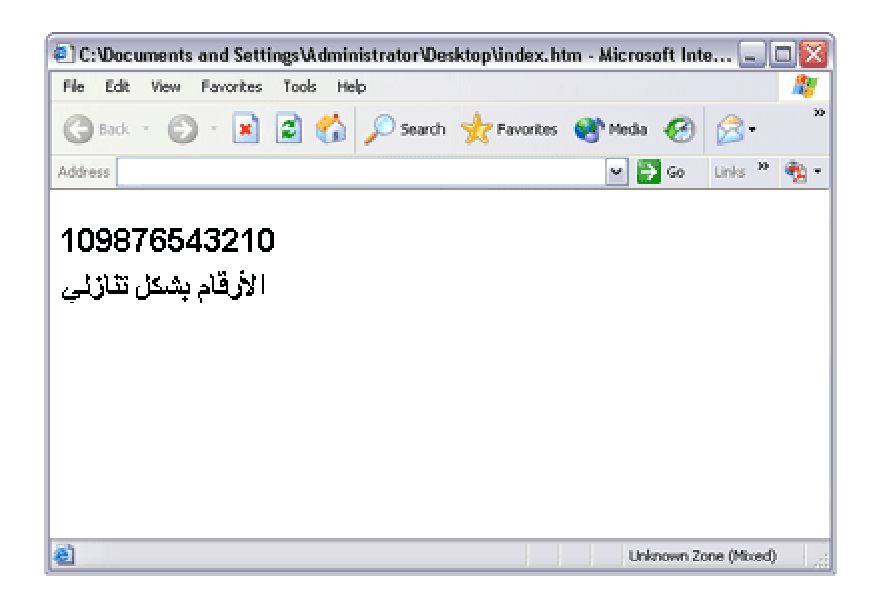

**النتیجة :**

#### **10987654321 الأرقام بشكل تنازلي**

وهذا المثال یسمى طباعة **' reverse '** للقیم اي طباعة عكسیة.

§ **حلقة التكرار ( While (** :

وفي هذه الطريقة سوف يستمر ينتفيذ مابداخل الحلقة مادام الشرط متحقق في كل مره تريد بها الدخول سوف يتحقق من الشرط أولا فإذا تحقق تقوم بالدخول الى داخل الحلقة وتنفيذ مابداخلها الى أن يفشل ونخرج من الحلقة مـع العلم انـه اذا فشل من البدایه اذا لن یدخل اطلاقا الى داخل حلقة التكر ار ولكن اذا یوجد اوامر خارج حلقة التكرار اي بعد حلقة **while** سوف ینفذها .

**صیغتها :**

**( نفذ مابداخل الحلقة مادام الشرط متحققا ) While { نفذ الامر مقدار الزیادة ++ i }**

**قبل الخوض بمثال یجب أن تحتوي جملة الـ ( while ( على مایلي** :

- -١ متغیر نضعه بالشرط لكي نتحقق من صحة الشرط .
- -٢ یجب وضع قیمة إبتدائیة لهذا المتغیر قبل جملة الـ **( while (** .
- ٣- يجب أن نذكر هذا المتغير ومقدار زيادته بداخل حلقة الشرط سواءا قبل نتفيذ الجملة التى بداخل حلقة التكرار أو بعدها .

```
<html >
  <head><title>سكربت الجافا>/title> 
   <script type = "text/javascript"> 
    var i = 1 ; 
    while (i <= 10 ) 
      { 
       document.write ( i ) ; 
      i ++ ; 
      } 
   </script> 
  </head> 
<body></body> 
</html>
```
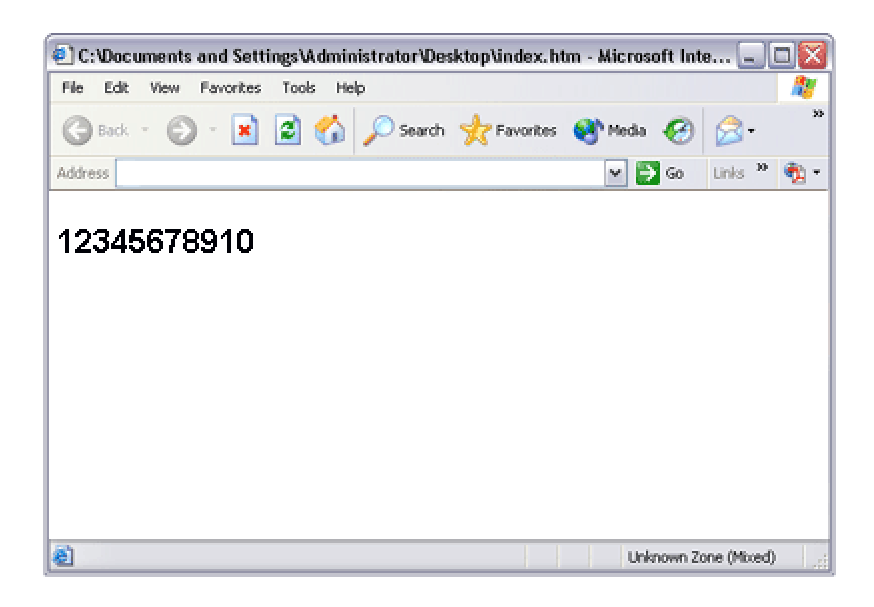

**لنحلل المثال سویا :** أول شئ عرفنا **( i (** كمتغیر ووضعنا به القیمة الأبتدائیة **( 1 )** قبل أن نضعه في الشرط **( 10 => i (** . وبع د ذل ك ذهب نا ال ى جمل ة **( while (** فس ألنا الش رط ه ل ق یمة **( i (** أقل أو تساوي **( 10 )** فكانت الاجابة نعم فالـ **( 1 )** أقل من **( 10 )** وبما أنه تحقق الشرط فسوف ندخل بداخل الحلقة ...

**While ( 1 <= 10 )**

فدخلنا بداخلها ونفذنا الجملة التى بداخل حلقة التكرار التى هي طباعة قیمة **( i (** والتى هي **( 1 )** .

**document.write ( i ) ;**

ث م أنتقل نا ال ى الجمل ة الت ى تل یها والت ى ه ي **( ++i (** وتعن ي زی د ق یمة **( i (** بمق دار **( 1 )** فأصبحت قیمة **( i(**  تساوي **( 2 ).** تم عاد مرة أخرى الى **( while (** فسأله الشرط هل قیمة **( i (** أقل أو تساوي **( 10 )** فكانت الاجابة بنعم فنحن عدنا للـ **( while (** بقیمة **( i (** بعد زیادتها بـ **( 1 )** أي **( 2 )** .

**While ( 2 <= 10 )**

فبعد تحقق الشرط دخلنا الى داخل الحلقة فوجدنا أمر الطباعة قیمة **( i (** وهو **( 2 )** . ث م أنتقل نا ال ى الجمـل ة الت ى تلیها والتى هي **( ++i** " **(** أي زیـد قیمـة **( i (** بمقـدار **( 1 )** وقیمة **( i (** عندنا الان **( 2 )** زیدها بواحد لتصبح **( 3 )** " .

ث م نع ود ال ى ال ـ **( while (** مرة أخرى ومعنا قیمة الـ **( i (** الجدیدة وهي **( 3 )** ویتحقق من الشرط مرة أخرى وهكذا نستمر **10** مرات الى أن تصل قیمة **( i (** الى **( 11 )** وهنا سوف یحدث التالي :

یأت ي الجملة الـ **( while (** فسأله الشرط هل قیمة **( i (** التى هي **( 11 )** أقل أو تساوي **( 10 )** فیكون الجواب لا فيخر ج من حلقة التكرار ولايدخل بداخلها . وإذا كان هناك جملة تلي حلقة التكرار سوف ينفذها بعد خروجه من حلقة التكرار . ( لاحظ جملة تلي حلقة التكرار ولیس بداخله حلقة التكرار ) . مثال اخر ( لنجعلك تقارن بین **( while (** و **( for** ( **(** . .

**مثال ( 1 ) :**

```
<html >
     <head><title>سكربت الجافا>/title> 
   <script type = "text/javascript"> 
      var i = 10 ; 
      while (i>= 1 ) 
 { 
            document.write ( i ) ; 
             i -- ; 
 } 
   </script> 
  </head> 
<body></body> 
</html>
```
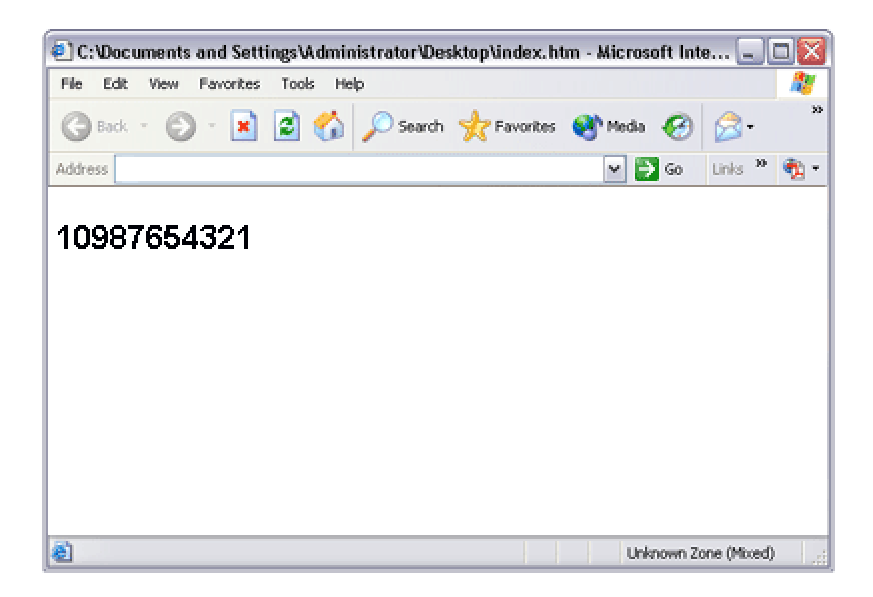

#### **§ حلقة التكرار ( while Do ( :**

وفي هذه الطريقة سوف يستمر بتتفيذ مابداخل الحلقة مادام الشرط متحقق وهنا سوف يدخل الى داخل الحلقة ومن ثم ينفذ الامر الذي بداخلها وبعد تنفيذها ينتقل ليتحقق من الشرط فإذا تحقق يعود مرة آخرى الى الحلقة وینفذ الامر مرة أخرى وإذا لم یتحقق یخرج من حلقة التكرار ولن یعود لها **.**

**صبغتها :**

```
do { 
          نفذ الامر 
      مقدار الزیادة 
 } 
( عد الى داخل الحلقة مرة أخرى ونفذ مادام الشرط یتحقق ) while
```

```
قبل الخوض في مثال یجب أن تحتوي جملة ( while do ( على مایلي :
                                             -١ متغیر نضعه بالشرط لكي نتحقق من صحة الشرط .
                               -٢ یجب وضع قیمة إبتدائیة لهذا المتغیر قبل جملة الـ ( while do ( 
٣- يجب أن نذكر هذا المتغير ومقدار زيادته بداخل حلقة الشرط سواءا قبل تنفيذ الجملة التى بداخل حلقة
                                                                          التكرار أو بعدها .
```
**مثال :**

```
<html >
   <head><title>سكربت الجافا>/title> 
     <script type = "text/javascript"> 
        var i = 1 ; 
        do { 
                document.write( i ) ; 
               i ++ ; 
 } 
        while ( i <= 10 ) 
    </script> 
   </head> 
  <body></body>
```
**</html>** 

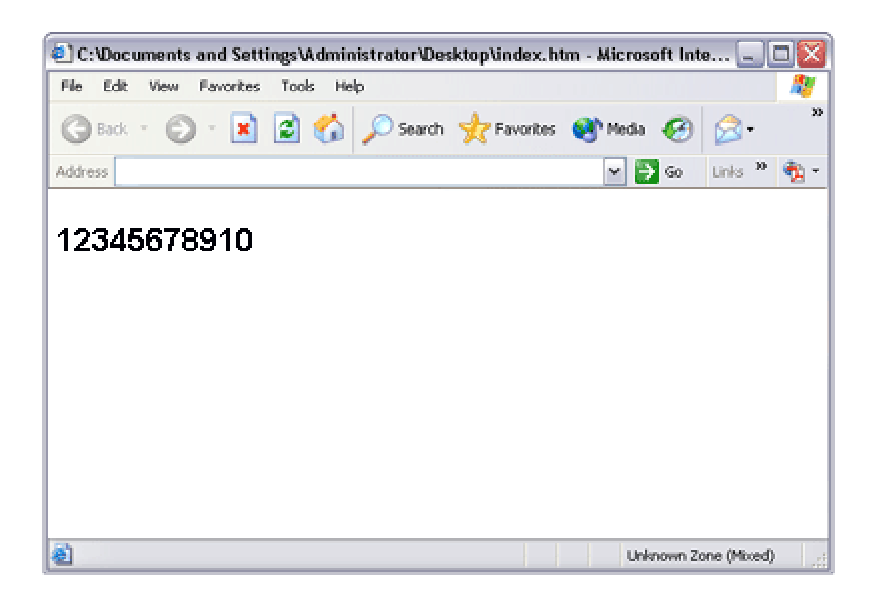

**لنحلل هذا المثال سویا :** وض عنا ق یمة إبتدائ یة لل ـ **( i (** وه ي **( 1 )** ث م دخل نا ال ى داخل **( while do (** ثم توجهنا الى الجملة التى تلیها ه ي جملة الطباعة " أي طباعة قیمة **( i** " **(** إذا سوف یطبع **(١)** ثم وجدنا الامر **( ++i (** اي زیادة قیمة **( i(**  أي أص بحت ق یمة **( i (** تساوي **( 2 )**. ثم انتقلنا الى جملة الشرط التي حدد هل سوف نعود الى **( do (** أم لا . ف وجدنا الش رط یس ألنا هل قیمة **( i (** أي **( 2 )** أقل أو تس اوي **( 10 )** فكان الج واب نعم إذا عدنا للـ **( do (**  مر ة أخر ي ثم نفذنا مابداخلها فزدنا قيمة ( i ) بواحد فأصبحت ( 3 ) ثم انتقلنا الـي الشرط وقد نحقق وكانت الاجابـة بـنعم أي أن الــ ( 3 ) أقـل مـن ( 10 ) وهكذا اسـنمرينا الـي أن نصـل لقيمة الــ ( i ) يسـاوي ( 11 ) وبالتالي عدم العودة الى **( do (** والخروج من حلقة التكرار .

> قد تتساءل مالفرق بین الـ **( while (** والـ **( while do (** ؟ نحدد ذلك الفرق . . .

كمـا فـي ( **while )** نـتحقق مـن الشـرط قبل الدخـول الـي الحلقـة أي أنـنـا لانـنفذ أي شـئ بداخلـها مادام الشرط لم یتحقق وهذا أمر طبیعي لاننا لم ندخل الى الحلقة أصلا فكیف نعرف مابداخلها وننفذه . أم ا بالـ **( while do (** كنا ندخل الى الحلقة وننفذ أمر ثم نفحص الشرط ولكن بعد أن نكون قد نفذنا هذا الامر ویجب التنبیه هنا " في حالة عدم تحقق الشرط لن نعود مرة أخرى الى **( do (** . إذا الف رق ه و أن بالـ **( while do (** ینفذ على الاقل أمر واحد في داخل حلقة التكرار حتى لو كان الشرط غیر متحقق على العكس الـ **( while (** الذي لاینفذ أي امر مادام الشرط غیر متحقق .

مثال توضیحي ( لتوضح الفكرة بشكل عملي ) :

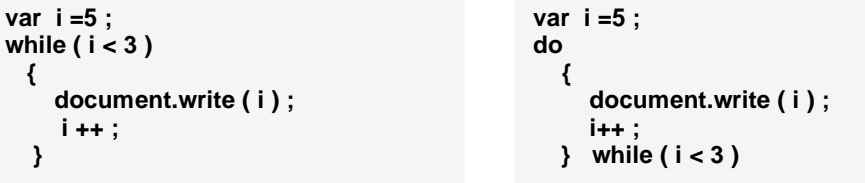

ف ي م ثال ال ـ **( while (** الب رنامج لن یطبع شیئا وذلك لانه سألته جملة الشرط قبل الدخول هل الـ **( 5 )** أقل من **( 3 )** فكان الجواب لا . وهنا لن یدخل الى الحلقة وبالتالي عدم تنفیذ مابداخلها أي عدم طباعة قیمة **( i(** 

ف ي م ثال ال ـ **( while do (** س وف یطبع البرنامج فقـط مـرة واحـدة قیمة **( i (** ثم یتوقف فبعد طباعـة قیمة **( i (** س وف یس أل ع ن الش رط وهو هل **( 6 )** أصغر من **( 3 )** فسوف تكون الاجابة لا وبالتالي عدم العودة الى جملة **( do (** أي عدم الدخول الى حلقة التكرار والاستمرار بالطباعة أي الخروج .

وفي هذا المثال نكون قد وضعنا الفرق بینهما ...

- **اذا نتیجة كود ال (while ( أنه لن یطبع شيء ....**
- **ونتیجة ال while do هو طباعة فقط رقم ( 5 ) ....**

ق د تتس اءل عزیزي المتدرب مالفائدة من أخذنا الـ **( while (** والـ **( while do (** مادام أنهما یعملوا عمل الـ **( for (** ؟

عزيز ي المتدرب نحن نذكر لك كل صـيغ التكر ار فـي لغـة الجافـا سكربت " والمستخدمة فـي جميع لغات الب رمجه " ول ك حریة الاختیار بإستعمال أي واحدة منها فقد تجد أن **( loop \_ for (** هي أفضل لك ولكن ع ند غی رك تج د ال ـ **( while (** أو **( while do (** ه ي أفض ل ل ه وقد یتحتم علیك إستخدام أي واحدة منها م ثل ( **while do (** ف ي ك تابت ب رنامجك فه ذا راجع لك وما مطلبك من برنامجك فكما قلنا لكلا منا أسلوبه وطریقته الخاصة یكتابة البرنامج .

#### § **الامر ( break ( و ( continue ( :**

```
نبدأ بالامر ( break ( :
قد نستخدمها في الـ ( while ( أو الـ ( while – do ( وقد نستخدمها بالـ ( switch ( .
                                                               أما لماذا نستخدمها ؟
```
لنفرض أن لدیك بیانات مخزنة في قواعد البیانات ولكن ترید فقط جزء من هذه البیانات أن تعرض ولیس جمیعا فهنا أستخدم **( break (** لكي أخرج مباشرة من داخل حلقة التكرار حتى لو لم أتنتهي من الحلقة .

**صیغتها :**

**break ;** 

**لنأخذ مثالا :**

```
<html dir="rtl">
     <head><title>سكربت الجافا>/title> 
        <script type = "text/javascript"> 
           ; ("محمد"،" العربي"،" لحسن"،" عاطف"،"محمود"،" ثامر "،"خالد") var x = new Array
            for(var i=0 ; i <x.length ; i++) 
 { 
                   if(i == 4) 
                   break ; 
                    document.writeln(x[i] + "<br />") ; 
 } 
          </script> 
      </head> 
    <body></body>
```
**</html>** 

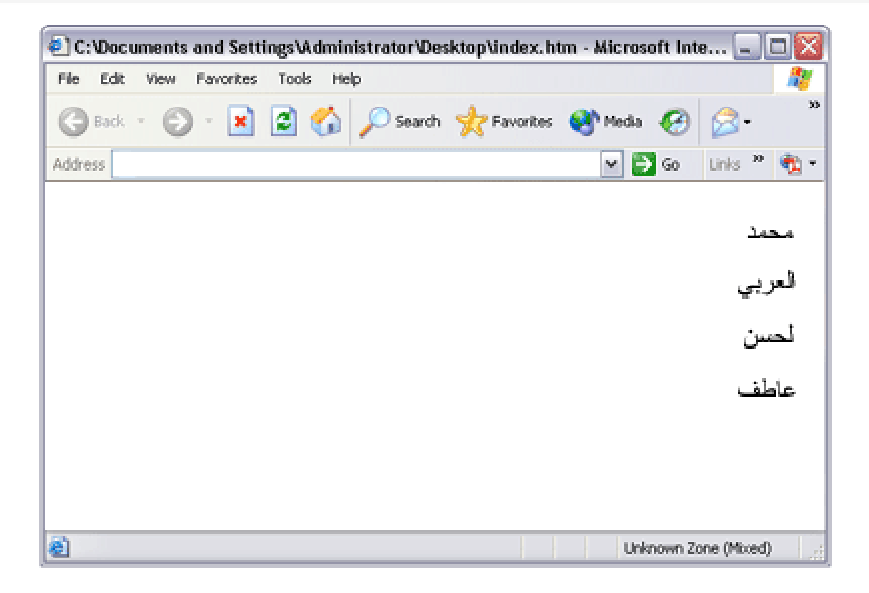

**لنحلل المثال سویا ..**

```
عرفنا المتغیر ( x ( والذي هو عبارة عن مصفوفة تحتوي بداخلها على ( 7 ) أسماء . ثم انشأنا حلقة التكرار ( 
                               for ( وبدأناها من ( 0 ) الى ( lengh.x < i ( أي أقل من العدد ( 7 ) .
وعزیزي المستخدم الامر الطبیعي والبدیهي أن یطبع جمیع الأسماء التي بالمصفوفة لكن هنا الذي سوف یحدث
                                    أنه سوف یطبع فقط أربعة أسماء . ویخرج خارج حلقة التكرار لماذا ...
```
لأننا وضعنا شرط داخل حلقة التكرار وهو **( 4 == i if (** وبعده وضعنا **( break (** أي أننا حددنا إذا كانت قیمة **( i (** مساویة للعدد **( 4 )** یتوقف من حلقة التكرار وأیضا لاینفذ أمر **( writeln.document (** أي یخرج عند وصوله نقطة **( break (** ویخرج حتى لو لم تنتهي حلقة التكرار . إذا هنا فقط سوف یطبع الأسماء الأربعة الاوائل والتي هم ( **محمد \_ العربي \_ لحسن \_ عاطف** ) ولا تنسى اننا بدأنا من الصفر.

**الامر ( continue ( :**

هذا الامر عمله هو القفز عن قیمة معینة نحن نحددها أي یعمل **( skip (** ... لنفرض أن لدینا في قاعدة البیانات مثلا أو في مصفوفة سبعة أسماء ولكن الأسم رقم **( 4 )** لانرید طباعته فقط هو... أما البقیة نرید طباعتها إذا هنا الذي سوف یحل لنا هذا الامر هو **( continue (** .

**صیغتها :**

**continue ;**

**لنأخذ مثالا :**

```
<html dir="rtl">
     <head><title>سكربت الجافا>/title> 
         <script type = "text/javascript"> 
              : ("محمد"،" العربي"،" لحسن"،" عاطف"،"محمود"،" ثامر "،"خالد") var x = new Array
              for(var i=0 ; i <x.length ; i++) 
 { 
                     if(i == 4) 
                     continue; 
                    document.writeln(x[i] + "<br />") ; 
 } 
         </script> 
      </head> 
   <body></body>
```
**</html>** 

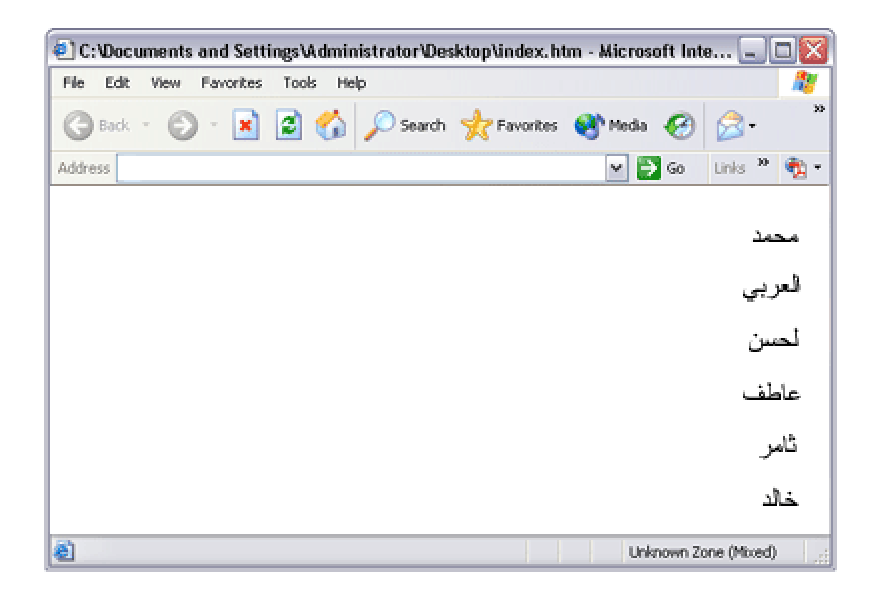

**لنحلل المثال سویا :**

عرفنا المتغیر **( x (** والذي هو عبارة عن مصفوفة تحتوي بداخلها على **( 7 )** أسماء . ثم انشأنا حلقة التكرار **( for (** وبدأناها من العدد **( 0 )** الى **( lengh.x < i (** أي أقل من العدد **( 7 )** . وعزیزي المستخدم الامر الطبیعي والبدیهي أن یطبع جمیع الأسماء التي بالمصفوفة لكن هنا الذي سوف یحدث أنه سوف یطبع جمیع الأسماء ماعدا أسم ( محمود ) . **لماذا ؟** نحن هنا كتبنا شرط والذي وهو **( 4 == i if (** وبعده كتبنا **( continue (** أي كأننا نقول هنا عندما تصل قیمة **( i (** للعدد **( 4 )** نفذ **( continue (** أي الموقع الرابع من المصفوفة ...تجاهله ولا تطبعه وانتقل الى الذي یلیه اي ارجع وتجاوز عن امر الطباعة... فهنا سوف یطبع الأسماء الاربعة الاولى والتي هي ( محمد \_ العربي \_ لحسن \_ عاطف) أي أننا وصلنا الى الموقع الرابع من المصفوفة ثم تصبح قیمة **( i (** هي **( 4 )** الأسم ( محمود ) فینفذ الامر **( continue (** ویعمل **( skip (** أي تجاهل وقفز عن هذا الأسم ثم یستمر في طباعة بقیة الأسماء .

**ملاحظة :**

قد یتطلب منك برنامج معین حسب وظیفته الى وضع **for** او **while** بداخل **for** او **while** اي **loop nested** كما في ال **if** تذكر

#### § **الدوال ( function ( :**

هنا سوف نتحدث عن كیفیة إنشاء دالة أو أكثر خاصة بك بداخل برنامجك ولكن قد تتساءل ماهي الدوال سوف نجیبك بالتالي . .

عزیزي المتدرب الدالة هي من الاوامر والمتغیرات تكون یشكل مستقل بحیث نضعها داخل البرنامج ولا ینفذها البرنامج الا عندما یتم أستدعائها وهذا مایصطلح علیه بـ **( function call (** أما كیفیة أستدعائها فیتم عن طریق كتابة أسم الدالة وأرسال المتغیرات لها " إن وجدت " .

بعد ماذكرناه قد تتساءل عزیزي المتدرب لماذا أستخدم هذه الدوال وماقیمتها بالنسبة لي أي ماهي أهمیتها نجیبك بما یلي . . .

عزیزي المتدرب تستطیع أن لاتستخدم الدوال وتكتب برنامجك كالمعتاد ومن غیر دوال ولكن تعرف ماذا سیحد*ث . .* .

سوف تحدث سلبیات عدة منها : أضاعة كثیرا من وقتك أضافة الى أن البرنامج سوف یحتوي على كود طویل للغایة فما بالك سوف تكون سرعة تنفیذ هذا الكود كذلك سوف یكون برنامجك صعب التطویر أعرف أنك قد أختلط علیك الامر لنطرح مثالا لتوضیح ما بهم لدیك . . .

لنفرض أنك ترید أن تطلب من المستخدم أن یدخل رقمین والبرنامج الذي صممته یخرج ناتج جمعهما وترید أن یكرر هذه العملیة عشرات المرات فهنا تستطیع أستخدام الدوال فما علیك سوى أرسال الرقمین الذین یدخلهما في كل مرة الى الدالة. ولشدك للموضوع أكثر لا أرید أن أتكلم فقط على مثال الأرقام لأعطیك مثالا نستخدمه في المواقع ألست عندما تكون مشترك في موقع ما تدخل أسم المستخدم وكلمة السر للدخول الى الموقع وكذلك الحال لكثیر من المشتركین في الموقع . إذا العملیة تتكرر ( أي فحص أسم المستخدم وكلمة المرور ) عشرات المرات إذا لماذا لاأعمل دالة خاصة یدخل فیها المستخدم كلمة المرور وأسم المستخدم فتفحصها ونتأكد أنه مسجل أم لا. عزیزي المستخدم قد لا یتوضح الامر لدیك الى الان ولكن لاعلیك فالعیب لیس منك فسوف تتوضح لك الامور

بعد قلیل إنشاء االله . . .

**الصیغة العامة التى تكتب بهاالدوال ( function ( :** أي المتغیرات التى سوف تحدث علیها العملیات داخل الدالة

```
( المتغیرات التى سوف ترسل للدالة ) أسم الدالة وتختار أي أسم ترید غیر محجوز function
```
 **بدایة الدالة }** 

**العملیات التى تتم بداخل الدالة** 

 **; النتیجة المعادة return** 

**نهایة الدالة {** 

```
§ ملاحظة :
یمكن أن تأتي صیغة كتابة الدالة بشكل آخر وهو كالتالي :
```

```
 ( المتغیرات التى سوف ترسل للدالة ) أسم الدالة وتختار أي أسم ترید Function
   { 
        ; العملیات التى سوف تتم ومن ثم إرجاع النتیجة return 
   }
```
كما ترى لم نغیر أي شئ فقط الذي غیرناه بدلا من أن نضع العملیات فوق الـ **( return (** ونخرج بناتج ونضعه بالـ **( return (** هنا وضعنا العملیة كاملة بداخل **( return (** وبالتالي خروج النتیجة وإرجاعها مباشرة . ( ولكن هذه العملیة لیست دائما یمكن إستخدامها ) لذلك یفضل إستخدام الصیغة الاولى وبشكل اكثر دقة حسب الحاجة .

عزیزي المتدرب قد یكون الامر لم یتوضح لدیك تماما الى الان لاعلیك هذا أمرا طبیعي فأنت هنا تتعلم !

إذا لنأخذ أمثلة تطبیقیة فهي التى توضح لنا ما نریده.

**المثال الأول :**

```
<html >
     <head><title>سكریبت الجافا>/title> 
       <script type = "text/javascript"> 
           var z ; 
           var x=2 ; 
           var y=3 ; 
           document.write ( x ) ; 
           document.write ( " <br> " + y ) ; 
           z = summation ( x , y ) ; 
           document.write ( " <br> " + z ) ; 
       function summation ( x , y ) 
            { 
               var sum = 0 ; 
               sum= x + y ; 
               return sum ; 
 } 
       </script> 
     </head> 
   <body></body>
```
#### **</html>**

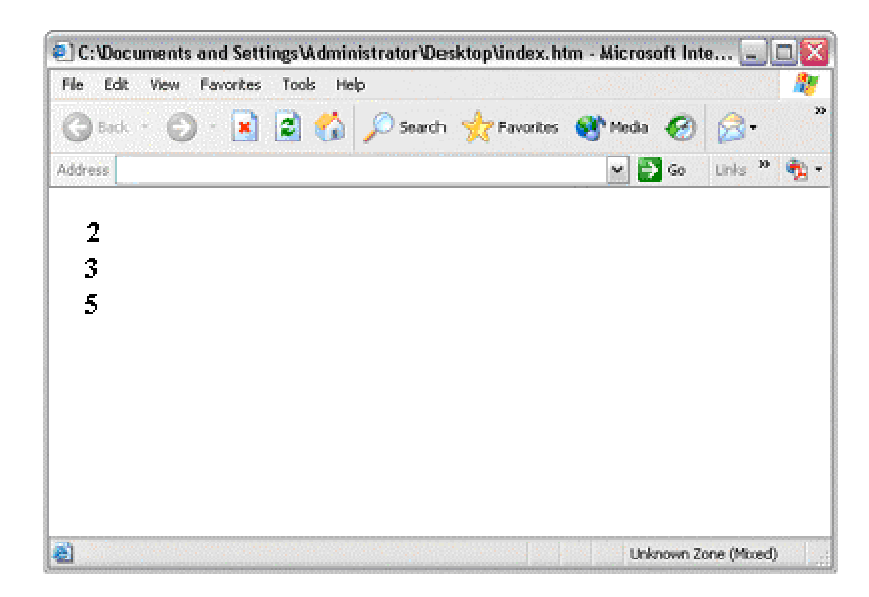

**لنحلل المثال سویا . . .**

قمنا هنا بتعریف ثلاثة متغیرات المتغیر الاول وهو **( x (** ووضعنا بداخله القیمة الرقمیة الصحیحة **( 2 )** والمتغیر **( y (** ووضعنا بداخله القیمة الرقمیة الصحیحة **( 3 )** والمتغیر **( z (** الذي سوف نضع به القیمة التى ترجعها لنا الدالة **( summation (** أي ناتج الجمع **( y+x (** . ثم قمنا بطباعة قیمة **( x (** من خلال الأمر**( ( x ( write.document (** وبالتالي طباعة رقم **( 2 )** فهذا الرقم الذي وضعناه بالـ **( x (** . ثم كتبنا جملة الطباعة الخاصة بطباعة قیمة **( y (** وذلك من خلال الامر : **document.write (" < br > " + y)**

ثم قمنا بوضع مایلي :

**z = summation ( x , y ) ;** 

ماذا نعني بها . . .

نعني بها أن قیمة المتغیر**( z (** تساوي القیمة التي سوف ترسلها الدالة **( function (** التي أسمها **( summation (** التي أرسلنا لها قیمتین وهما قیمة **( x (** وقیمة **( y (** لكي ترجع اي ترسل لنا الناتج لنضعه في **( z( .** فنحن هنا نحصل على قیمة **( z (** من القیمة التي سترجعها الدالة. إذا هنا نحن أستدعینا الدالة **( summation (** لكي ترجع لنا ناتج العملیة ومن ثم نضعه في **( z (** إذا لنحصل على هذا الناتج.. نذهب الى الدالة المسماة **( summation (** لنذهب لها وسوف نجد بداخلها مایلي :

عرفنا متغیر أسمیناه **( sum (** وصفرناه " أي جعلنا قیمته صفرا " ووضعنا الصفر فقط لكي نحسب الرقمین بدقة وعدم وجود أي قیمة سابقة للـ **( sum (** فكما ترى عندما تفتح الالة الحاسبة ألا تضع لك صفرا ثم تضغط الرقم **( 2 )** ثم تضغط **( + )** ثم تضغط رقم **( 3 )** فیخرج لك الناتج **( 5 )** أي الصفر تحول الى **( 5 )** فهنا كأننا نقول أن قیمة الـ **( sum (** قبل العملیة كانت صفرا وبعد العملیة أصبحت **( 5 ).** لنرجع لموضوعنا اذا ...

الان جعلنا **( sum (** تساوي قیمة الـ **( x (** المرسلة وجمعنا لها قیمة الـ **( y (** المرسلة أیضا وكما تعرف " قیمة **( y (** وقیمة **( x (** سوف تعرفهما الدالة مباشرة من خلال أرسالنا في البدایة عند أستدعائها قیمة الـ **( x(**  وقیمة **( y (** أي **( 2 )** و **( 3 )** " .

وهنا سوف تتم عملیة الجمع أي **( 2 ) + ( 3 )** ویكون الناتج **( 5 )** الذي سوف نضعه في المتغیر **( sum(**  إذا الان أصبحت قیمة **( sum (** هي **( 5 )** وهي ناتج العملیة .

ثم كتبنا **( return (** ووضعنا بها متغیر **( sum (** أتعرف عزیزي المتدرب ماذا تعني **( return( ؟**  تعني أرجع . . إذا نحن سوف نرجع قیمة **( sum (** والتى هي **( 5 ) الى أین ؟؟؟** الى المكان **( الام )** الذي أستدعینا فیه الدالة وهو :

**z = summation ( x , y ) ;** 

إذا هنا سوف یعید للدالة **( summation (** قیمة **( 5 )** ثم وضعنا هذه القیمة بالمتغیر **( z (** وذلك من خلال : **z = summation ( x , y ) ;** 

اي هنا سـوف نرسل **( sum (** لیس كمتغیر وانما كقیمة اذا سـوف یرسل رقـم **( 5 )** وهـذا رقم خمسة ماذا یمثل..؟

انه یمثل ناتج الداله ...

**( y , x ( summation** ومنها سوف یتم اسناد القیمة **( 5 )** الى **( z. (.**

و بعد تنفیذ عملیة استدعاء الداله یحق لنا الانتقال الى الخطوه التي تلیها في الكود فلا یجوز الذهاب الى الخطوه التي تلیها إلا بعد استدعائها وتنفیذها لترجع لنا الناتج ما نفذته وبعد ذلك ننتقل للذي یلیها وهي بطباعة قیمة **( z (** من خلال الامر :

**document.write ( " < br > " + z ) ;**

فطبع لدیناالقیمة **( 5 )** أي **( 2 ) + ( 3 ) = ( 5 )** و لاحظ عندما وصلنا الى **( return (** كنا قد أنتهینا تماما من العمل بداخل الدالة فلقد خرجنا منها وعدنا الى البرنامج " الذي بالاعلى " ولكن معنا قیمة **( sum (** .

ألم تتساءل عزیزي المتدرب هل یمكن للدالة **( function (** أن تأتي من غیر أن نذكر بها **( return (** أي أنها لا ترجع أي شئ ؟؟؟. نعم قد لاتحتوي الدالة **( function (** على **( return (** وبما أنها لا تحتوي على **( return (** إذا هي لن ترجع قیمة ففي هذه الحالة سوف نرى المثال التالي الذي یوضح لنا ...

**مثال :**

```
<html>
    <head><title >سكربت الجافا>/title> 
        <script type = "text/javascript"> 
          var x = 4, y = 2;
           subtract ( x , y ) ; 
           document.write (" <h3> الناتج هو هذا> /h3> ") ; 
          function subtract ( x , y ) 
             { 
                var sub = 0 ; 
                sub = x - y ; 
                document.writeln ( sub ) ; 
            } 
        </script> 
      </head> 
   <body></body>
```

```
</html>
```
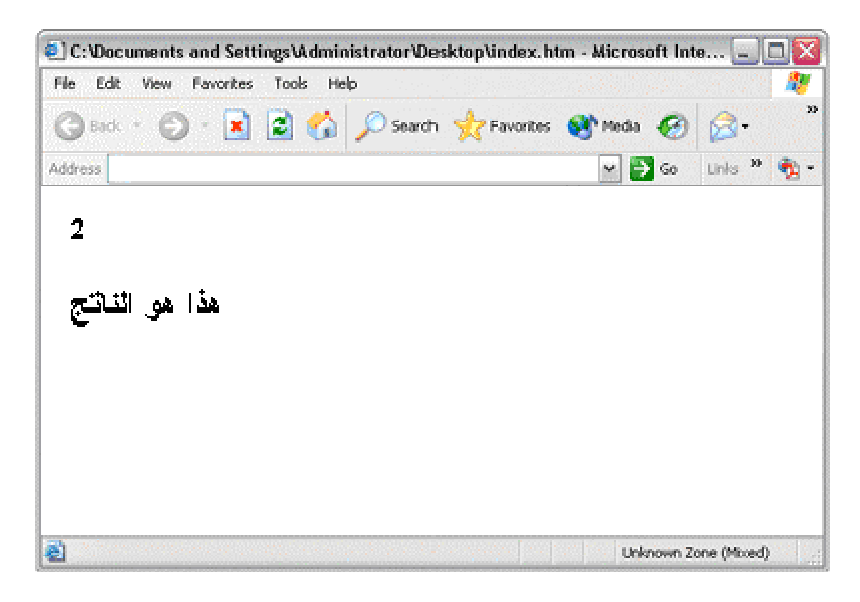

**لنحلل المثال سویا :** هنا قمت بتعریف المتغیرات **( x (** و **( y (** ووضعت قیمة في كلا منهما ففي الـ **( x (** وضعت **( 4 )** وفي الـ **( y (** وضعت **( 2 )** ثم وضعت اسم الدالة **( function (** التى أرید أن أستدعیها " أي التى سوف ثقوم بعملیة الطرح بین الرقمین " وهنا أرسلت للدالة **( x (** و**( y (** المحتویان على رقمین أي كأنني أرسلت **( 4 )** التى هي **( x (** و **( y (** التى هي **( 2 )** إذا هنا بما أننا أستدعینا الدالة **( function (** إذا وجب علي أن أذهب الى هذه الدالة **( function (** وأقوم بالعملیات التى هي بداخلها ... لنقوم بالذهاب لها ...

كتبنا أسم الدالة طبعا ووضعنا بین قوسین القیمتین المرسلة لها ثم دخلنا بداخل الداله ثم عرفنا متغیر **( sub(**  الذي سوف نضع به ناتج عملیة الطرح وهي **( x (** ناقصا **( y (** ووضعنا الناتج في **( sub (** من خلال هذه المعادلة :

 $sub = x - y$ 

ثم كتبنا أمر طباعة المتغیر **( sub (** الذي هو ناتج العملیة من خلال الامر :

**document.write (sub) ;**

وبالتالي سوف یطبع رقم **( 2 )** ثم اغلقنا الداله . . . ثم عدنا مرة أخرى الى مابعد أستدعاء الدالة " أي الى الاعلى " لكننا هنا عدنا ولایوجد بحوزتنا أي قیمة هو مجرد رجوع لأكمال البرنامج فنحن نرى أستدعاء الدالة فتذهب لها لتنفیذها ثم نعود لنكمل بقیة البرنامج أي الاوامر التى تلي أستدعاء الدالة وهنا طبعا وضعنا أمر طباعة وهو طباعة الجملة " هذا هو الناتج" من خلال الامر :

**document.write ( " <h3> الناتج هو هذا> /h3> " ) ;**

لاحظ أننا طبعنا الناتج من خلال أمر الطباعة الموجود في الدالة ثم عدنا الى البرنامج فطبعنا الجملة النصیة . ولكن هل من الممكن أن یحتوي برنامجي المكتوب بالجافا سكربت على دوال فقط ... كأن دالة نستدعي دالة .. نعم ممكن ذلك لنأخذ مثال ونرى :

```
<html>
    <head><title >سكربت الجافا>/title> 
       <script type = "text/javascript"> 
         function output ( ) 
           { 
              var x = 3 , t ; 
              t = cube ( x ) ; 
             document.writeln ( t ) ; 
           } 
         function cube ( y ) 
           { 
              return y*y*y ; 
 } 
       </script> 
     </head> 
   <body onload = " output ( ) " ></body>
```
**</html>**

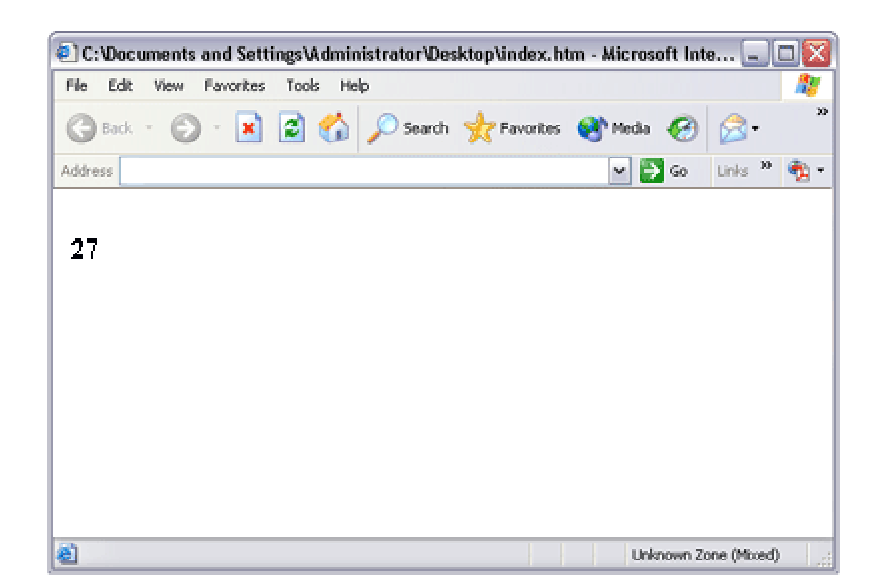

وسوف أجعل تحلیل هذا المثال لك ولكن سوف أوضح فقط بعض الامور التى تساعدك في تحلیله... التى أعتقد أنها جعلت في فكرك بعض التساؤلات عندما رأیت كود البرنامج .

-١ قد تتساءل لماذا لم نضع متغیر بین القوسین عزیزي المتدرب هل هذه الدالة سوف تستقبل متغیر " أو حتى قیمة من الخارج " الجواب لا إذا أدعها فارغة ولا أضع بها شيء فهي دالة لاتستقبل .

**function output ( )**

-٢ قد تتساءل لماذا كتبنا هنا **( y (** مع أننا عندما أستدعینا هذه الدالة من الدالة **( output (** كتبنا بهذا الشكل :

**T = cube ( x ) ;** 

**function cube ( y )** 

أي وضعنا **( x (** ولیس **( y (** عزیزي المتدرب فلیس مهما أن تسمي المتغیر الذي أرسلته بنفس أسم متغر الدالة المرسل لها فهذا لیس مهما طبعا لیس مهم تسمیة المتغیر في الدالة المرسل لها أي أقصد : **( ( y ( cube function (** فهنا المهم أننا أرسلنا له **( x (** والتى قیمتها **( 3 )** . لاتنزعج تستطیع أن تسمى بدلا من **( y ) ( x (** أي تصبح **( ( x ( cube function (** فقط ذكرتها من باب العلم بالشئ .

-٣ هنا جعلناه یضرب رقم **( 3 )** بنفسه ثلاثة مرات وإرجاع النتیجة مباشرة . وهذا بدلا من تعریف متغیر ونضع النتیجة بداخله ومن ثم نرسل هذا المتغیر بـ **( return (** ونرجع القیمة قمنا بوضع العملیة الحسابیة مباشرة في ال **return** ... " لاحظ أننا ذكرنا سابقا اننا لم نضع في ال **( ) output function** متغیر بداخله وهذا لانه لن یستقبل متغیر ولنقل بشكل اكثر دقه **parameter** اي اننا لن نمرر علیه قیم.. واذكرها هنا لك لكي لا تقول في نفسك ها نحن عدنا له بقیمة عملیة الضرب ثلاث مرات اذا استقبل **!** عزیز المتدرب هنا العملیة تمت من خلال **return** ولیس ارسال قیم لتمریرها لیتم علیها عملة معینه اي هنا تم استدعاء دالة لتقوم بعملیة وترجع لنا قیمه .. تذكر عندما كنا نستدعي الداله من داخل برنامج من دون ان یكون بادخل دالة اخرى .

لاتنزعج تستطیع أن تكتبه كما تعلمنا سابقا أي :

**return y\*y\*y ;** 

**var z ; z = y\*y\*y ; return z ;** 

فقط أحببت أن أریك طریقة ثانیة من باب العلم بالشئ فقط لا غیر وقد تلجأ له عند الحاجه .

-٤ معلومة مهمة جدا ... عندما تكتب برنامجك بالجافا سكربت ویكون یحتوي فقط على دوال كما في مثالنا هذا فیجب علیك أن تذكر في الـ **( body (** هذه العبارة :

**< body onload = " output ( ) " >**

§ قد تتساءل لماذا وضعنا **( onload (** داخل الـ **( body ( ؟** الجواب لان برنامجنا عبارة عن دوال والدوال لاتعمل الا عند إستدعائها فأعتبر الـ **( onload (** هو إستدعائها " أي تشغیلها " أما لماذا ذكرنا أسم الدالة الاولى **( ( ) output (** فهذا بسبب أن هذه الدالة هي الرئیسیة فهي التى تستدعي الدالة الثانیة . ولكن لیس دائما نضع **( onload (** مثلا في حالة ال **( form (** وسوف نتحدث عن هذا الموضوع لاحقا .

§ **المصفوفات ( Arrays ( :** هنا سوف نتطرق الى موضوع ذا أهمیة وهو المصفوفات فبإستعمالها نستطیع توفیر الوقت والجهد بالاضافة الى جعل البرنامج أصغر حجما وأسرع تنفیذا .

وتكتب على أكثر من شكل منها :

**-١** هنا عرفنا متغیر هو عبارة عن مصفوفة تحتوي على **( 5 )** عناصر أما ماقیمة هذه العناصر فسوف نذكرها داخل البرنامج **.**

**var a = new Array ( 5 ) ;**

**-٢** وهنا عرفنا المتغیر على أنه مصفوفة دون تحدید كم عنصرا تحتوي وهنا یجب أن نحدد كم عدد عناصر المصفوفة في داخل البرنامج " اقصد في الـ **( for (** او ما شابه " كأن نذكرها في حلقة التكرار مثلا أما ما قیمة هذه العناصر فسوف نذكرها أیضا في البرنامج **.**

**var a = new Array ( ) ;**

**-٣** وهنا عرفنا المتغیر على أنه مصفوفة تحتوي على ثلاثة عناصر فوضعنا في كل عنصر قیمة رقمیة معینة . وعادة تستخدم تعریف المصفوفة بهذا الشكل عندما تكون المصفوفة تحتوي على أرقام .

**a = [ 3, 14, 6 ] ;**

**-٤** هنا عرفنا المتغیر **( a (** على أنه مصفوفة تحتوي على ثلاثة عناصر وكانت قیمة كل عنصر مبینة منذ البدایة أي **( 1,2,3 )** أو **( "محمود" ، "ثامر" ، "سامي" )** أما كیف عرفنا أن المصفوفة تحتوي على ثلاثة عناصر فهو عدد مابداخلها إذا هي مصفوفة عـدد عناصرها ثلاث أما ماهي قیمة عناصرها فهي **( 1,2,3 )** أو **(محمود ، ثامر ، سامي )** . ولاحظ أنه عندما تحتوي المصفوفة على نص " إذا جاز التعبیر **( string (** أي أسم او ما شابه یجب وضع الكلمة بین **( " )** .

**a = new Array ( 1, 2, 3 ) ; ; ( " محمود " , " ثامر " , " سامي " ) Array new = a**

§ **دعنا نتحدث عن المصفوفات بشكل عام :** المصفوفة نستطیع تشبیهها بعمارة . العمارة یحتوي كل طابق منها على شقة واحدة . لنفرض أن العمارة تتكون من أربعة طوابق فكان الطابق الأول یسكن به محمد والطابق الثاني أیهم والطابق الثالث أشرف والطابق الرابع عماد . إذا هنا لدینا عمارة تتكون من أربعة طوابق كل طابق یحتوي على شخص فهذا هو الحال بالنسبة للمصفوفة فالعمارة هي أسم المصفوفة . وعدد الطوابق الأربعة هو عدد عناصر المصفوفة والتى هي أربعة والاشخاص الذي كان كل شخص منهم یسكن بطابق هم قیمة كل عنصر في المصفوفة . أي كأننا نقول كل طابق منه یحتوي شخص " فهنا نقول كل عنصر ماذا یحتوي " .

> دعنا نطبق هذا المثال بشكل عملي برمجي . . كلمة عمارة لنختصرها ونسمیها **( a (** لنمثل ماقلناه :

**; (" عماد "," أشرف "," أیهم "," محمد ") Array new = a**

إذا هنا الموقع الأول في المصفوفة یساوي محمد والموقع الثاني أیهم والموقع الثالث أشرف والموقع الرابع عماد . ولكن عادة في المصفوفات نبدأ من الصفر ولیس من الواحد أي نقول موقع الصفر یساوي محمد و الموقع الاول یساوي أیهم والموقع الثاني یساوي أشرف والموقع الثالث یساوي عماد . عزیزي المتدرب لاتنزعج من ذلك أعتبر العمارة تتكون من طابق أرضي وطابق أول وطابق ثاني وطابق ثالث إذا محمد سوف یسكن في الطابق الارضي وهو الصفر أي موقع رقم صفر في المصفوفة وأیهم في الطابق الأول أیا الموقع الاول في المصفوفة وأشرف في الطابق الثاني أي الموقع الثاني في المصفوفة وعماد في الطابق الثالث أي الموقع الثالث في المصفوفة .

> أما تمثیل المصفوفة بداخل الجهاز اي ال **" Memory "** فیكون بهذا الشكل... " سوف أضع رسمة توضیحیة لتوضح لك كل شئ " **:**

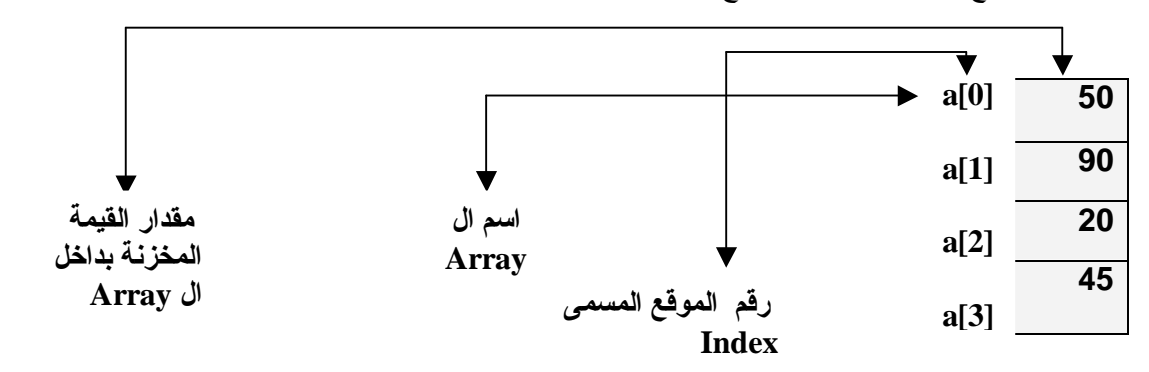

§ قبل أن نبدأ بمثال لابد أن أوضح لك شیئا مهم . . . بما أن المصفوفة تحتوي على عدة مواقع إذا یجب علي أن أجعل برنامجي یمر على كل موقع إذا هنا بحاجة الى حلقة تكرار لكي استطیع المرور على كل موقع وأطبعه او أنفذه . أكثرنا الحدیث . . لنأخذ مثالا فالمثال التطبیقي والعملي هو الذي یوضح ما بهم لك .

**مثال :**

```
<html dir="rtl">
    <head><title>سكربت الجافا>/title> 
       <script type = "text/javascript"> 
           ; ("حمد"," محمود "," أحمد "," محمد ") Array new = name var 
           var i ; 
           for (i = 0 ; i < name.length ; i ++ ) 
            document.writeln ( name[i] + " <br /> ") ; 
       </script> 
    </head> 
  <body></body>
```
**</html>** 

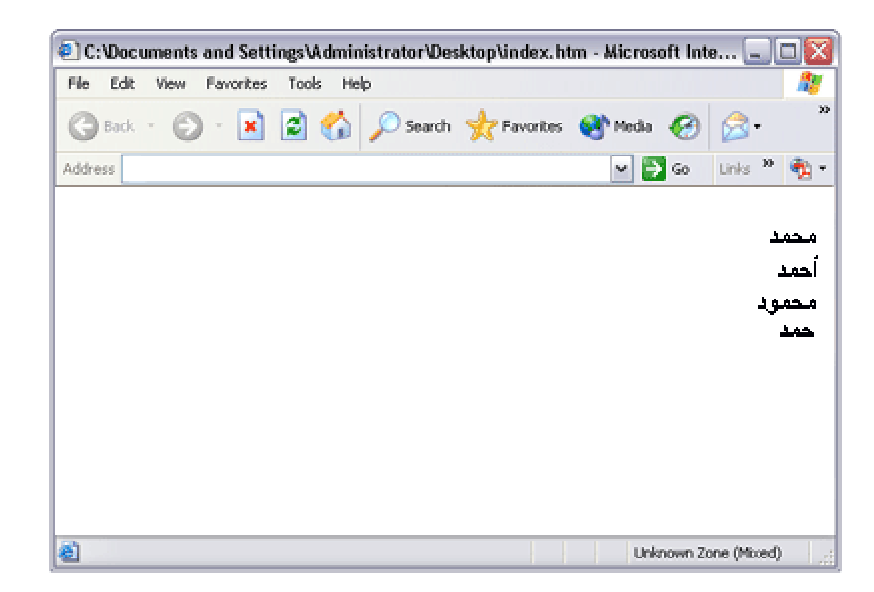

**دعنا نحلل المثال سویا . .**

أول شئ عرفنا أسم المصفوفة ثم وضعنا بها أربعة قیم أذا هنا نحن متفقین أننا عرفنا مصفوفة أسمها **( name (** تحتوي على أربعة مواقع كل موقع یحتوي على إسم بداخله. ثم عرفنا المتغیر **( i (** الذي سنستخدمه في حلقة التكرار . أستخدمنا في حلقة التكرار هذه العبارة **( lengt.name (** فتعني أن تستمر حلقة التكرار الى أن ینتهي طول المصفوفة أي أن حلقة التكرار سوف تستمر أربعة مرات لأن المصفوفة تحتوي على أربعة مواقع وبما أننا بدأنا حلقة التكرار من صفر أذا سوف یمشي **0 1 2 3** . أذا صیغة طول المصفوفة التى تكتب بالتكرار تكتب كالتالي :

#### **length . أسم المصفوفة**

عزیزي المتدرب إذا أنزعجت منها تستطیع أن لاتضعها . تستطیع وضع رقم **( 4 )** .. بدلا منها فنحن في هذه المصفوفة جعلناها تحتوي على أربعة مواقع . فبالتالي نجعل حلقة التكرار تمر على الاربعة مواقع . قد تتساءل كیف أضع **( 4 )** فنحن لدینا **( 4 )** عناصر إذا یجب أن یكون العد الى **( 3 )** أي **( 0 , 1 , 2 , 3 )** اى اربعة اسماء فهنا یعتبر العد لاربعة مواقع . . نعم كلامك صحیح **%100** ولكنني في حلقة التكرار بدأنا من **( 0 )** ثم قلت أصغر من **( 4 )** أي أن **( 4 )** لیست داخلة . فلم أقل أصغر أو تساوي **( 4 )** . كذلك الحال بالنسبة للـ **( name.length )..** 

ذكرت داخل جملة الطباعة **( [i[name (** واعني بها أنني أرید طباعة مایحتویه كل موقع من مواقع المصفوفة . أي كأنني أقول أرید طباعة أسم كل شخص یسكن في كل طابق من طوابق العمارة . . . تذكر كما قلنا سابقا . إذا كیف أفعل ذلك . . أكتب أسم المصفوفة ثم أفتح القوس **"]"** أضع رقم الموقع . . ثم أغلق القوس **"["** كأن مثلا أقول **( [0]name (** فهذا یعني أرید أن أعرف مایحتوي علیه الموقع صفر في المصفوفة وطبعا هو محمد . وهذا ماسوف یحدث بحلقة التكرار فأول مرة سوف ترسل حلقة التكرار قیمة **( i(**  صفرا وبما أنني واضع **( [i [name (** إذا سوف یكون **( [0] name (** أي أطبع مایحتویه الموقع صفر والذي هو محمد ثم ینزل سطرا ونعود مرة ثانیة الى حلقة التكرار وتكون قیمة الـ **( i (** قد زید علیها واحد لتصبح **( 1 )** فندخل حلقة التكرار وتكون **( [1] name (** أي أطبع مایحتویه الموقع رقم **( 1 )** وهو أحمد . ثم ینزل سطر ویعود مرة ثانیة الى حلقة التكرار فتكون قیمة **( i (** قد زادت واحد لتصبح **( 2 )** فتدخل قیمة **( i (** الى حلقة التكرار فتصبح **( [2] name (** أي أطبع قیمة الموقع الثاني التى هي محمود . ثم تعود قیمة **( i (** بعد أن زیدت بواحد أي **( 3 )** فتدخل حلقة التكرار فتصبح **( [3] name (** أي أطبع قیمة الموقع الثالث في المصفوفة هو حمد . ثم تعود قیمة الـ **( i (** بعد أن زیدت بواحد الى حلقة التكرار فلا یتحقق الشرط والذي هو **( length.name < i (** أي أقل من **( 4 )** فإذا لایتحقق الشرط فنخرج من حلقة التكرار أي نتوقف . وهنا ینتهي البرنامج ویكون قد طبع لنا :

> **محمد أحمد محمود**

**حمد** 

§ **ملاحظة مهمة :** صیغة **( length . اسم المصفوفة )** نستعملها فقط عندما یكون طول المصفوفة معلوم لدینا عند تعریفنا للمصفوفة . وهنا یمكن ان نعرف طولها على شكلین : **مثلا :** 

 **<sup>a</sup> <sup>=</sup> newArry (4) ;** 

**مثلا :**

 **a = newArry (2,4,6) ;**

فهنا نعرف ان المصفوفة تتكون من ثلاثة مواقع .

أما متى لا نستخدم **( length.a** ( ففي هذه الحالة ....

**مثلا :**

 **<sup>a</sup> <sup>=</sup> newArra ( ) ;**

فهنا نحن اثناء تعریفنا للمصفوفة لم نحدد على كم موقع تحتوي إذا كیف نستخدم **( length. (** فنحن لا نعرف طول المصفوفة أي عدد مواقعها . إذا هنا یجب علینا ان نحدد طول المصفوفة بحلقة التكرار أي بدلا من ان نضع **( length.a (** نضع مثلا رقم **( 3 )** وهذا یدلنا كم موقع نرید بالمصفوفة .

**مثال :**

```
<html>
    <head><title>سكربت الجافا>/title> 
      <script type = "text/javascript"> 
         var i ; 
         var number=new Array() ; 
         for (i=0 ; i<4 ; i++) 
           { 
             number[i] = i ; 
             document.writeln(number[i] + "<br>"); 
           } 
      </script> 
    </head> 
  <body></body> 
</html>
```
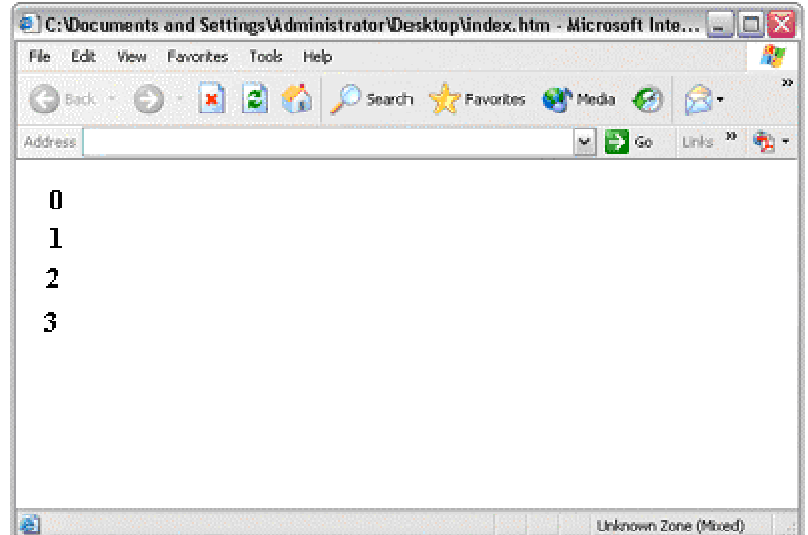

تحلیل هذا المثال اتركه لك .... ولكن سوف اضع لك ملاحظتین تسهل علیك تحلیله ...

- **( 4>i (** نعني بها اننا نرید المصفوفة تحتوي على اربعة مواقع **"** تذكر اننا بدأنا من **( 0 ) " .**
- **( i] = i[number (** نعني بها ان المصفوفة عرفناها في البدایة ولم نضع بها قیم . فهنا نضع بها القیم أي كأننا نقول موقع الصفر ضع به **( 0 )** وموقع الواحد ضع به **( 1 )** وهكذا . أي **:**
	- **Number [0] = 0 Number [1] = 1 Number [2] = 2 Number [3] = 3**

اذا نحن هنا قمنا بتعبئة مواقع المصفوفة بقیم ومن ثم طبعناها .

- § عزیزي المتدرب نكون هنا قد انهینا الحدیث عن المصفوفات ذات البعد الواحد المسماة : **. (1D) " One Dimension Array "**
	- § إذا بقي علینا الشكل الاخر للمصفوفة وهي المصفوفة المسماة : **. (2D) " Tow Dimension Array "**

**لنأخذ مثالا ونوضح ما هي ...**

```
<html>
   <head><title>سكربت الجافا>/title> 
       <script type = "text/javascript"> 
         var arr = [ [1,3,5,7] , [3,3,3,3] , [9,1,4,0] ] ; 
         document.writeln("<h2>ثنائیةالأبعاد مصفوفة طباعة>/h2><tt>"); 
         for (i=0 ;i< arr.length;++i) 
 { 
                for (j=0 ;j< arr[i].length;++j) 
                       document.writeln(arr[i] [j] + " "); 
               document.writeln("<br />");
            } 
          document.writeln("</tt> "); 
       </script> 
     </head> 
  <body></body>
```

```
</html>
```
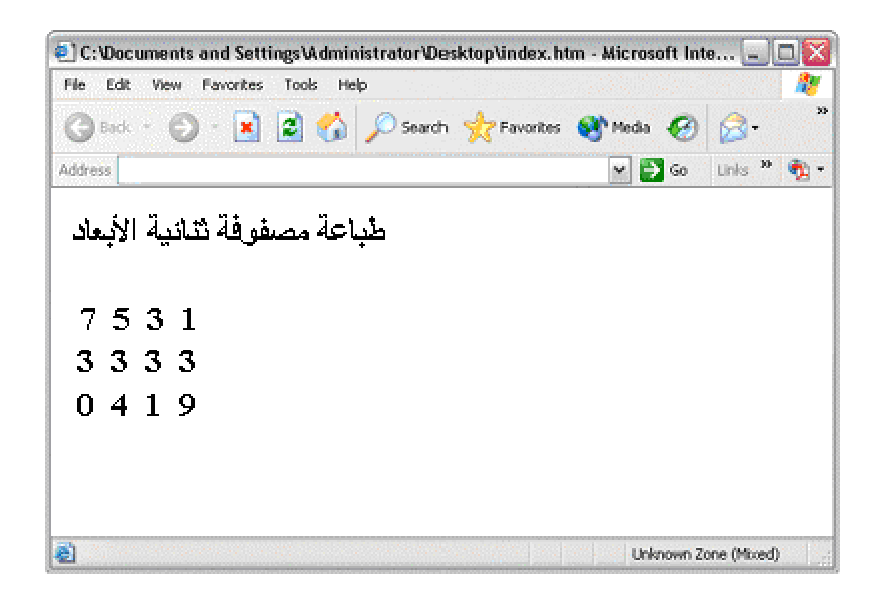

 **لنحلل المثال سویا ...**

أخي المتدرب شرحي في هذا المثال سوف یكون طویلا وقد أثقل علیك من كثرة ما سوف تقرأ ولكن ذلك من أجل إیصال المعلومة لك بالتفصیل إلى أبعد الحدود فأعذرني فكما هو شاق علیك بالقراءة هو شاق علي بالكتابة والشرح .....

هنا قمنا بتعریف المصفوفة وكانت هذه المصفوفة تحتوي بداخلها على ثلاثة مصفوفات لا تنزعج من ذلك فقد كنا نقول في الماضي ان المصفوفة تحتوي على ثلاثة عناصر وهنا نقول تحتوي المصفوفه على ثلاثة مصفوفات أي عملیة تداخلیة . الان یجب أن نعرف شیئا ...

هذه المصفوفة التي بداخلها مصفوفات هي ( كم عامودا في كل صف ) **( columns & rows (**وهنا طبعا مصفوفتنا هذه سوف تتكون من أربعة أعمدة وثلاثة صفوف . إذا أبعادها **( 3 x 4 (** كیف عرفنا ذلك ؟

لاحظ أن المصفوفة الرئیسیة كانت تحتوي على ثلاثة مصفوفات بداخلها إذا المصفوفة الرئیسیة تحتوي على ثلاثة صفوف وكان كلا من هذه المصفوفات یحتوي على اربعة عناصر إذا المصفوفة الرئیسیة أیضا سوف تتكون من أربعة أعمدة وهي عدد العناصر في المصفوفات التي بداخلها فقد كانت كل مصفوفة من هذه المصفوفات تحتوي على قیم بداخلها وكانت كل واحده تتكون من اربعة مواقع اذا . ..

ثم كتبنا أمر طباعة جملة نصیة والتي هي " طباعة مصفوفة ثنائیة الأبعاد " ووضعنا هذا الوسم **( <tt ( <**الذي سوف أغلقه بعد الانتهاء كلیا من البرنامج فقط لكي یطبع لي البرنامج كل الارقام التي تحتویها المصفوفة بشكل الآلة الطابعة وتستطیع ان لا تضعه .

قبل الدخول الى حلقة التكرار أنت تعلم جیدا ان حلقة التكرار في كل مرة ندخل بها داخلها یجب العودة لها أكثر من مرة حتى یفشل الشرط فنخرج منها " أي عدم تحقق الشرط " فماذا لو كان لدینا حلقة تكرار بداخلها حلقة تكرار أخرى في هذه الحالة ندخل في حلقة التكرار الاولى أي الرئیسیة فنجد بداخلها حلقة تكرار أخرى وهنا سوف ندخل بداخل هذه الحلقة ونستمر بتنفیذ ما بداخلها والعودة لها حتى یفشل شرطها وبالتالي الخروج منها والعودة الى حلقة التكرار الاولى كدورة ثانیة لها فندخل بداخلها فنجد حلقة التكرار الثانیة مرة أخرى فنستمر بتنفیذ ما بداخلها أي التكرار حتى یفشل الشرط " أي عدم تحققه " .

ثم نخرج من هذه الحلقة ونعود الى الحلقة الرئیسیة مرة أخرى وهكذا حتى یفشل شرط حلقة التكرار الرئیسیة وبالتالي عدم الدخول بداخلها وعدم الدخول بحلقة التكرار التي بداخلها " أي الحلقة الثانیة " وبالتالي الخروج تماما .

الان لندخل بحلقة التكرار ببرنامجنا ونشرحها ولكن قبل ذلك دعنا نتفق على مسمیات مجازیة " إذا جاز التعبیر " استخدمها فقط من أجل التوضیح لا أكثر :

نسمي حلقة التكرار الاولى التي ببرنامجنا المحتویة على المتغیر **( i (** : **بـ " حلقة التكرار الرئیسیة "** وحلقة التكرار الثانیة أي التي بداخل حلقة التكرار الاولى المحتویة على المتغیر **( j ( : بـ " حلقة التكرار الداخلیة " .**

§ **لنبدأ .....**

عرفنا هنا ببرنامجنا حلقة التكرار الرئیسیة وعرفنا بداخلها المتغیر **( i (** وجعلنا حلقة التكرار تبدأ من **( 0 )** الى طول المصفوفة الرئیسیة التي تحتوي بداخلها على المصفوفات . وبما أن لدینا بداخلها ثلاثة مصفوفات إذا سوف تكون قیمة **( length.arr (** هي ( 3 ) أي الشرط سوف یكون **( 3 > i (** ابتداءا من **( 0 )** طبعا . أي ان هذه الحلقة سوف تستمر بالتكرار ثلاثة مرات " أي الدخول بداخلها وتنفیذ ما بداخلها ثلاثة مرات " . لاتنزعج لاني وضعت داخل حلقة التكرار **( i var (** فأنا هنا فقط بدلا من أن أعرف المتغیر **( i (** في بدایة البرنامجي عرفته بداخل حلقة التكرار . طبعا تستطیع ان تعرفه في بدایة البرنامج أو تعرفه داخل حلقة التكرار كما تشاء " فقط أحببت أن اریك عدة طرق لتعریفه لیس عبثا ولكن من باب العلم بالشيء " . هنا دخلنا حلقة التكرار الرئیسیة وقیمة **( i (** هي **( 0 )** ثم دخلنا حلقة التكرار الداخلیة وعرفنا المتغیر **( j(** وجعلناه یبدأ من **( 0 )** ووضعنا شرط ال **( j (** هو **( length.]i[arr<j ( .** وبما ان قیمة **( i (** هي **( 0 )** إذا الشرط سوف یكون **( length.]0[arr (** ماذا تعني هذه الجمله ؟

تعني ماذا یحتوي الموقع **( 0 )** في المصفوفة الرئیسیة وطبعا یحتوي على مصفوفة تحتوي بداخلها على أربعة عناصر .. أي كأننا نقول بهذه الجملة " كم تحتوي المصفوفة على عناصر بداخلها في الموقع **( 0 )** من المصفوفة الرئیسیة " ...

وبما أنها تحتوي على أربعة عناصر ، إذا هنا ترجمة **( length.]0[arr (** تعني **( 4 )** إذا الشرط هو **( 4>j (** إذا سوف ننفذ ما بداخل الحلقة الداخلیة أربعة مرات إبتداءا من **( 0 )** وانتهاءا بـ **( 3 )** وسنبقى مستمرین ولن نخرج منها حتى ننتهي " أي عدم تحقق الشرط " . فإذا حصل ذلك نخرج منها ونعود مرة أخرى الى حلقة التكرار الرئیسیة . إذا لندخل بداخلها ...

فقیمة **( j (** تساوي **( 0 )** وهو أقل من **( 4 )** فعلا . فننتقل الى أمر الطباعة وبداخله **( [j][i[arr(** 

**لنحللها سویا ...**

. "

الان قیمة **( i (** لدینا هي **( 0 )** والـ **( j (** ایضا **( 0 )** إذا **( [0][0]arr (** نعني بذلك الموقع **( 0 )** في المصفوفة والموقع **( 0 )** في المصفوفة الداخلیة فالـ **( i (** عادة بالمصفوفة الرئیسیة أي التي تضم بداخلها على ثلاثة مصفوفات أما **( j (** فهي خاصة بالمصفوفة الداخلیة أي الموجودة بداخل المصفوفة الرئیسیة . إذا توصلنا لنتیجة ... أن حلقة التكرار الرئیسیة هي خاصة بالمصفوفة الرئیسیة ومواقعها . وحلقة التكرار الداخلیة خاصة بالمصفوفات الداخلیة ومواقعها " أي المصفوفات التي بداخل المصفوفة الرئیسیة

الان لدینا **( [0][0]arr (** اذا یجب الذهاب الى الموقع **( 0 )** في المصفوفة الرئیسیة والموقع **( 0 )** في المصفوفة الداخلیة الموجودة في الموقع **( 0)** في المصفوفة الرئیسیة فهنا یطبع الرقم **( 1 )** فنعود مرة أخرى الى حلقة التكرار الداخلیة وقیمة **( j (** أصبحت **( 1 )** " أي بعد الزیادة " فیسألنا الشرط هل **( 1 )** أقل من **( length.]0[arr (** أي هل **( 1 )** أقل من **( 0 )** طبعا یتحقق الشرط اذا سوف یدخل الى الحلقة فیطبع **( [1][0]arr (** وتعني ذلك اطبع ما یحویه الموقع **( 0 )** من المصفوفة الرئیسیة والموقع **( 1 )** في المصفوفة الداخلیة وبالتالي سوف یطبع الرقم( **3 )** وبعد ذلك یعود مرة أخرى الى الحلقة الداخلیة وتكون قیمة **( j(** أصبحت **( 2 )** فیتحقق الشرط لان **( 2 )** أقل من **( 4 )** فیطبع قیمة **( [2][0]arr (** والتي تعني الموقع **( 0 )** من المصفوفة الرئیسیة والموقع **( 3 )** في المصفوفة الداخلیة ، فیرجع مرة أخرى الى حلقة التكرار الداخلیة وقد أصبحت **( j (** تساوي **( 3 )** بعد الزیادة فیتحقق الشرط فندخل الحلقة فیطبع قیمة **( [3][0]arr (** والتي تعني .. الموقع **( 0 )** من المصفوفة الرئیسیة والموقع **( 3 )** من المصفوفة الداخلیة . أي أنه سیطبع الرقم **( 5 )** . فنعود مرة أخرى الى الحلقة الداخلیة وتكون قیمة **( j (** أصبحت **( 4 )** بعد الزیادة فیفشل الشرط لان **( 4 )** لیست أقل من **( 4 )** . فنخرج من الحلقة الداخلیة ونذهب الى أمر طباعة **( </ br ( <**أي البدء بسطر جدید ... ونعود لحلقة التكرار الرئیسیة ، فتصبح قیمة **( i (** هي **( 1 ) "** أي بعد الزیادة فقد كانت **( 0 )** وبعد الانتهاء من الدورة الاولى أصبحت **( 1 ) .** فنفحص الشرط الذي هو **"** هل **( 1 )** أقل من **( length.arr (** أي هل هي أصغر من **( 3 )** ... فیتحقق وندخل الى داخل الحلقة الداخلیة فنبدأ بـ **( j (** تساوي **( 0 )** ونفحص الشرط والذي هو هل **( j (** أقل من **( length.]i[arr (** والذي هو **( length.]1[arr (** وتعني طول الموقع **( 1 )** في المصفوفة الرئیسیة وبالتالي فهو **( 4 )** لان الموقع رقم **( 1 )** في المصفوفة الرئیسیة یحتوي على مصفوفة بداخلها أربعة عناصر . فیصبح الشرط **( 4 > 0 )** فندخل بداخل الحلقة فنطبع قیمة **( [0][1]arr (** أي قیمة الموقع رقم **( 1 )** في المصفوفة الرئیسیة والموقع رقم **( 0 )** في المصفوفة الداخلیة أي سوف یطبع الرقم **( 7 )** ثم نعود مرة أخرى الى حلقة التكرار الداخلیة وتصبح **( j (** قیمتها **( 1 )** " أي بعد الزیادة " فیتحقق الشرط فندخل بحلقة التكرار فنطبع قیمة **( [1][1]arr (** والتي تعني الموقع رقم **( 1 )** في المصفوفة الرئیسیة والموقع رقم **( 1 )** في المصفوفة الداخلیة والذي هو **( 9 )** ونعود مرة أخرى الى حلقة التكرار الداخلیة بعد أن اصبحت قیمة **( j (** هي **( 2 )** فیتحقق الشرط فنطبع قیمة **( [2][1]arr (** والتي هي **( 11 )** فنعود مرة أخرى الى الحلقة الداخلیة لتصبح قیمة **( j (** تساوي **( 3 )** فیتحقق الشرط وندخل بداخلها فیطبع **( [3][1]arr (** والتي هي **( 13 )** فنعود مرة أخرى لحلقة التكرار الداخلیة لتصبح **( j (** قیمتها **( 4 )** فلا یتحقق الشرط " أي یفشل " فنخرج من الحلقة الداخلیة ونذهب الى أمر **( < / br ( <**أي البدء بسطر جدید ، ثم نعود مرة أخرى الى الحلقة الرئیسیة لتصبح قیمة **( i (** هي **( 2 )** فیتحقق الشرط فندخل بداخل حلقة التكرار فنذهب الى حلقة التكرار الداخلیة فنبدأ بـ **( j (** تساوي **( 0 )** ویصبح الشرط **( length.]2[Arr < j (** فیتحقق الشرط لدینا فندخل الى حلقة التكرار الداخلیة فنطبع قیمة **( [0][2]Arr (** والتى هي **( 15 )** وهكذا تستمر مع بقاء قیمة **( i (** ثابتة والتى هي **( 2 )** وقیمة **( j (** التى تزید بأستمرار حتى یفشل الشرط فنخرج من حلقة التكرار الداخلیة فنذهب للأمر **( </ br ( <**أي البدء في سطر جدید ثم نعود الى حلقة التكرار الرئیسیة لتصبح **( i (** قیمتها **( 3 )** " أي بعد الزیادة " فیفشل الشرط فالـ **( 3 )** لیست أقل من **( 3 )** وبالتالي عدم الدخول لتنفیذ مابداخل حلقة التكرار الرئسیسة " أي بمعنى أننا لن ندخل الى حلقة التكرار الداخلیة " إذا هنا نكون قد إنتهینا من الطباعة في حلقات التكرار المتداخلة والصعبة بصراحة . . .

وبعد خروجنا من حلقة التكرار الرئیسیة نغلق الوسم **( <tt/ ( <**وهكذا نكون قد أنهینا البرنامج الشاق علینا وعلیك . .

**مثال:** 

```
<html>
    <head><title>سكربت الجافا>/title> 
       <script type = "text/javascript"> 
          var arr = [ [2,4] , 
                     [6] , 
                     [8,10,12] ] ; 
           for (i=0 ; i< arr.length ; ++i) 
 { 
                  for (j=0 ; j< arr[i].length ; ++j) 
                         document.writeln( arr[i] [j] + " " ); 
                 document.writeln( "<br />>");
 } 
        </script> 
     </head> 
  <body></body>
```
**</html>** 

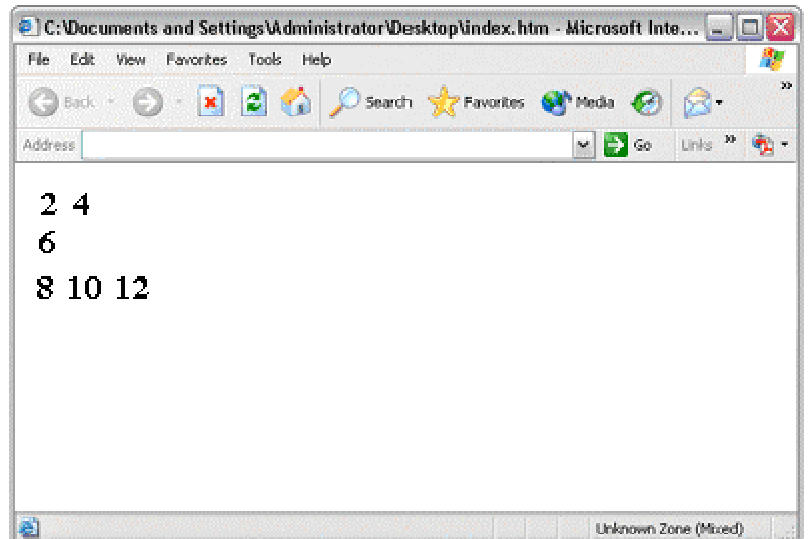

تحلیل هذا المثال نتركه لك . . وإذا لم تستطع تحلیله جیدا فلا تتردد في مراسلتي لمساعدتك . .

**ملاحظة :**

**for (i=0 ; i< المصفوفة أسم.length ; ++i ) تكافئ for (var i in المصفوفة أسم (**

**for ( var j=0 ; j< الرئیسیة المصفوفة أسم] i]. length ; ++j ) تكافئ for ( var j in الرئیسیة المصفوفة أسم] i] )** 

**-----------------------------------------------------------------------------** 

هنا تستطیع أستخدام أي شكل لحلقة التكرار في المصفوفة ولكن أنا أفضل أن تستخدم الشكل الأول . والذي أستخدمه في برامجنا السابقة . فهو أكثر وضوحا لك ولكن هذا رأیي الشخصي ولیس بالضرورة أن تعمل به فالامر متروك لك .

#### **: Math Object** §

وهي كائنات او طرق اذا جاز التعبیر تقوم بالعملیات الحسابیة .. وطریقة استدعائعا او تطبیقها تكون على الصیغة التالیة : اول شيء ذكر اسم ال **( Object (** ثم نقطة **( dot (** ثم بین قوسین یوضع ما هو مراد حسابه **( 0 )** .. واسم ال **( Object (** هنا هو **( Math (** من عبارة **" calculation mathematical "** اي الطرق الحسابیة " اذا جاز التعبیر " اذا الصیغة العامه هنا هي :

 **( الرقم او المتغیر) اسم العملیة الحسابیة. Math**

**مثال :**

 **Math.sqrt(9)** 

هنا كاننا نقول نرید الجذر التربیعي للعدد **( 9 )** اذا الجواب سوف یكون **( 3 )** وهذا ما سوف یخرجه لنا الصیغة السابقة

**ملاحظة :** 

یجب هنا الالتزام بالحروف من كبیره وصغیره فركز حرف ال **( M (** یاتي بال **( letter capital (** اما البقية تأتي في **( Small letter ) .... ( Math )** 

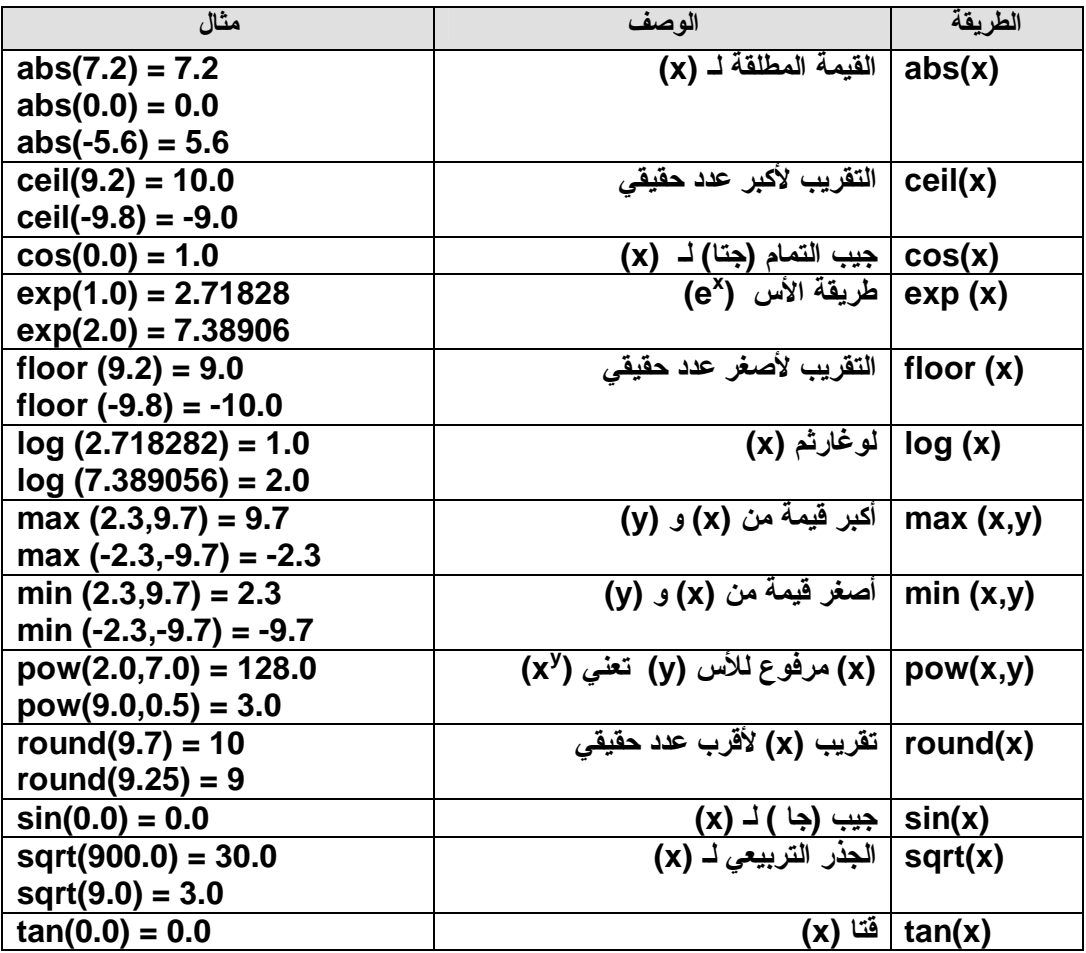

```
<html>
   <head><title>سكربت الجافا>/title> 
      <script type = "text/javascript"> 
        document.write(Math.sqrt(9)); 
       document.write("<br />");
        document.write(Math.max(10,2)); 
       document.write("<br />");
        document.write(Math.sin(1.0)); 
      </script> 
    </head> 
  <body></body> 
</html>
             C:\Documents and Settings\Administrator\Desktop\index.htm - Microsoft Inte... _ OX
              File Edit View Favorites Tools Help
                                                                                  87
                                                                                    ń
              ◎ Sack · ◎ · R 图 <a> ◎ Search ☆ Favorius @ Meda ④ ②
```

```
▽ B Go Links <sup>w</sup> 動
Address
 \overline{\mathbf{3}}10
 0.8414709848078965
                                                                    Unknown Zone (Moed)
圈
```
بشكل عام هكذا تكتب ال **( Object Math (** في البرنامج الجافا سكربت ..

**مثال :**

فجملة الطباعة الاولى سوف تطبع الجذر التربیعي للعدد **( 9 )** ثم وضعت ال **( </ br ( <**بمفرده في جملة طباعة لكي لا یختلط علیك الامر وذلك لكي ننزل سطرا جدیدا ثم تاتي جملة الطباعة الثالثة تطبع لنا الرقم الاكبر بین الرقمین الذین وضعناهما ثم وضعنا جملة الطباعة الثالثة والتي هي نزول سطر جدید " بدایة سطر جدید " ثم وضعنا جملة الطباعة الرابعة والتي سوف تطبع لنا جیب الرقم واحد ...

> **ملاحظة :** لو اردت ان تعمل مقارنه بین ثلاثة ارقام والخروج بالاكبر وقتها تكتب هكذا **:**

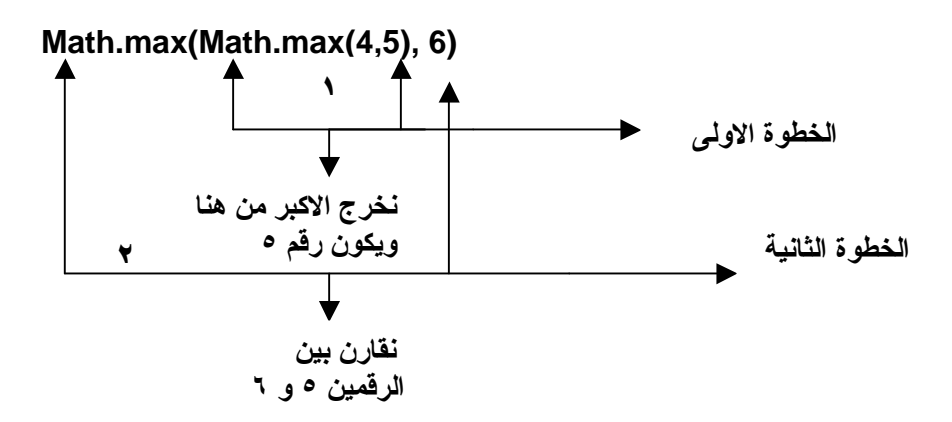

هنا كاننا نقول اخرج الرقم الاكبر في ال **( Object Math (** الذي في الداخل اي بین الرقمین **( 4 و 5 )**  ومن ثم طبق ال **( Object Math (** الذي في الخارج وهو سوف یكون بین الرقمین **( 5 )** الذي خرج من ال **( Object Math (** التي في الداخل وبین الرقم **( 6 )** الذي في ال **( Object Math (** في الخارج اي الرئیسیة ..

- اذا اردنا ان نخرج الرقم الاكبر بین اربعة ارقام تكتب الصیغة هكذا :
	- اي هنا ناخذ كل عملیة على حدى وكانها لوحدها ...

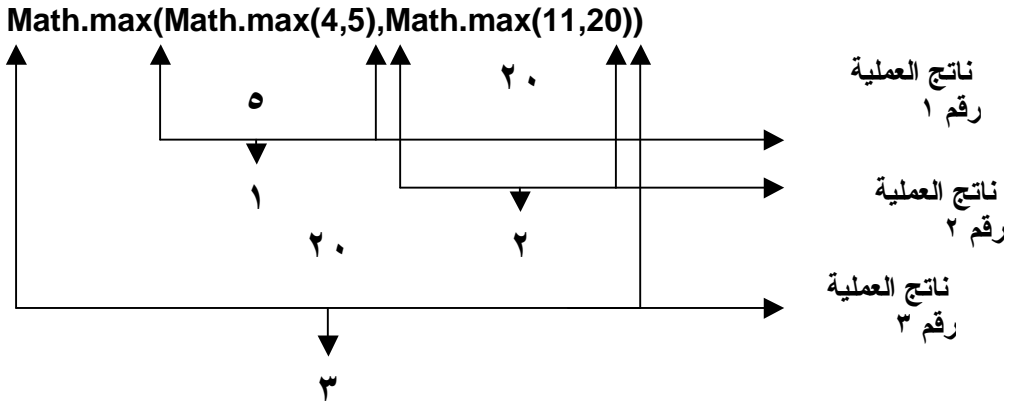

§ **تمارین إضافیة على الدوال الریاضیة :**

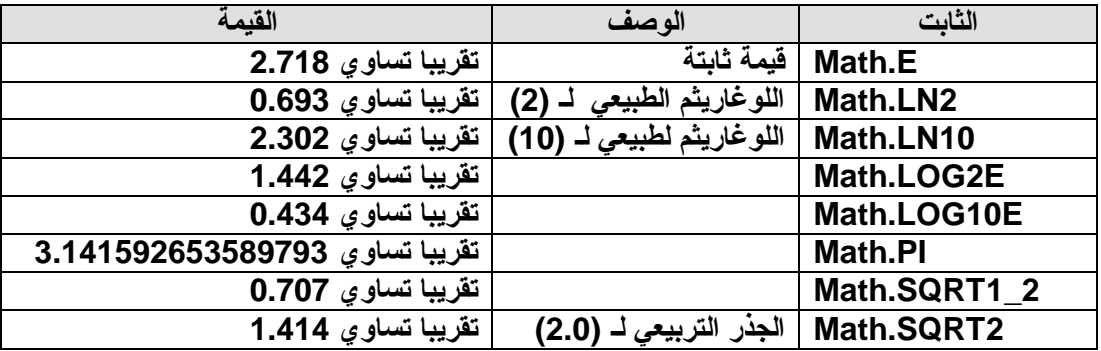

**: Methods of the String Object** §

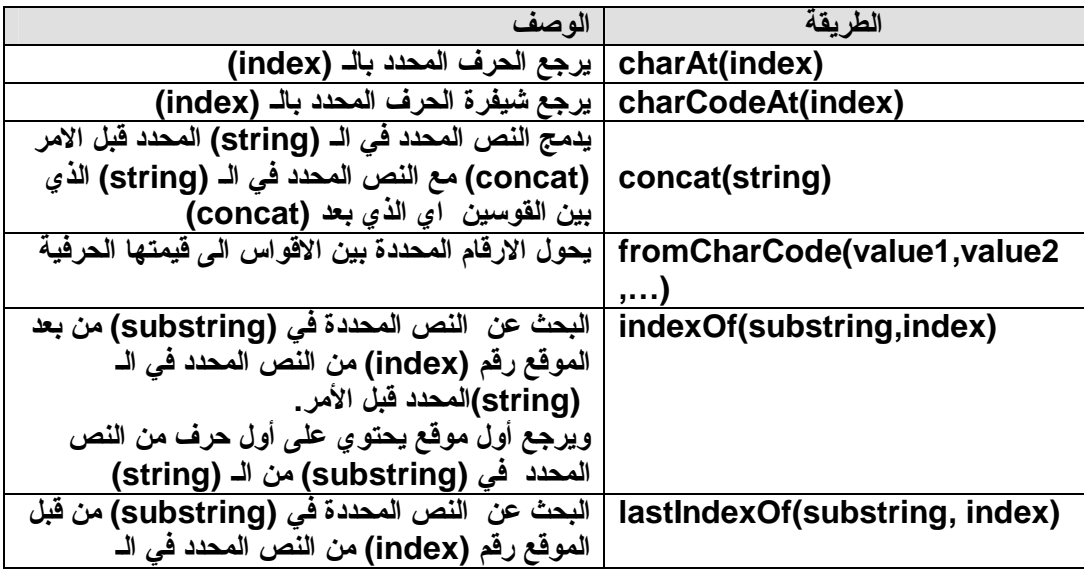

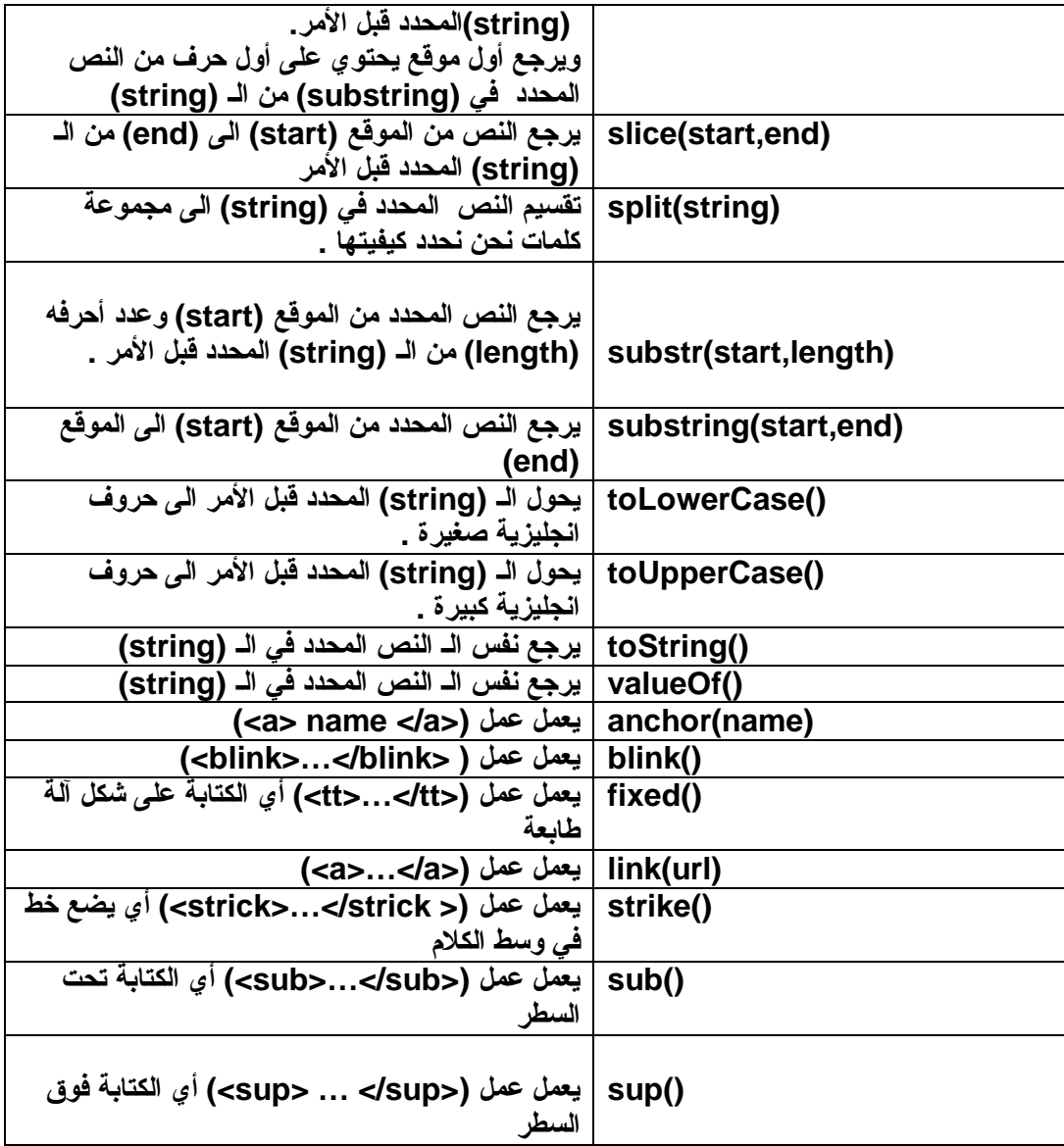

**مثال :**

```
<html dir="rtl">
    <head><title>سكربت الجافا>/title> 
       <script type = "text/javascript"> 
 var a ="samialr"; 
 ;( (0)charAt.a + " اطبع الحرف الموجود في الموقع صفر <p("<write.document 
       </script> 
 </head> 
 <body></body> 
</html>
```
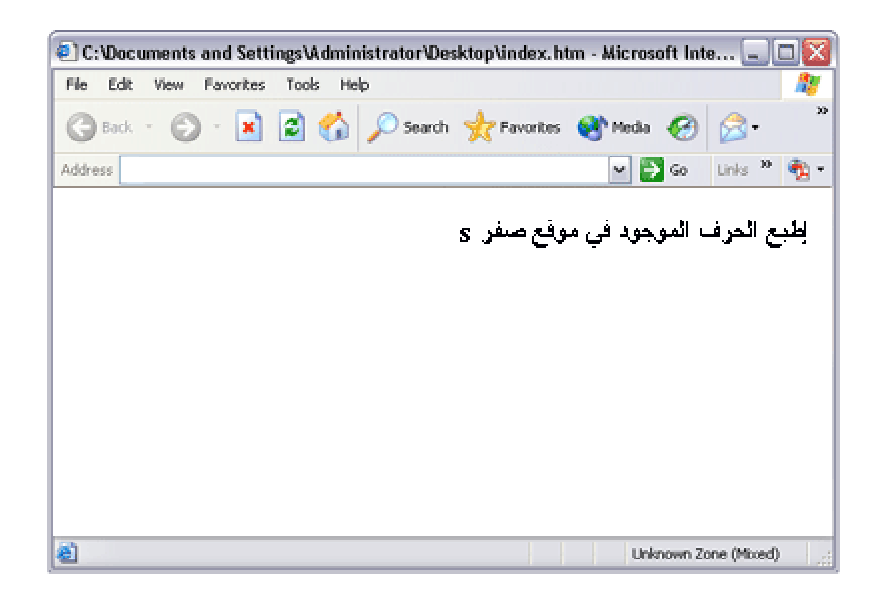

### § **Object Date خاصه بالوقت والتاریخ :**

**وهي كائنات خاصه بالوقت اي تقوم بعملیات ذات علاقه بالوقت من جلب ووضع .**

**طریقة تعریفه :**

**var a = new Date( )** 

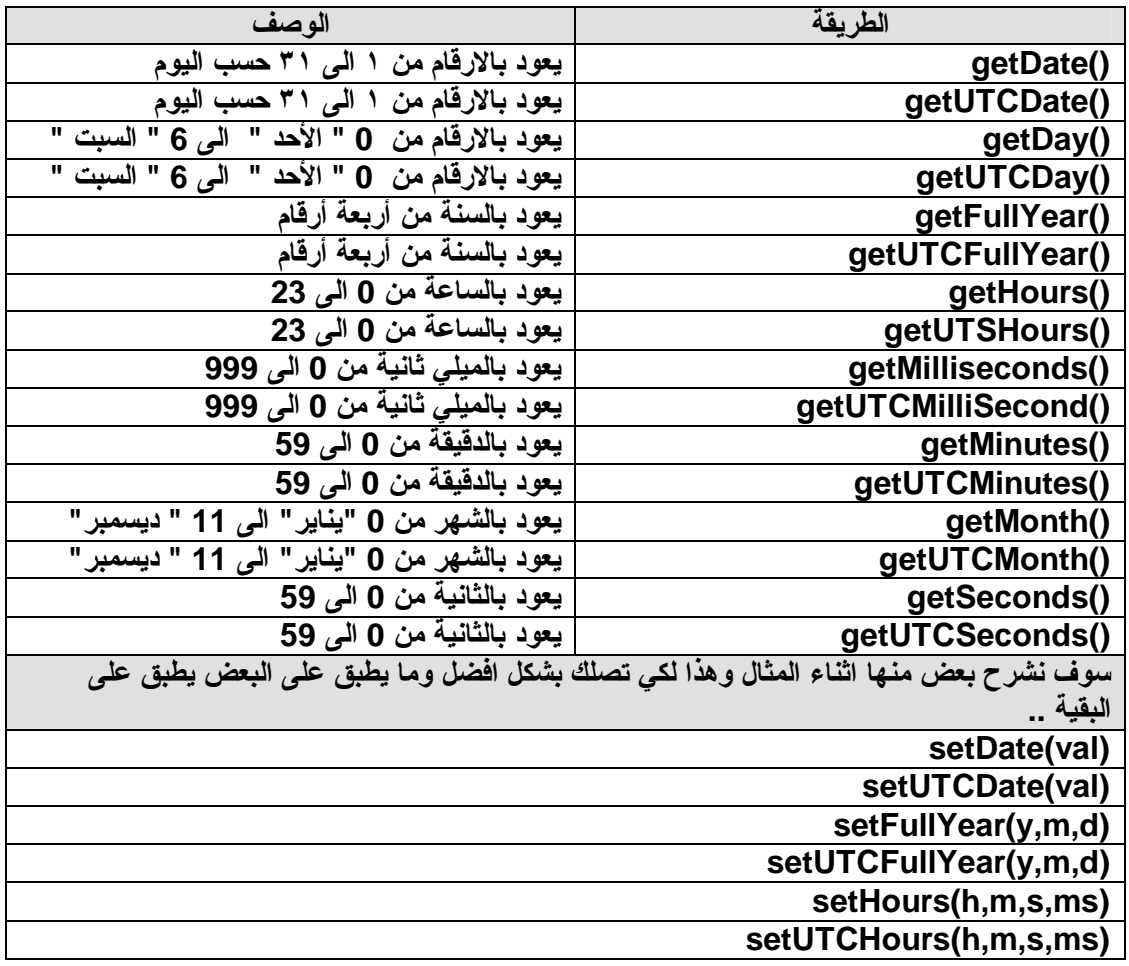

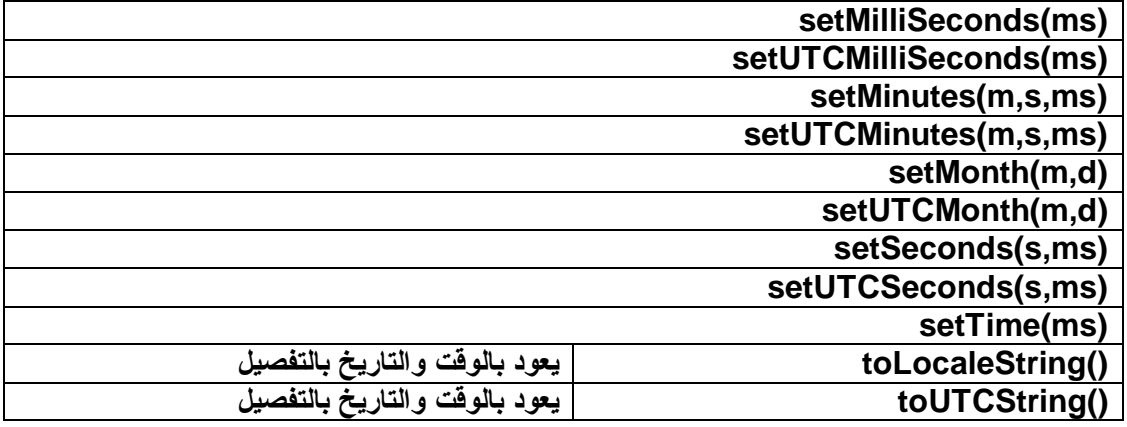

**لنتعرف كیف نتعامل مع ماذكرناه في الجدول :**

ولكن قبل ذلك لنأخذ فكرة سریعة عن ماهو المتغیر النصي التالي **( string ( .**

**صیغته :**

**var a = " thamer " ;** 

أي تعرف متغیر **( a (** ونضع بداخله نص ولكي تخبر ان هذا نص نضعه بین **( " ) .**

**ملاحظات على هذا المتغیر :**

-١ أي شي یسند للمتغیر ویكون بین **( " )** سوف نأخذه على أساس أنه نص حتى لو كان رقم .

**مثال :**

**var a = " 123 " ;** 

هذا لانأخذه كقیمة رقمیة إطلاقا بل نص لیس له قیمة رقمیة .

**مثال آخر :**

**var a = "ab12 " ;** 

هذا عبارة عن نص كیف عرفنا ذلك لان الرقم جاء بین **( " )** حتى الاحرف .

-**٢** العلامات او الرموز إذا جائت في ال **( string (** تعتبر نص وأیضا الفراغ یعتبر حرف إذا جاز التعبیر .

 **مثال :**

**var a = "ab c12@ " ;** 

هذى المسافة تعتبر حرف **(" @)** أي أنها تأخذ موقع في ال **( Memory (** هو موقع السادس إبتدائا من الصفر **.**

إذا لننتقل الأن الى كیفیة التعامل مع ماذكرناه بالجدول .

**صیغة كتابتها :**

بما أننا نتحدث عن طرق تطبق على الكائنات النصیة إذا یجب أن نكون لدینا متغیر نصي أي **( string(**  لنجري علیه مانرید من الطرق سالفة الذكر في الجدول إذا :

**-١** نعرف أول شي متغیر نصي **( string( .**

**var a = " Javascript " ;**

-٢ الأ ن نطبق علیه ال **( Methods (** كیف ذلك :

هنا تكون الصیغة التى ترید أن تطبقها على النص .

**مثال :**

**( ذكر الفهرس أو المتغیر أو النص أو القیمة ) أسم الطریقة . أسم المتغیر النصي ( string( .**

**لنأخذ شكلان ونرى :**

-١ نعرف متغیر نصي

**var a = "Javascript " ;**

**( Methods of the string object )** الـ نضیف **-٢** 

**a . substring(0,4)**

أخبرناه أننا نرید أن یطبع لنا أحرف من الموقع صفر من المتغیر النصي **( a (** بطول **( 4 )** أي أطبع الحروف في الموقع **( 0 و 1 و 2 و 3 )** إذا سوف یطبع خمسة أحرف... وهي **( Java( .**

• **لنأخذ الشكل الاخر الان :**

**-١** نعرف متغیر نصي

**var a = "Javascript " ;**

**( Methods of the string object )** الـ نضیف **-٢** 

**a . toUpperCase(0,4)**

وفي هذه الحالة سوف یطبع لنا كلمة **( javascript (** ولكن بعد تحویل احرفها الى الأحرف الانجلیزیة الكبیره اذا سوف تظهر لنا بعد طباعتها بالشكل التالي **( JAVASCRIPT(** 

قد تتسائل لماذ لم نضع بعد **( toUpperCase (** قیمة بداخل القوسین عزیزي المتدرب في البدایة أخبرتك أنك تضع إذا تطلب ذلك .. ولكن یوجد طرق لایستلزم وجود قیمة أي علیك الالتزام بالجدول.. منها مثلا :

نرید فقط أن نجعل النص یبدو بالحروف الكبیرة إذا كل الذي علینا ذكره أسم المتغیر النصي ونقطة ثم كلمة **( toUpperCase (** إذا في المثال السابق بما أننا نرید أن نقول أننا نرید أن نجعل المتغیر النصي **( a (**  یطبع ولكن لیس بكل أحرفه بل ترید أن یطبع لنا أربع أحرف بدایة من الموقع صفر إذا هنا نحن بحاجة الى أسم

```
المتغیر النصي وثاني شي من أي موقع یبدأ العد إذا هنا یجب أن نذكر صفر ثم یجب أن نكتب كم طول الذي
                             نریده من الموقع صفر إذا هنا نذكر ( 4 ) أي أربع خطوات بدایة من الصفر .
```

```
<html dir="rtl">
      <head><title>سكربت الجافا>/title> 
          <script type = "text/javascript"> 
               var a = " samialr "; 
               var b = " name "; 
               ;((0) charAt.a +" سوف یطبع الحرف الذي في الموقع صفر <p("<writeln.document 
              ;( () toUpperCase.a + " سوف یطبع الكلمة التي في المتغیر بأحرف كبیرة<p("<writeln.document 
                ;( (a (concat.b + " دمج المتغیرین النصیین لیصبح نص واحد <p("<writeln.document 
          </script> 
       </head> 
    <body></body>
```
**</html>** 

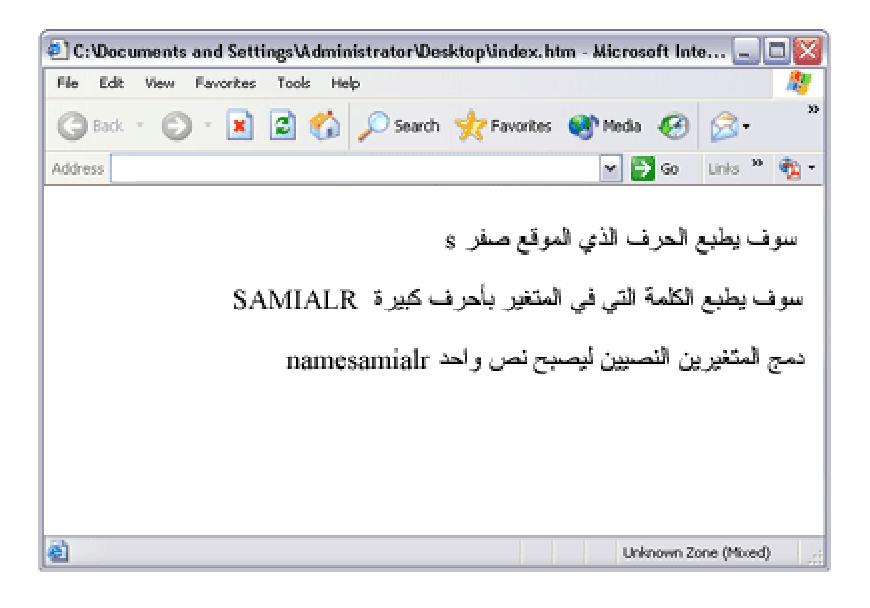

في هذا المثال لن نحتاج لنشرحه لك لان شرح كل امر او خطوه موجود داخل جملة الطباعة ما علیك سوى قراءة المثال وتطبیقه وفهم ما تحتویه جمل الطباعة من اوامر وشرح .

- كیفیة التعامل مع **( object Date (** أي كائن التاریخ والوقت إذا جاز التعبیر . هنا تخصص الكائن **( Date (** ووضع في متغیر معین ومن ثم تطبیقه على المتصفح بخاصیة أو بطریقة من الخواص التي ذكرناه في الجدول،
	- • **إذا كیفیة كتابتها :**
	- -**١** نعرف متغیر نضع به الكائن **( Date (** بهذا الشكل :

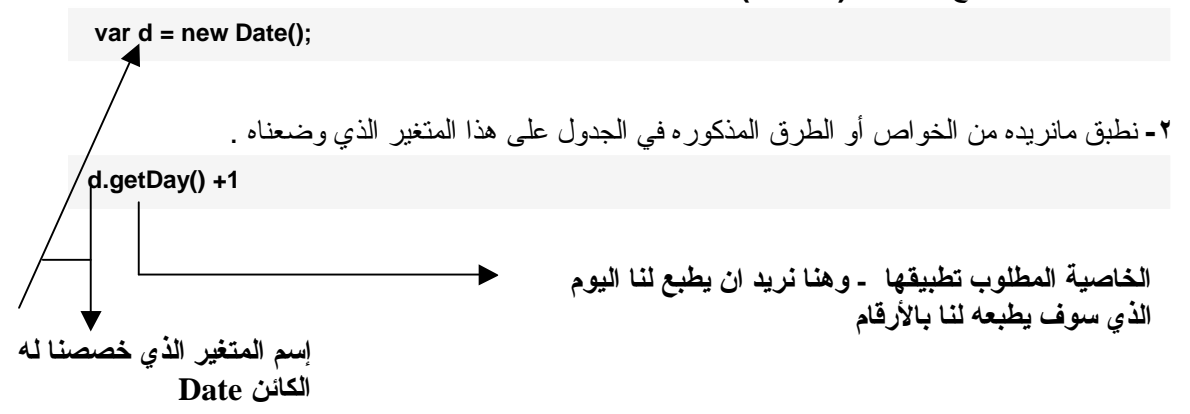

**ملاحظة :**

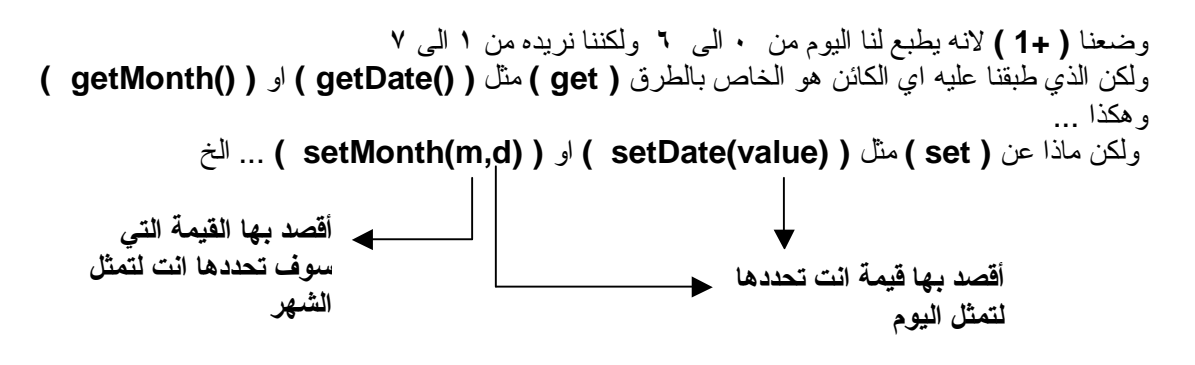

وهكذا إذا هنا قد نحتاج ان نخبر المتصفح بان یحضر لنا الشهر من الجهاز ویطبعه لنا مثل **( getMonth (**  هذا یعني أن نقول للمتصفح أطبع لنا الشهر بعبارة أخرى **( get (** كأننا نقول أحضر الشهر من الجهاز الحاسوب وأطبعه لنا .

أما لو أردنا نحن أن نضع الشهر الذي نریده ولیس الموجود بجهاز الحاسوب عندها نكتب **( (2,1)setMonth (** وخاصیة أو طریقة **( (d,m(setMonth (** نضع بداخلها قیمتین كما عرفناها في الجدول ... قیمة لـ **( m (** وتعني قیمة رقم الشهر المطلوب وقیمة لـ **( d (** وتعني لنا الیوم مثل لو وضعنا **( 1 )** نعني به یوم الأحد وشریطة أن نضع **( 1+ )** الخاصیة لاننا ذكرنا سابقا أنه دائما في الكائن أو التاریخ یبدأ من الصفر و الصفر هو الذي یمثل یوم الاحد . إذا لاحظت أنه عندما نكتب **( get (** كنا نقول أحضر كذا وأطبعه كما هو وعندما نقول **( set (** كأننا نقول ضع كذا وكذا ولكن كما نحدده لك نحن ولیس كما هو موجود في الجهاز او الواقع الافتراضي .

**ملاحظات :**

**-١** دائما كل الخواص أو الطرق تبدأ من الصفر مثلا : B 0 [6 يمثل يوم الاحد ، 1 [6 يمثل يوم الاثنين ، 2 [5 يمثل يوم الثلاثاء ، وهكذا ونفس الشي مع **الاشهر.**

-٢ هنا یطبع لنا دائما الأرقام التي تمثل الاشهر والایام وإذا أردنا أن یطبعها لنا كأسماء نضع الارقام في **( switch (** ونجعله یطبعها لنا كأسماء وسوف نأخذ مثال ونرى لاحقا .

```
<html>
     <head><title>سكربت الجافا>/title> 
         <script type = "text/javascript"> 
            var d = new Date() ; 
            document.writeln("<p>الشهر من الیوم رقم طباعة> p>" + d.getDate()); 
 document.writeln("<p>الشهر رقم طباعة> p>" + d.getMonth()); 
 document.writeln("<p> أرقام بأربع لنا السنة طباعة> p>" + d.getFullYear()); 
        </script> 
      </head> 
   <body></body> 
</html>
```
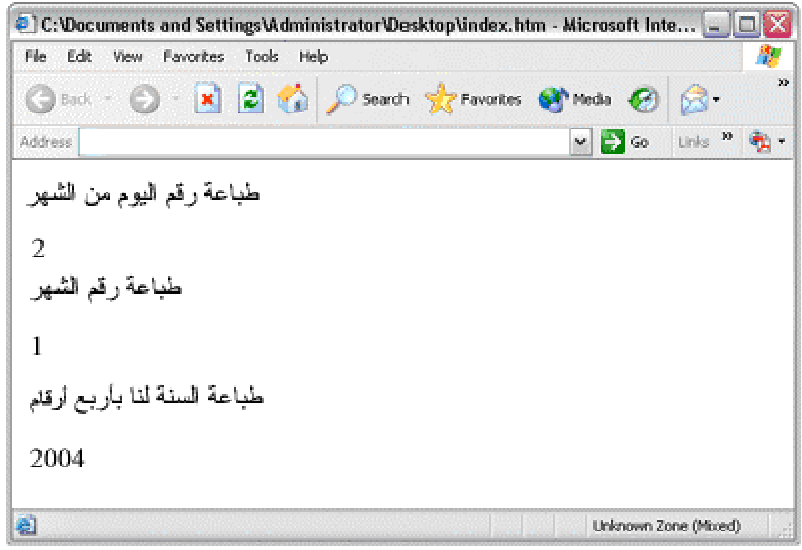

**لنأخذ مثالا أخر ونحلله :**

```
<html >
     <head><title>سكربت الجافا>/title> 
        <script type = "text/javascript"> 
 var c = new Date (2004 , 9 ,29 , 1 , 7, 0 ); 
 document.writeln("<b>Date :</b> + " c + "<br>"); 
           c.setDate(11); 
           c.setMonth(9); 
           c.setHours(23); 
           c.setFullYear(2003); 
           c.setMinutes(50); 
 c.setSeconds(55); 
 document.writeln("<b>Dtae : </b>" + c); 
        </script> 
     </head> 
   <body></body>
```
#### **</html>**

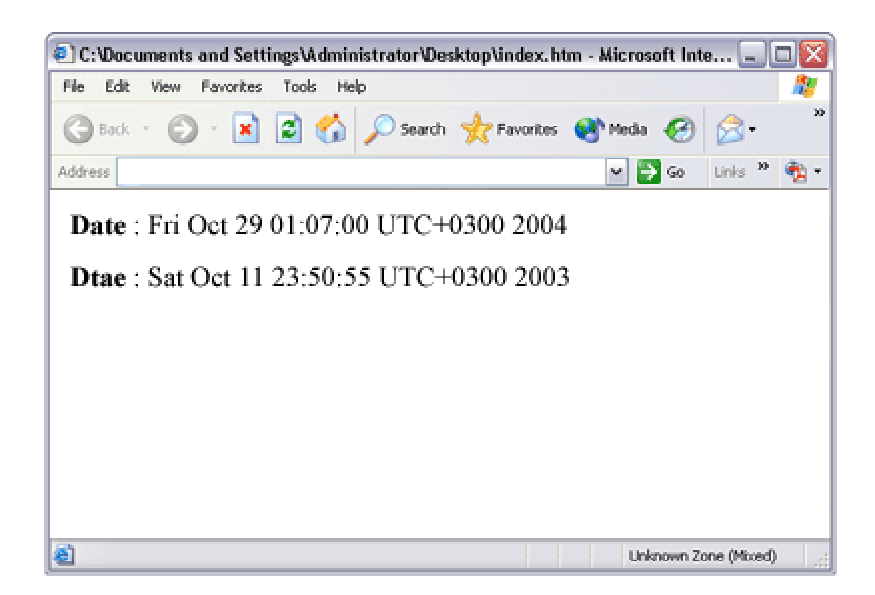

**لنحلل المثال سویا ونرى :**

أول شي عرفنا متغیر هو المتغیر **( c (** ووضعنا بداخله الكائن **( Date (** بشكل **Array** إذا جاز التعبیر أي أننا وضعنا بداخله قیم سوف تسند إلى أمور خاصة بالتاریخ والوقت .

**newDate (2004 , 9 , 29 , 1 , 7, 0 );** 

وبهذا نكون عبرنا عن السنة بالقیمة الاولى وهي **2004** وعبرنا عن الشهر بالقیمة الثانیة وهي **9** وعن الیوم بالقیمة الثالثة وهي **29** وعن الساعة بالقیمة الرابعة وهي **1** وعن الدقیقة بالقیمة الخامسة وهي **7** وعن الثواني بالقیمة السادسة وهي **0 .** إذا هنا سوف بتعرف على القیم هكذا : سنة , شهر , یوم , ساعة , دقیقة , ثانیة .

ثم كتبنا جملة الطباعة :

**document.writeln("<br/>b>Date: </b>" + C);** 

وبها نكون قد طبعنا المتغیر **( c (** أي بما یحتویه... ومنها سوف یطبع لنا التاریخ والوقت الذي حددناه في بدایة برنامجنا عند تعریفنا للمتغیر **( c( .** ولكن لنقل أننا أردنا أن نغیر القیم التي عرفناها في بدایة برنامجنا للمتغیر **( c (** أي الوقت والتاریخ .لنرى كیف :

**c.setDate(11); c.setMonth(9); c.setHours(23); c.setFullYear(2003); c.setMinuites(50); c.setSeconds(55);** 

بهذه الطریقة نكون كأننا غیرنا كل قیمة في المتغیر **( c (** الى هذه القیم التى ذكرناها وهو سوف یغیرها مباشرتا فلا علیك سوي كتابة أسم المتغیر ثم نقطة ثم **( set (** وبجانبها الشي الذي نرید تغیره سواءا یوم **( Date (** أو سنة **( FullYear (** وهكذا . ثم الان كتبنا جملة الطباعة وأخبرنا البرنامج أن یطبع هنا المتغیر  **( c (** مرة أخرى.

**document.writeln("**<br/>b>Dtae : </b>" + c);

ولكن هنا سوف یطبع المتغیر الذى سوف یعبر لنا عن التاریخ والوقت بالقیم الجدیدة التي حددناها قبلها .

**-** عزیزي المتدرب لقد وضعت لك في هذا البرنامج شكلین لتحدید الوقت والتاریخ بنفسك واحدة محددة من بدایة برنامجنا من خلال تعریفنا للمتغیر والثانیة عندما أردنا تغییر القیم التى یحتویها المتغیر وهذا لكي تعم الفائدة وتعرف أبعاد الخاصیة .

إذا في النهایة نستنتج شي واحد وهو أن **( get (** عند إستخدامها في التاریخ والوفت تحدد لنا القیم نفسها من الجهاز أما الـ **( set (** نحن من نحدد ونضعهما یدویا. **مثال لنرى كیفیة تحویل أرقام الایام الى اسم الیوم كتابتا :** 

```
<html dir="rtl">
     <head><title>سكربت الجافا>/title> 
       <script type = "text/javascript"> 
             var d = new Date() ; 
             switch( d.getDay()+1 ) 
              { 
                  case 1 : 
                    ;(" یوم الأحد")writeln.document 
                    break ; 
                  case 2 : 
                    ;(" يوم الأثنين"); document.writeln
                    break ; 
                  case 3 : 
                    ;(" یوم الثلاثاء")writeln.document 
                    break ; 
                  case 4 : 
                    ;(" یوم الأربعاء")writeln.document 
                    break ; 
                  case 5 : 
                    ;(" يوم الخميس ")document.writeln
                    break ; 
                  case 6 : 
                    ;(" يوم الجمعة"); document.writeln
                    break ; 
                  case 7 : 
                    ;(" يوم السبت"); document.writeln
                    break ; 
             } 
       </script> 
     </head> 
  <body></body>
```

```
</html>
```
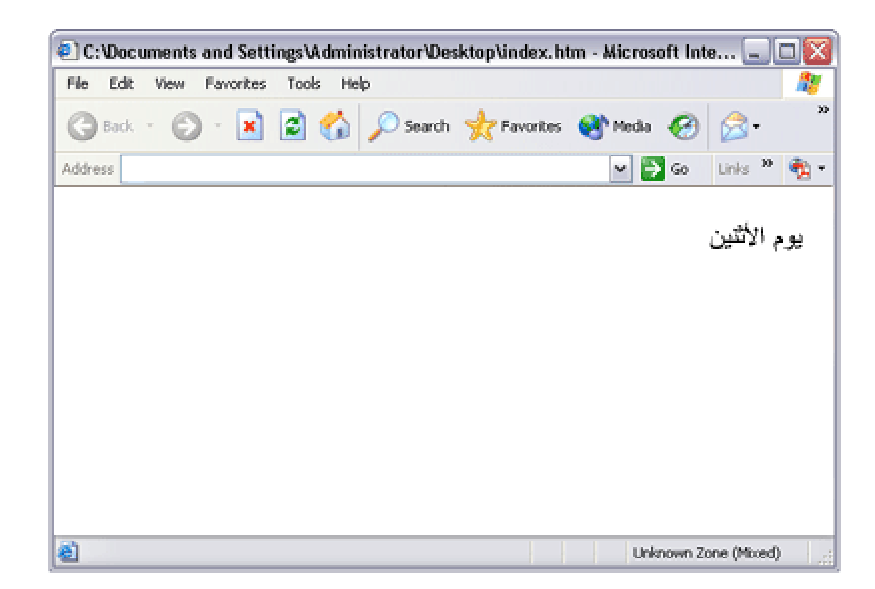

المثال لا یحتاج الى تحلیل وذلك لاننا قمنا بشرح ال **( switch (** سابقا في الدرس الخاص به ولكن سوف اضع بعض النقاط الرئیسیة التي بها تلخیص لشرح هذا البرنامج .

- عرفنا متغیر ووضعنا به الكائن **( Date (** بهذا الشكل :

**var d = new Date();** 

- وضعنا بداخل الـ **( switch (** كود جلب الیوم بالارقام **( ( +1()getDay.d( switch (** وبعد ذلك سوف یقارن الرقم الذي سوف یسند الى الـ **( switch (** الى جمل الطباعة لكي یطبع لنا الیوم باللغة العربیة اي باحرف اللغة العربیة وكان بإمكاننا ان نعرف متغیر من ثم نسند له كود جلب الیوم بالارقام ومن ثم نضع هذا المتغیر في الـ **( switch (** بهذه الطریقة

**var d = new Date(); var n = d.gateDay(); switch ( n ) {** 

ولكنني اختصرت الطریق ووضعت كود جلب الیوم مباشرة في الـ **( switch ( .**

```
§ معلومات تطبیقیة :
§ نأتي هنا الى ذكر آخرموضوعین في الكتاب وهما كیفیة التعامل بالجافا سكربت مع النماذج ( forms( 
والشيء الآخر هو ظهور الكتابة ضمن شریط ( status ( لكي لا أطیل علیك عزیزي المستخدم فأنا أعلم أن
الكتاب أثقل علیك من كثر مایحتوي على شرح ولهذا سوف أذكر مثال ونحلله مباشرة فكل شيء یفهم من
                                                                                خلال التطبیق ..
                                                                                        مثال :
```

```
وهو تعبئة نموذج من قبل المستخدم وبعد التعبئة یضغط على أیقونة موافق فیطبع بیاناته في صفحة الأنترنت
```

```
<html dir="rtl">
     <head><title> java script </title> 
         <script type="text/javascript"> 
             function information() 
 { 
                  var name=info.name.value; 
                  var job=info.job.value; 
                  var add=info.address.value; 
                  var comm=info.command.value; 
                  document.writeln("<table cellspasing=\"0\" 
                  cellpadding=\"5\" border=\"1\" width=\"80%\" 
                  align=\"center\" dir=\"rtl\" bgcolor=\"#eaeaea\" 
                  bordercolor=\"#000000\">"); 
                  document.writeln("<caption><h3> 
                  ;("<caption/><3h/ <المعلومات التي سجلتها لدینا 
                  document.writeln("<tbody>"); 
                  document.writeln("<tr><td width=\"30\"><b> الأســــم : 
                  </b></td><td>" + name + "</td></tr>"); 
                  document.writeln("<tr><td width=\"30\"><b> المهنـــة
                  :</b></td><td> " + job + "</td></tr>"); 
                  document.writeln("<tr><td width=\"30\"> 
                  <b>العنــوان :>/b></td><td> " + add + "</td></tr>"); 
                  document.writeln("<tr><td width=\"30\"> 
                  <b>ملاحظات :>/b></td><td> " + comm + "</td></tr>"); 
                  document.writeln("</tbody>"); 
                  document.writeln("</table>"); 
 } 
        </script> 
     </head> 
<body >
    <form name="info" action=""> 
    <table cellspacing="0" cellpadding="5" border="0" width="80%" align="center"> 
      <tbody> 
       <tr> 
           <td>الأســــم :> /td> 
           <td><input type="text" name="name" value="" size="31"></td> 
        </tr> 
        <tr> 
           <td>العنـــوان :>/td> 
           <td> <input type="text" name="address" value="" size="45"></td> 
       </tr> 
        <tr> 
           <td>المهنـــة :>/td> 
           <td><input type="text" name="job" value="" size="20"></td> 
       </tr> 
        <tr> 
           <td>ملاحظـات :>/td> 
           <td><textarea name="command" rows="4" cols="50"></textarea></td> 
        </tr> 
        <tr> 
           <td colspan="2" align="center"> 
              </br> 
              <input type="button" name="show" value="اعرض "
              onclick="information()"><input type="reset" name="del" value="مسح < "
           </td> 
         </tr> 
      </tbody> </table></body></html>
```
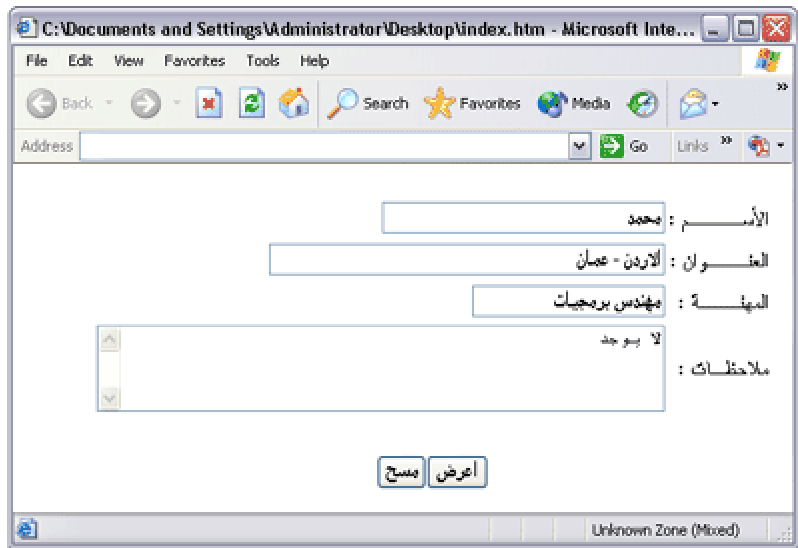

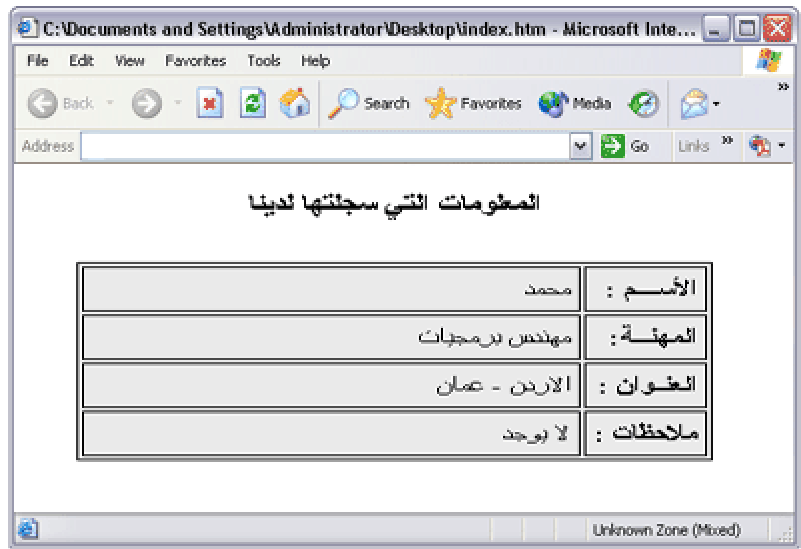

عزیزي المتدرب لا تنزعج من طول الكود فالكود لیس بطوله بل بأوامره المستخدمه وتكنیكه ومن هنا لا ارید ان احلل الكود لانه لا یحتاج تحلیل فلا علیك من رهبة كثرته وطوله ومن هنا سوف اشرح لك الامور التي بها اختصارالشرح بالكود ..

اولا هذا الكود لیس به امور كثیره او اوامر كثیرا بل هو بسیط الى ابعد الحدود لننظر كیف ذلك :

لقد عرفت المتغیرات بالشكل التالي :

**var name=info.name.value ; var job=info.job.value ; var add=info.address.value ;**

هنا سوف اتجاوز بشرحي قلیلا عن النمط البرمجي البحت لكي تصل المعلومه اكثر اذا سمحت لي ..

هنا عرفنا المتغیرات بالشكل الذي نعرفه مثل **( name (** و **( job (** و **( add (**  وتذكر أخي المتدرب اننا كنا نعرف في الماضي... اي في المصفوفات متغیر مثلا **( a (** ویكون هو عباره عن مصفوفه وكانت تكتب بشكل التالي :

**var a = new Array( ) ;** 

ومنها كنا نعرف ان هذا المتغیر هو عباره عن مصفوفه .. وهنا نفس الشيء قلنا مثلا المتغیر **( name (** هو عباره عن قیمه سوف یدخلها المستخدم في النموذج **( form (** كما كنا نقول ان هذا المتغیر **( a (** هو عباره عن مصفوفه .. لهذا كتبنا المتغیر **( name (** بهذا الشكل :

**var name=info.name.value ;**

اي هنا نقول ان المتغیر **( name (** هو عباره عن قیمه سوف تكون مدخله من قبل المستخدم في حقل من حقول النموذج اي ال **( form (** والذي یحمل اسم **( name (** لكي تخزن بداخلها .. اذا هنا نأتي للتساؤلك عزیزي المتدرب ... ماذا یعني الكود التالي :

**info.name.value ;**

**لنفسرها سویا :**

§ **( info (** ونعني بها اسم النموذج الذي سوف یدخل به المستخدم القیمه والذي یكتب في ال **( form( < form name="info" action=" " >**

فكما تعرف في لغة **( html (** النصیه یجب ان یحمل النموذج اسم اذا هنا یجب ان نضع نفس الاسم الذي حددناه ..للمتغیر **( name (** وهذا لكي نخبر ان هذا المتغیر متعلق بذلك النموذج ..

§ **( name (** ونعني بها الاسم الذي سوف نضعه بالحقل الذي سوف یدخل به المستخدم القیمه ومن ثم تخزن في المتغیر **( name (** والتي تكون في النموذج بهذا الشكل :

**< input type="text" name="name" value="" size="3" >** 

وهذا لكي نمیز ان الحقل هذا الذي في ال **( input (** والذي سوف یدخله المستخدم سوف یخزن في المتغیر الذي اسمه **( name (** اي انه خاص به .

§ **( value (** ونعني به ان هذه القیمه سوف یدخلها المستخدم لذلك هي غیر معلومه الى الان ..

وبهذا تكون الصیغة للمتغیر والقیمة التي سوف تخزن بها كتالي :

**var name=info.name.value ;**

إذا عرفنا لماذا نضع المتغیر ونساویه بهذا الشكل كما في المصفوفه ولكن باختلاف الوظیفه وطریقة الكتابه .. وما ینطبق على المتغیر **( name (** ینطبق على المتغیر **( job (** و **( add(** 

> § قبل ان ننتقل الى بقیة الكود لنتسأل هل المسمیات هذه ثابته ویجب ذكرها دائما ..؟ **الجواب** : لا

فقد نأتي ونسمي المتغیر ونكتبه بهذا الشكل. لنقل مثلا نرید ان نسمي متغر بإسم **( a (** فرضا. اذا نكتبه كتالي :

**var a=myform.enter1.value ;**

إذا بما اننا غیرنا المسمیات یجب ان نثبت بها على النموذج اي ال **( form (** لكي یعرف ان هذا المتغیر خاص به اذا التغیرات كتالي سوف تصبح ..

**تعریف المتغیر :**

**var a=myform.enter1.value ;**

عند كتابتنا لكود النموذج نذهب و نكتب اسم ال **( form (** بهذا الاسم وهو الذي اخترناه من بدایة برنامجنا " **myform** " كتالي :

**< form name="myform" action=" " >**

والحقل الذي سوف یدخل من خلاله المستخدم قیمة المتغیر التي سوف تخزن به سوف یأخذ اسم " **1enter**" كتالي :

**< input type="text" name="enter1" value="" size="31" >** 

§ **اذا نستنتج التالي :** ان المسمیات نحن من نحددها ولكن اذا حددناها منذ بدایة البرنامج علینا الالتزام بها الى اخر البرنامج دون تغیر ..

نأتي الان الى الشيء الاخر وهو الكود التالي وماذا نعني به :

**<input type="button" name="show" value="اعرض "onclick="information()">** 

التساؤل هنا لماذا وضعنا في الحقل الخاص بال **( button (** هذا الكود :

**onclick="information()"**

عزیز المتدرب هنا بما انه حقل خاص بال **( button (** اذا یجب بعد ان یضغط علیه المستخدم ان ینفذ امر معین اذا هنا نضع اسم الداله اي ال **function** الذي كتبنا بداخله الكود لكي ینفذ الاوامر التي بداخله لهذا وضعنا كلمة **( onclick (** اي مجرد ما یضغط المستخدم على ال **( button (** نفذ الدالة اي ال **( function (** المسمى **( information (** وهو اسم الدالة التي سمیناها في اول برنامجنا .. وبمجرد الضغط علیها سوف یقوم البرنامج بعمله وهو بناء جدول وبداخله القیم التي ادخلها المستخدم ..

وهكذا اكون قد حللته لك الى ابعد الحدود وكأنني شرحته وانا ارى انني شرحته فأندمجت في شرحه ولم اشعر بذلك..

اما لماذا لم اكتب شرح بقیة الكود فلا یوجد جدید به فكله اوامر **( writeln.document (** اي اوامر طباعه وضع بداخلها كود ال **( html (** اما كیفیة كتابة كود ال **( html (** بداخل كود الجافا سكربت ذكرناه في بدایة كتابنا .. بقي الكود الذي في ال **( body (** اي في جسم الصفحة هذا عباره عن كود **( html(** ..

§ اما لماذا هنا كتبنا كود طباعة الجدول في داخل كود الجافا سكربت وایضا كود في الجسم الصفحة ..؟

**الجواب :** 

الاول اي كود انشاء الجدول في الجافا سكربت قصدنا به انه ینشئه في حالة تنفیذ الداله اي بعد ان یضغط المستخدم على ال **( button (** ویحتوي بداخله القیم التي سوف یطبعها ویظهرها للمستخدم اما الجدول الاخر الذي في ال **( body (** هو الجدول الخاص بالنموذج اي ال **( form (** الذي سوف یظهر للمستخدم عند دخوله للصفحة والذي سوف یملأ حقوله لتنتقل الى دالة الجافا سكربت وینفذها ..

**ملاحظة :**

قد تستخدم شروط معینه تلزم بها معبئ الفورم باستخدام احرف او رموز معینه على سبیل المثال ذكر رمز الـ **( @ )** في تعبئة المستخدم خانة البرید الالكتروني للتأكد انه وضع برید الكتروني وغیرها من الشروط التي أتركها لك لتقوم بها بنفسك لكي لا یكون كل شيء جاهز دائما ولكن سوف ألمح لك كیفیة عملها ألا یمكنك عمل داله اي **function** تقوم بفحص خانة معینه مثلا تفحصها بجملة **if** بداخل **function** ویتم استدعاء ال **function** عند تعبئة المستخدم خانة معینه مثل خانة البرید مثلا .

§ والمثال الآخر یتحدث عن طباعة جملة معینة في شریط **( status (** والذي یعتبر من الكائن **window** تمثله هذه الصورة :

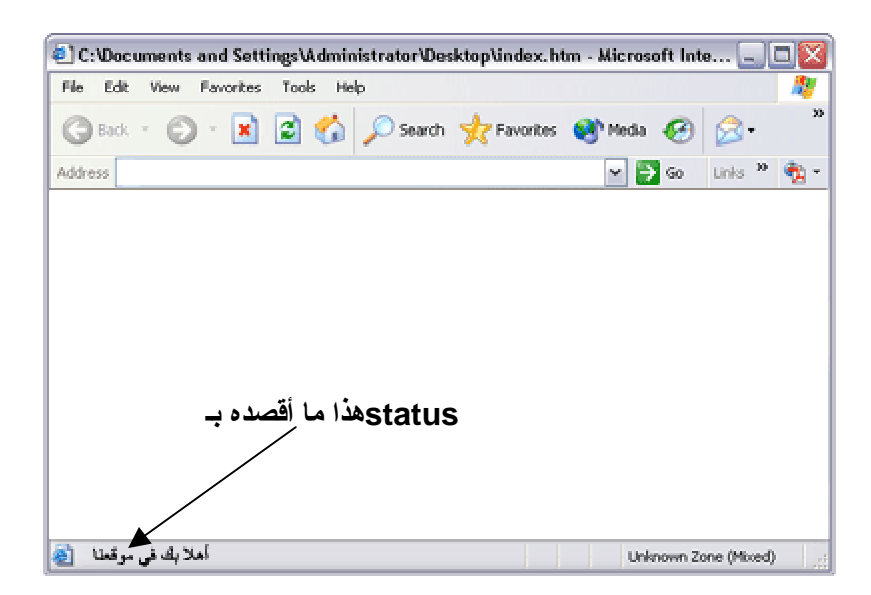

فإذا أردت عزیزي المتدرب أن تذكر أي جملة معینة فتظهر في شریط **( status (** تستطیع ذلك من خلال الامر :

**; " أهلا بك في موقعنا " = status.window**

أما إذا كنت ترید أن یظهر في شریط **( status (** متغیر كأن یظهر مثلا أسم زائر موقعك فیكتب بهذا الشكل :

**window.status = name ;** 

ولو أردت أن تذكر في شریط **( status (** جملة ومن ثم متغیر فتكون الصیغ كما یلي :

**; " أهلا بك یا " name = status.window**

**window.status = " موقعنا شرفت " name ;** 

**مثال :**

**-١**

.

**-٢**

```
<html >
     <head><title>سكربت الجافا>/title> 
          <script type = "text/javascript"> 
              ; " أهلا بك في موقعنا " = status.window 
          </script> 
     </head> 
  <body></body>
```
**</html>**

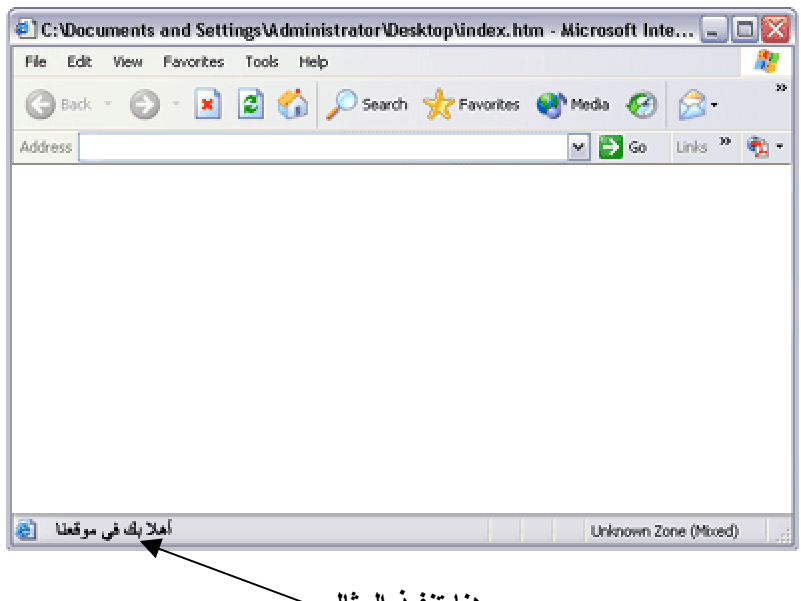

**هنا تنفیذ المثال**

لایحتاج الى تحلیل فأنت أعلم به . ولكن لنفرض ان لدینا بعض الجمل الموجوده في المصفوفه ونرید عرضها في ال **status** اي یعرض لنا جمل متغیرة باستمرار ... اتركه لك لتفكر به ولكن ألمح لك لبعض الاستخدامات لتنفیذ ذلك.. اولا نحتاج الى تعریف مصفوفة **Array** وایضا الى جملة **for** والبقیة علیك .

§ لنأخذ ایضا بعض من الكائن **window** كأمثله وسوف اترك لك تحلیلها ولكن سوف اضع بعض التعلیقات التي سوف تساعدك على تحلیل كل مثال ولن اضع لك صورا لها لكي تنفذها انت في نفسك وتتخیلها ..

```
<html >
    <head><title>سكربت الجافا>/title> 
          <script type = "text/javascript"> 
            window.open ("www.freewebs.com", "new_web", " toolbar = no , 
            location = no , directories = no , status = no , menubar= no , scrollbars 
            = no , resizable = no , copyhistory = yes , width = 400 , height = 400 " ) ;
          </script> 
     </head> 
  <body></body>
```

```
</html>
```
یقوم هذا البرنامج او الكود بفتح صفحة جدیده بمجرد دخول المستخدم على الصفحة التي بها هذا الكود اما ما یحتوي تلاحظ انه یحتوي على الكائن **window** وبداخله اسم الموقع الذي سوف یفتحه للمستخدم اما بقیة الاوامر هي خصائص صفحة الاكسبلورر من وجود **toolbar** او عدمه من سماح للمستخدم بالتحكم في حجم الصفحة التي سوف تفتح له بالاضافه الى طول وعرض الصفحة التي ترید ان تفتح للمستخدم ... الخ جرب ان تغیر بین ال **yes** وال **no** وانظر ماذا سوف یحدث فالمعلومه تصلك بالتطبیق **..**

```
<html >
    <head><title>سكربت الجافا>/title> 
          <script type = "text/javascript"> 
                   location.reload( )
          </script> 
     </head> 
  <body></body>
```

```
</html>
```
یقوم الكائن **reload** من خلال الامر **( )reload.location** بإعادة تحمیل الصفحة اي عملیة **refresh** للصفحة .

```
ملاحظة:
```
یفضل إستخدام أمر **break** أو وضع الـ **( )reload.location** ضمن تكنیك معین من دالة أو حلقة تكرار لكي لا یدوم الـ **refresh** الى ما لا نهایة وبالتالي لا تستطیع إغلاق الصفحة

**<html > <head><title>سكربت الجافا>/title> <script type = "text/javascript"> window.print( ) </script> </head> <body></body>** 

```
</html>
```
یقوم هذا الكود بطباعة الصفحة التي یوضع بها الكائن **( )print.window** اي تشغیل خاصیة الطباعة في الجهاز .. لتقوم الطابعة بطباعة الصفحة بمعنى بدلا من ان یذهب المستخدم الى **file** ومن ثم یختار **print** هذا الامر یقوم تلقائیا بذلك.. بمجرد دخول الزائر الى الصفحة عزیزي المتدرب حاول ان تضعه انت ضمن **button** بحیث عندما یضغط المستخدم علیها تقوم بطباعة الصفحة.. لیست صعبه تذكر انه یمكننا عمل **function** ووضع بداخله كائن طباعة الصفحة ومن ثم الذهاب الى كود الایقونة في ال **HTML** ووضع **onclick** ومساوته بإسم ال **function** وبهذا نقول عندما یضغط نفذ تذكر ما شرحناه سابقا في الـ **form**

.

```
<html dir="rtl">
    <head><title>سكربت الجافا>/title> 
          <script type = "text/javascript"> 
    document.write(" هو متصفحك إصدار:" + navigator.appName + "<br />") ; 
    document.write (window.screen.availWidth + "<br />" ) ; 
    document.write( window.screen.availHeight + "<br />") ; 
    document.write( window.screen.colorDepth + "<br />") ;
         </script> 
    </head> 
  <body></body>
```
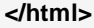

هذا المثال لا یحتاج الى تحلیل فهو یحتوي علىكائنات المتصفح ووضعناها في جمل طباعة لكي یطبع لنا ما سوف تقوم به او بمعنى اصح ما سوف یرجعه لنا كل كائن وسوف اضع بعض الشرح لك لكي یسهل علیك تحلیله ..

- § **appName.navigator** هذا الكائن سوف یعود لنا بإسم المتصفح لدینا ولاحظ عند وضعه في جملة الطباعة وضعناه كمتغیر .
- § **availWidth.screen.window** هذا الكائن یقوم بارجاع عرض الشاشه في جهاز المستخدم اي **. RESOLUTION SCREEN**
- § **availHeight.screen.window** هذا الكائن یقوم بارجاع طول الشاشه في جهاز المستخدم اي **. RESOLUTION SCREEN**
- § **colorDepth.screen.window** هذا الكائن یقوم بارجاع لنا مقدار العمق في الألوان المستخدمه في جهاز المستخدم ألیس المستخدم یختار في جهازه من **settings** في خصائص عرض الشاشه ال الخ ... **16 bit او 32 bit** مثلا **color quality**